Утверждён БАКП.464421.002 РЭ-ЛУ

# CILEKTP<sup>433</sup>

# *Руководство по эксплуатации*

# **БАКП.464426.004 РЭ**

Версия Руководства: **01.00** Последнее изменение: 24.04.2024

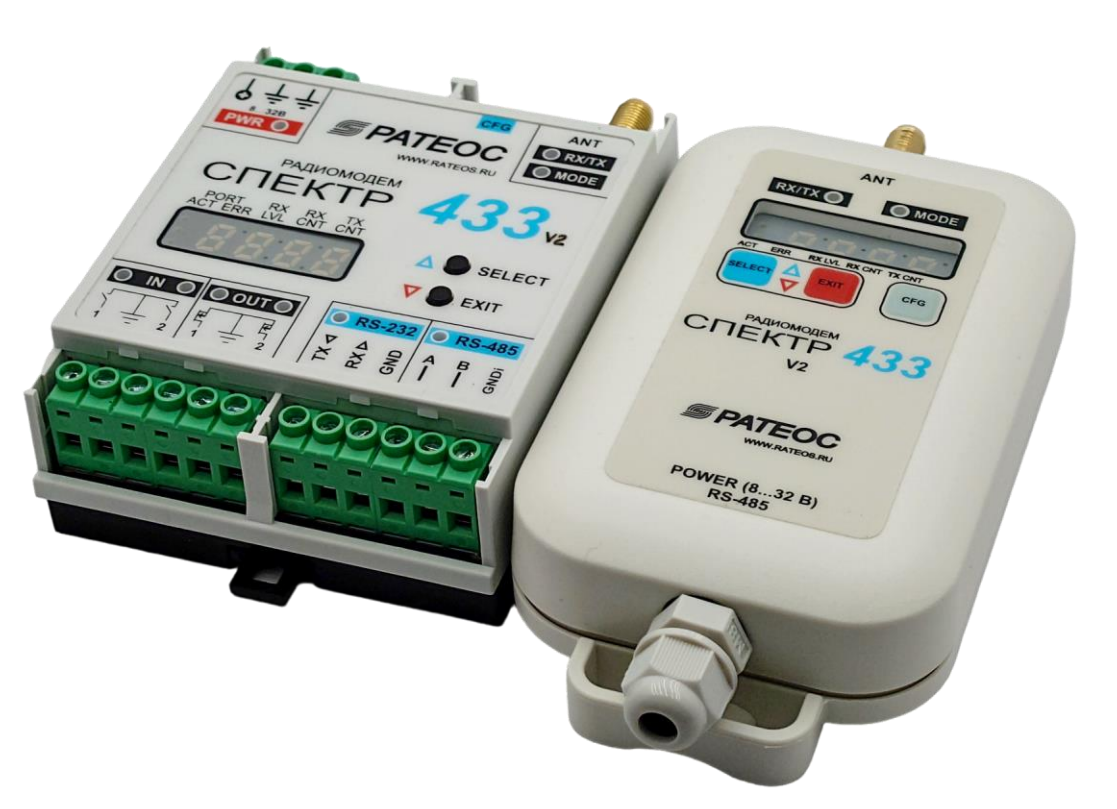

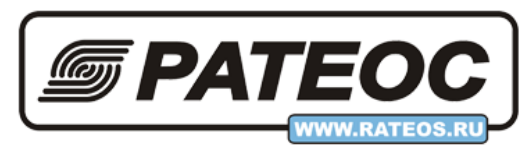

**ООО «РАТЕОС»** Москва, Зеленоград +7(499) 990-9716, [www.rateos.ru,](http://www.rateos.ru/) [rateos@rateos.ru](mailto:rateos@rateos.ru)

# © ООО «РАТЕОС»

Все права защищены

ООО «РАТЕОС» прилагает все усилия для того, чтобы информация, содержащаяся в этом документе, являлась точной и надёжной. Однако, ООО «Ратеос» не несет ответственности за возможные неточности и несоответствия информации в данном документе, а также сохраняет за собой право на изменение информации в этом документе в любой момент без уведомления. Для получения наиболее полной и точной информации ООО «Ратеос» рекомендует обращаться к последним редакциям документов на сайте [www.rateos.ru.](http://www.rateos.ru/)

ООО «Ратеос» не несет ответственности за возможный прямой и косвенный ущерб, связанный с использованием своих изделий.

ООО «Ратеос» не передаёт никаких прав на свою интеллектуальную собственность.

Все торговые марки, упомянутые в данном документе, являются собственностью их владельцев.

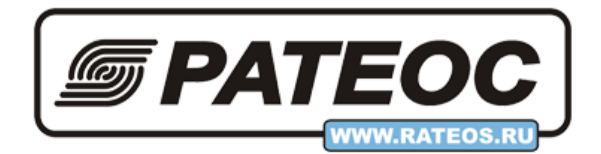

#### Содержание

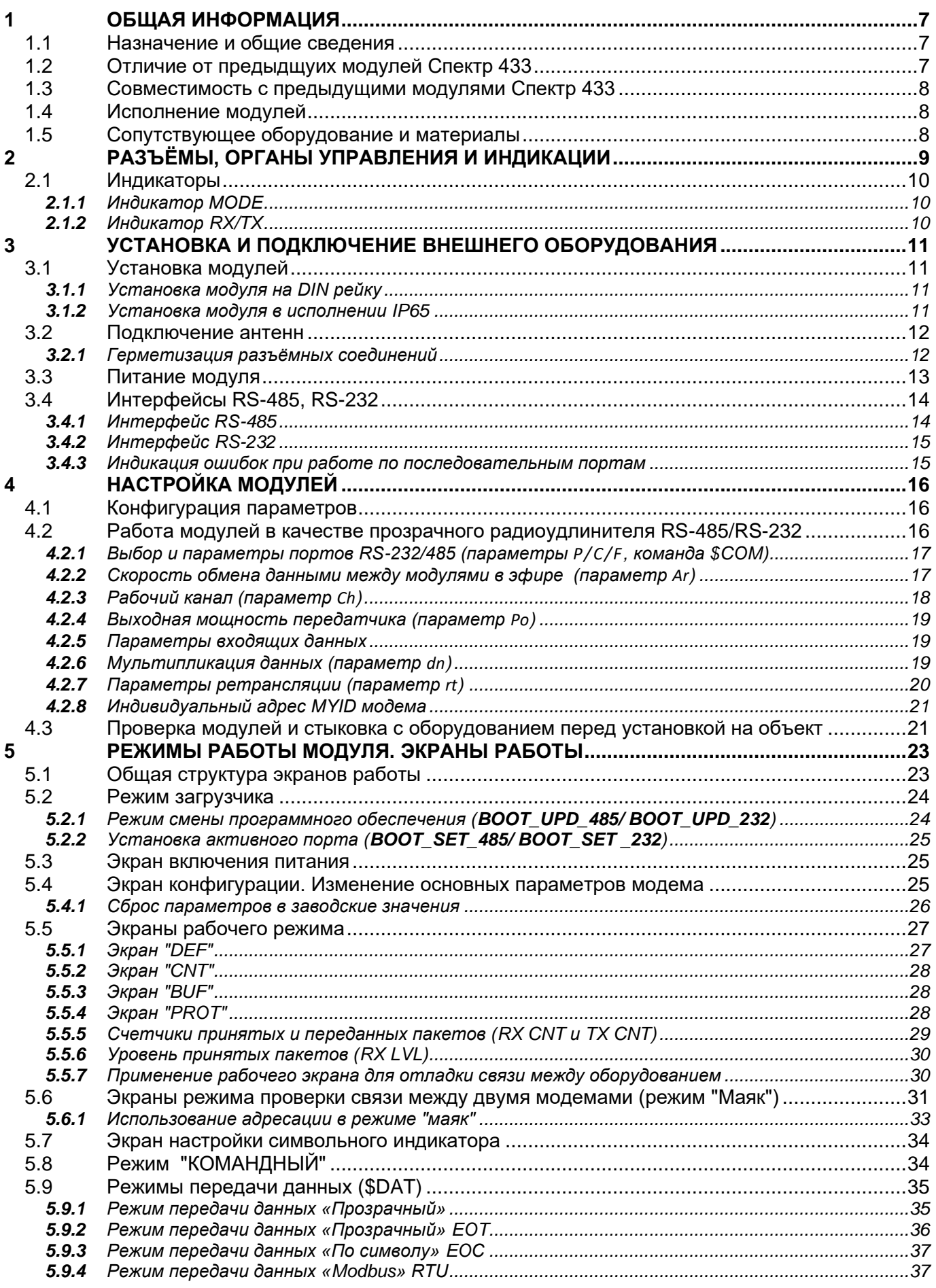

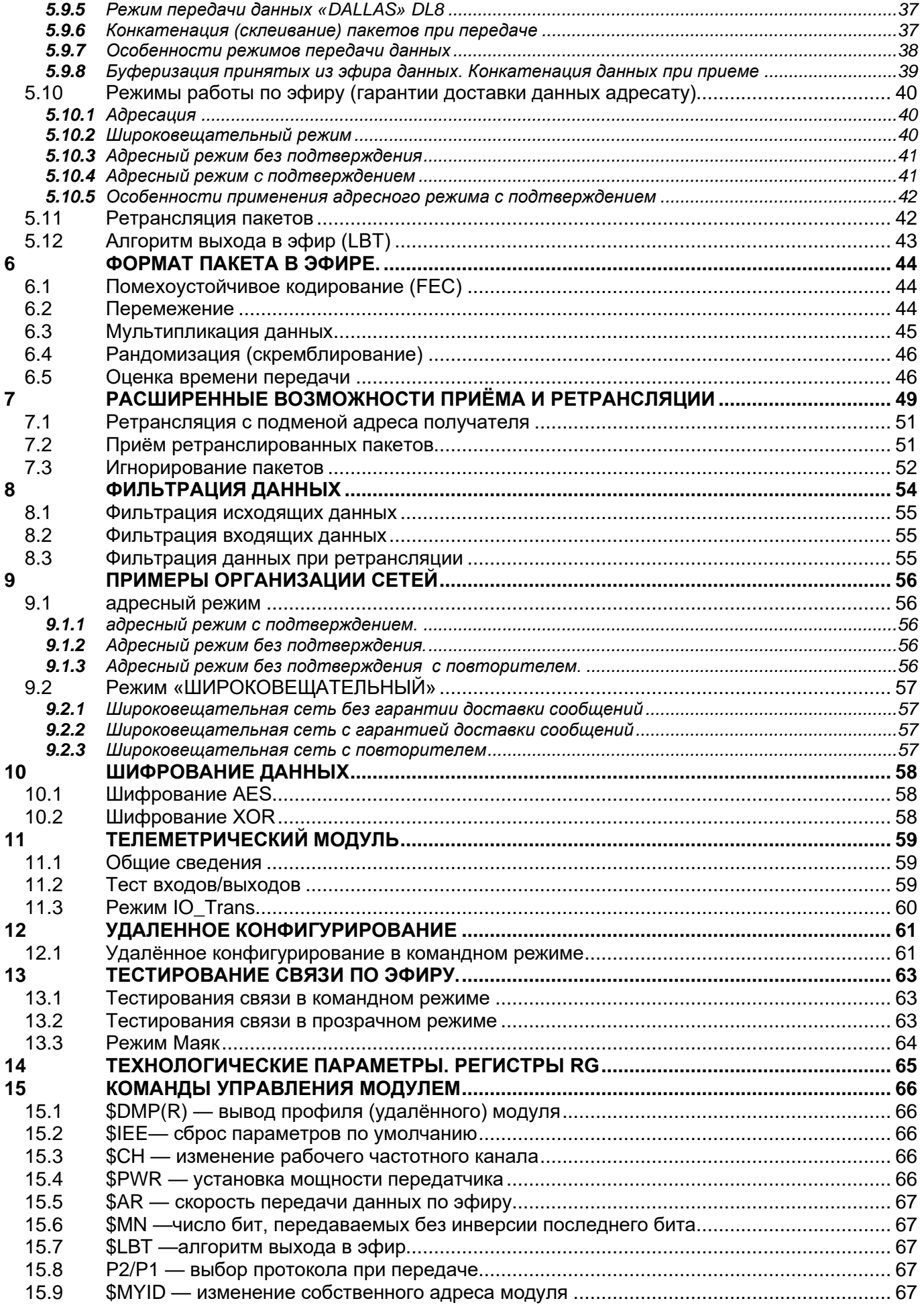

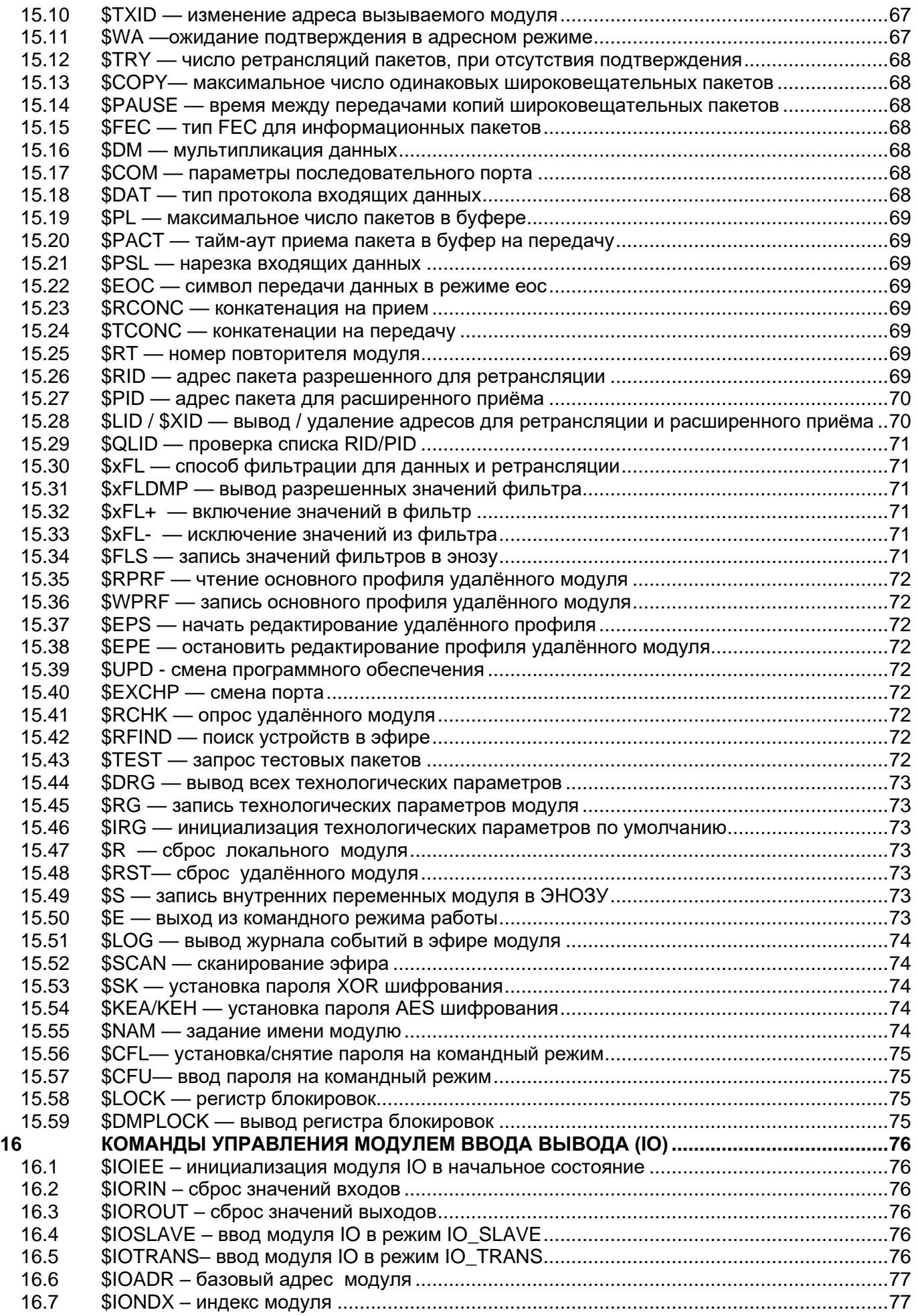

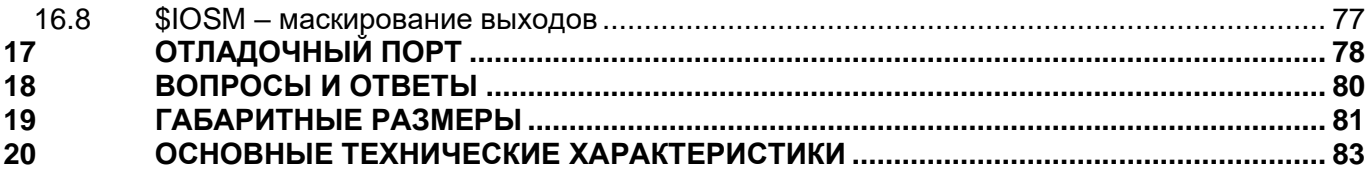

# <span id="page-6-0"></span>*1 <sup>О</sup>БЩАЯ ИНФОРМАЦИЯ*

# <span id="page-6-1"></span>*1.1 НАЗНАЧЕНИЕ И ОБЩИЕ СВЕДЕНИЯ*

Радиомодуль «**СПЕКТР 433 V2»** БАКП.464426.004 (далее по тексту — модуль) представляет собой устройство для приёма/передачи данных по радиоканалу со скоростью 4800, 9600,19200,38400,57600 и 76800 бод в диапазоне частот 433 МГц при выходной мощности 10 мВт, что позволяет использовать его без получения разрешений органов ГосСвязьНадзора.

Модуль способен работать в различных режимах с развитой системой адресации, позволяя пользователю максимально гибко использовать его при построении различных конфигураций сетей беспроводной передачи данных: точка–точка, точка–много точек.

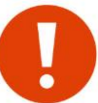

Модуль является технически сложным электронным устройством. Конфигурация, установка и эксплуатация модуля должна производиться персоналом с достаточной квалификацией.

Модуль осуществляет все необходимые функции для обмена данными по радиоканалу:

- управление встроенным приёмопередатчиком диапазона 433 МГц (установка частоты, мощности, скорости данных в эфире и др.);
- получение и буферизацию данных по интерфейсам RS-485 или RS-232;
- формирование пакетов данных для отправки в эфир;
- введение адресации, помехоустойчивого кодирования и перемежения;
- приём и демодуляцию входного радиосигнала и декодирование принятых пакетов;
- буферизация принятых данных и передача их по интерфейсам RS-485 или RS-232;
- хранение данных о конфигурации модуля и его технологических параметрах в энергонезависимом ОЗУ (ЭНОЗУ) и изменение этих установок в командном режиме.

# <span id="page-6-2"></span>*1.2 ОТЛИЧИЕ ОТ ПРЕДЫДЩУИХ МОДУЛЕЙ СПЕКТР 433*

Радиомодуль «**СПЕКТР 433 V2»** представляет собой усовершенствованную версию модуля "Спектр 433". Далее перечислены основные нововведения и отличия.

#### *Аппаратный уровень*

- применение мощного процессора семейства ARM, что позволило реализовать новые функциональные возможности, а также, возможность в будущем адаптировать алгоритмы под конкретные задачи за минимальное время;
- введение 2-х дополнительных скоростей в эфире (57600 и 76800) без каких либо ограничений в конфигурации модуля;
- применение нового приемопередатчика с лучшей чувствительностью и выходной мощностью до 550 мВт;
- встроенный гальванически изолированный интерфейс RS485 для передачи пользовательских данных *по умолчанию*.

#### *Протокол V2 в эфире*

- проверочная сумма заголовка пакета (CRC) увеличена с 8 до 16 бит, что позволяет уменьшить вероятность выделение из "шума" радиоэфира пакетов, которые такими не являются;
- добавлен адресный (точка-точка) режим без подтверждения;
- реализовано шифрование данных с помощью алгоритма AES128;
- размер пакета в эфире увеличен c 256 до 512 байт;
- мультипликация (дублирование) данных внутри пакета;
- способность передавать информационные блоки в пакете в обратном порядке, в случае передачи копий одного и того же пакета (для увеличения вероятности приема).

#### *Модуль передачи данных*

- буферизация пользовательских данных в модуле передачи данных именно в том виде, в котором они поступают по последовательному порту. Например, если в буфер модема пока он "занят" передачей данных в эфир поступают пакеты 7, 20 и 15 байт, то после окончания текущей передачи, в эфир будут переданы именно пакеты размером 7, 20 и 15 байт. В предыдущей реализации, в данном случае в эфир мог передаться 1 пакет размером 42 байт ("склейка из 3 пакетов");
- Гибкое управление буферизацией пользовательских данных на уровне пакетов;
- Фильтры на передачу, ретрансляцию и прием.

#### Разное

- адаптивный вывод параметров в командном режиме отображение только тех параметров, которые участвуют в текущей активной конфигурации работы;
- наличие отладочного порта.

#### <span id="page-7-0"></span> $1.3$ Совместимость с предыдущими модулями Спектр 433

В версии модуля V2 присутствует поддержка совместимости по протоколу в эфире с предыдущими модулями версии V1. Модуль V2 на прием по умолчанию "распознает" пакеты из эфира как протокола V1 так и V2. Выбор протокола на передачу выбирается командой \$P1/\$P2. По умолчанию, модуль «СПЕКТР 433 V2» настроен на работу в протоколе V2 (\$P2).

Для совместной работы модулей «СПЕКТР 433» и «СПЕКТР 433 V2» необходимо выбирать скорости в эфире от 4800 до 38400. Если в системе используются только модули версии V2, то доступен весь ряд скоростей в эфире.

#### <span id="page-7-1"></span> $1.4$ Исполнение модулей

Модуль выпускается в 2-х вариантах:

- В пластиковом корпусе для установки на DIN-рейку вместе с другим оборудованием. Корпус не имеет пылевлагозащиты, его следует устанавливать в месте, защищенном от внешних воздействий. Для крепления на DIN рейку корпус имеет специальную защелку. Ограничения на место установки могут привести к тому, что от модуля до антенны придется прокладывать довольно длинный высокочастотный кабель, что приводит к потерям в радиосигнале и снижает дальность связи.
- В пластиковом корпусе IP65 модуль можно устанавливать непосредственно вблизи антенны.

#### <span id="page-7-2"></span> $1.5$ СОПУТСТВУЮЩЕЕ ОБОРУДОВАНИЕ И МАТЕРИАЛЫ

Совместно с модулем применяются различные антенны диапазона 433 МГц с волновым сопротивлением 50 Ом, отличающиеся направленностью, усилением, конструкцией и т. д.

В комплект поставки антенны не входят, заказывайте нужные антенны отдельно.

Также можно заказать дополнительное оборудование:

- антенные кабельные сборки необходимой длины и с нужными разъёмами на концах для подключения антенн к модулю (некоторые антенны поставляются уже с кабелем);
- устройства зашиты от грозовых разрядов (грозоразрядники):
- UTP кабель (две витые пары в общей оболочке) нужной длины и подходящего под кабельный ввод диаметра для подключения к модулю питания и RS-485;
- источники питания для модулей;
- материалы для герметизации разъёмных соединений:

# <span id="page-8-0"></span>*2 <sup>Р</sup>АЗЪЁМЫ, ОРГАНЫ УПРАВЛЕНИЯ И ИНДИКАЦИИ*

Разъемы, органы управления и индикации для версии на DIN рейку:

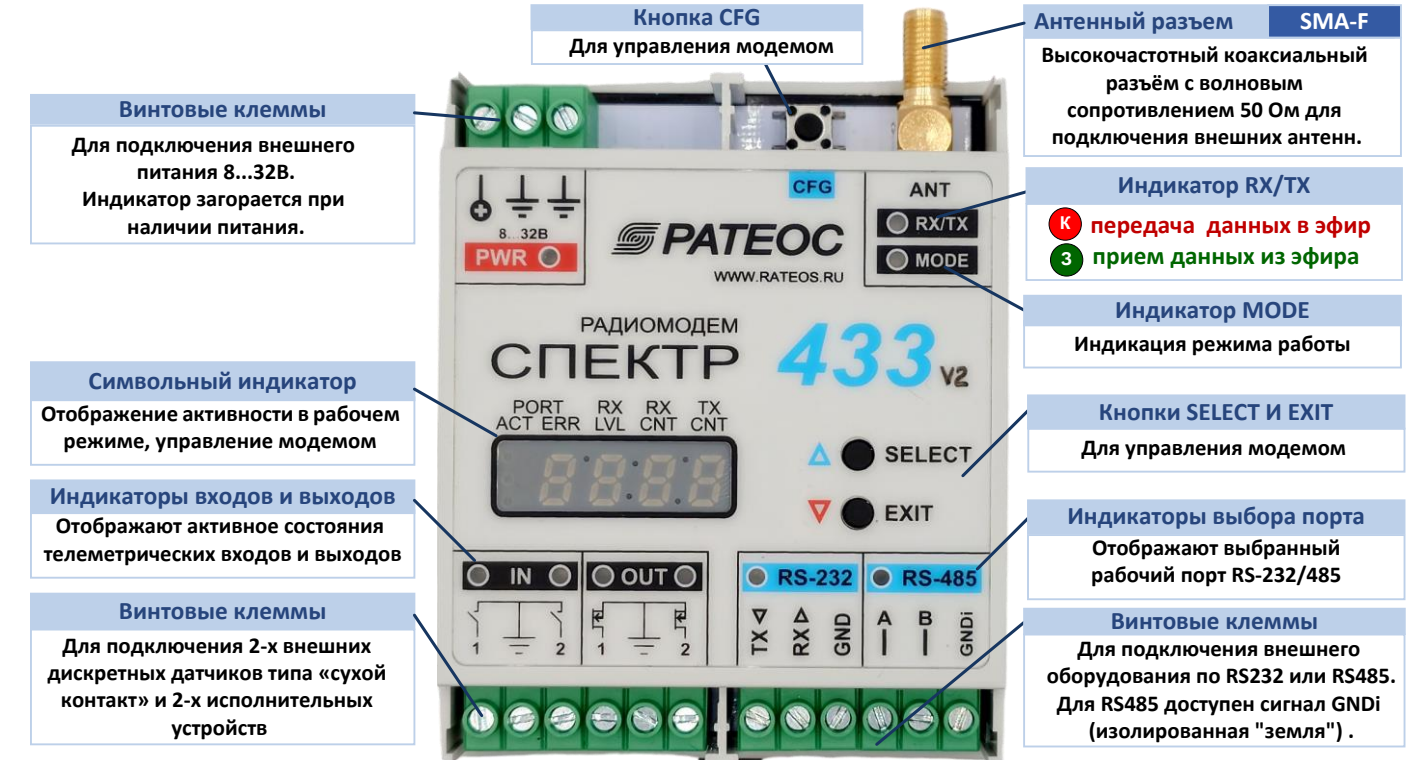

Разъёмы, органы управления и индикации для версии в корпусе IP65:

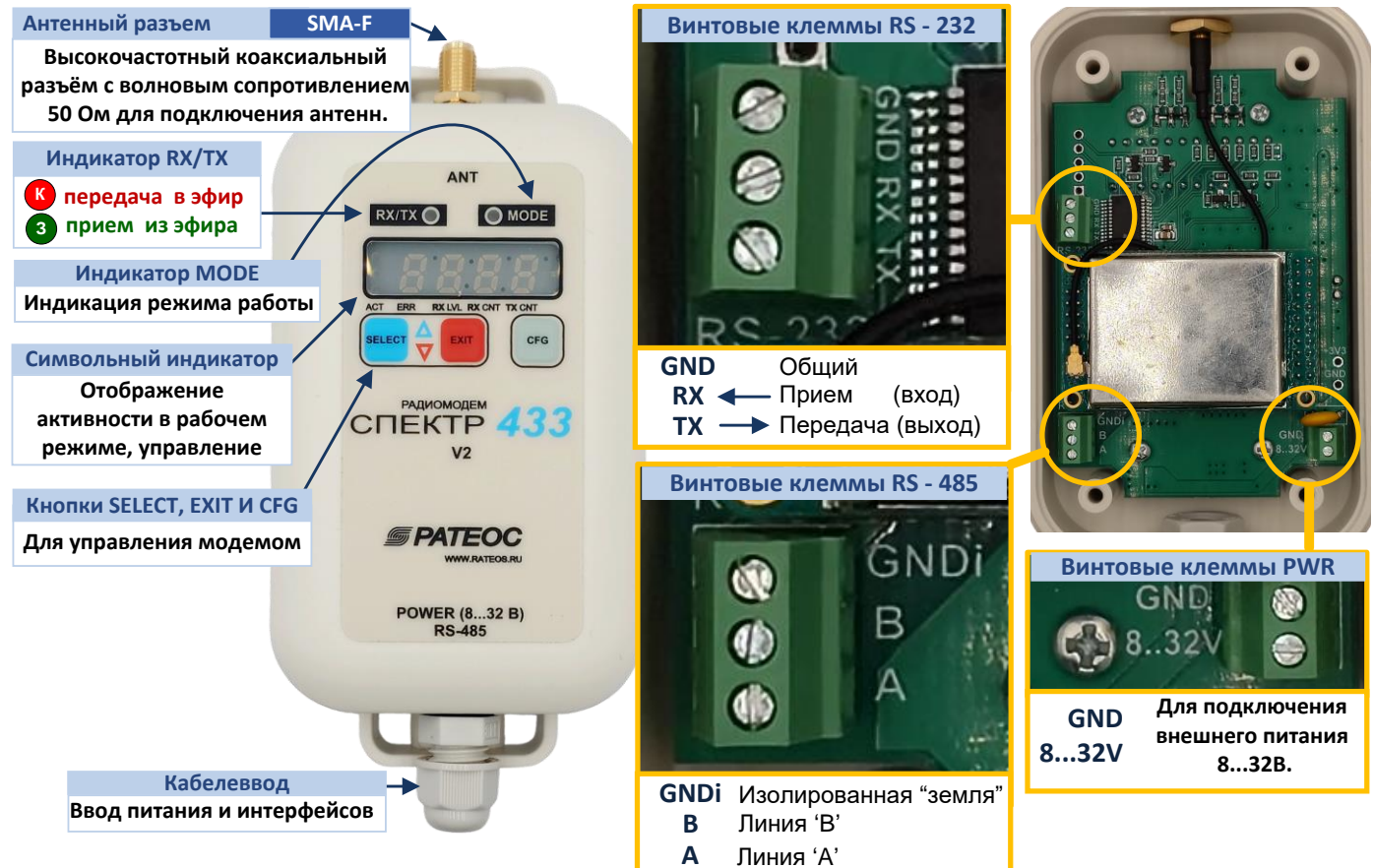

# <span id="page-9-0"></span>*2.1 ИНДИКАТОРЫ*

#### <span id="page-9-1"></span>*2.1.1 ИНДИКАТОР MODE*

В нормальном режиме (режим передачи данных), двухцветный индикатор MODE показывает следующие состояния:

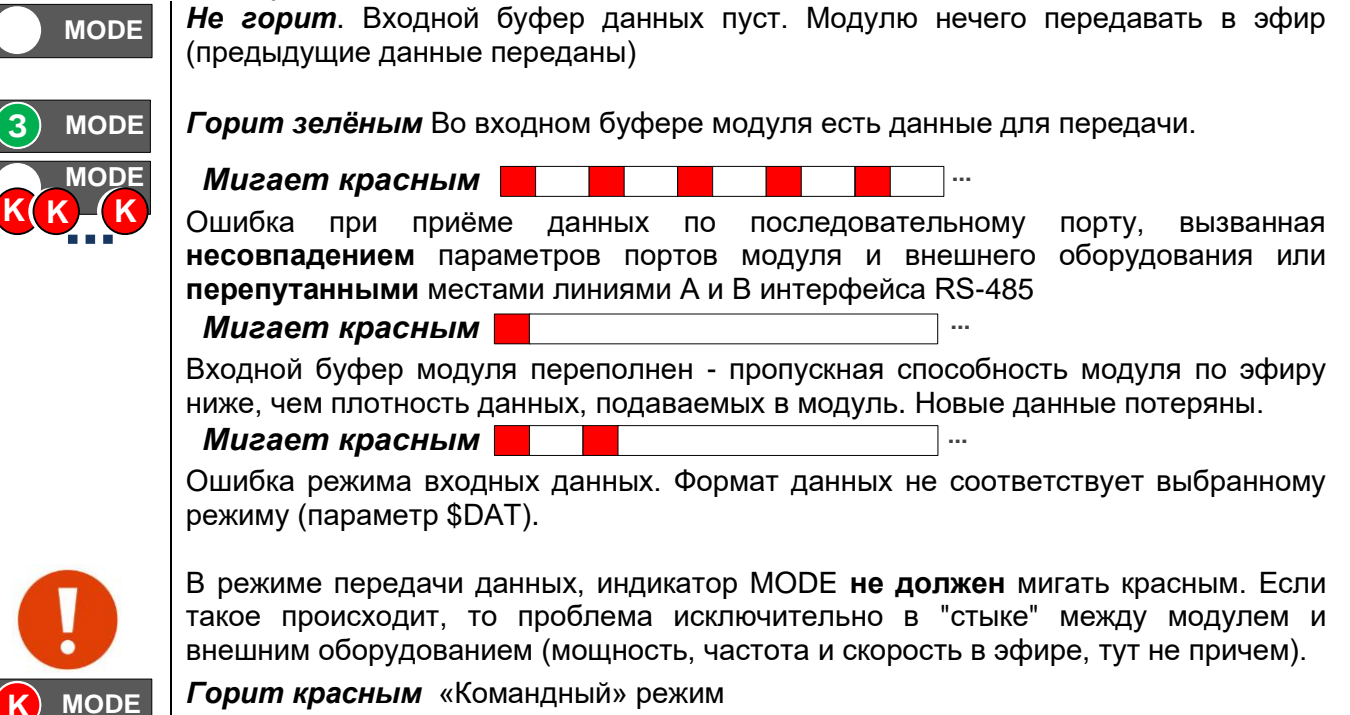

#### <span id="page-9-2"></span>*2.1.2 ИНДИКАТОР RX/TX*

В режиме передачи данных, индикатор RX/TX («ПРИЁМ/ПЕРЕДАЧА») отображает состояние приёмопередатчика модуля:

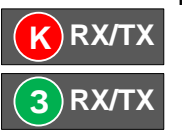

Передача данных в эфир (**К**расный)

Прием данных из эфира (**З**еленый). Загорается только когда модем распознает пакеты от модемов серии Спектр 433.

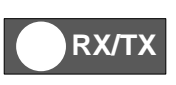

Нет активности в эфире (не горит)

В остальных случаях используется как вспомогательный индикатор режимов.

# <span id="page-10-0"></span>*3 <sup>У</sup>СТАНОВКА И ПОДКЛЮЧЕНИЕ ВНЕШНЕГО ОБОРУДОВАНИЯ*

#### <span id="page-10-1"></span>*3.1 УСТАНОВКА МОДУЛЕЙ*

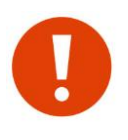

Перед тем как устанавливать модули на объекты в составе системы с внешним оборудованием, рекомендуем сначала проверить наличие радиосвязи между модулями и добиться успешной стыковки их с оборудованием в лабораторных условиях. Такая проверка «на столе» позволит обнаружить и оперативно устранить возможные проблемы.

# <span id="page-10-2"></span>*3.1.1 УСТАНОВКА МОДУЛЯ НА DIN РЕЙКУ*

Для установки модуля следует:

- отвести вниз фиксирующую защелку;
- установить модуль на рейку так, чтобы выступы в верхней части корпуса попали за край рейки;
- вернуть фиксирующую защелку вверх.

Модули не имеют защиты от воздействий окружающей среды, поэтому при необходимости должны устанавливаться в шкаф, обеспечивающий нужную степень защиты.

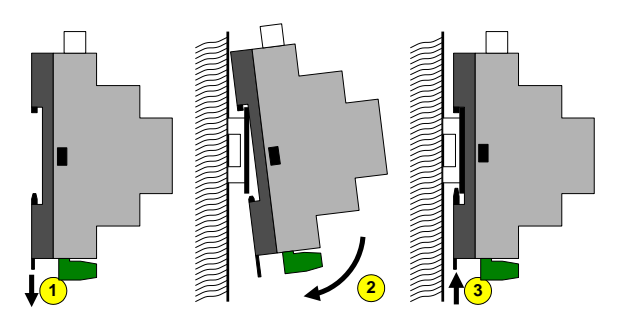

# <span id="page-10-3"></span>*3.1.2 УСТАНОВКА МОДУЛЯ В ИСПОЛНЕНИИ IP65*

Для установки модуля следует:

• Прикрепить к мачте на саморезы или пластиковые ремешки основание корпуса

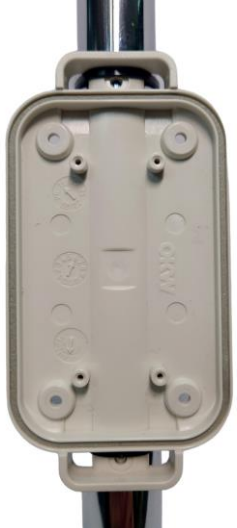

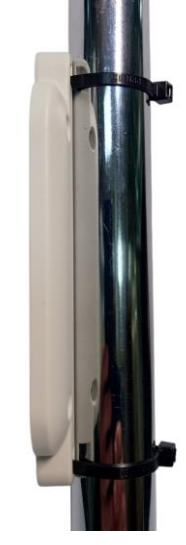

- Пропустить витую пару и провод питания через кабель ввод и подключить к соответствующим клеммникам. Убедитесь, что после подачи питания индикатор отображает информацию.
- Прикрутить верхнюю часть корпуса к основанию саморезами из комплекта. Используйте TORX T10. Момент затяжки 5 N\*m. Загерметизировать винты силиконовыми заглушками из комплекта.

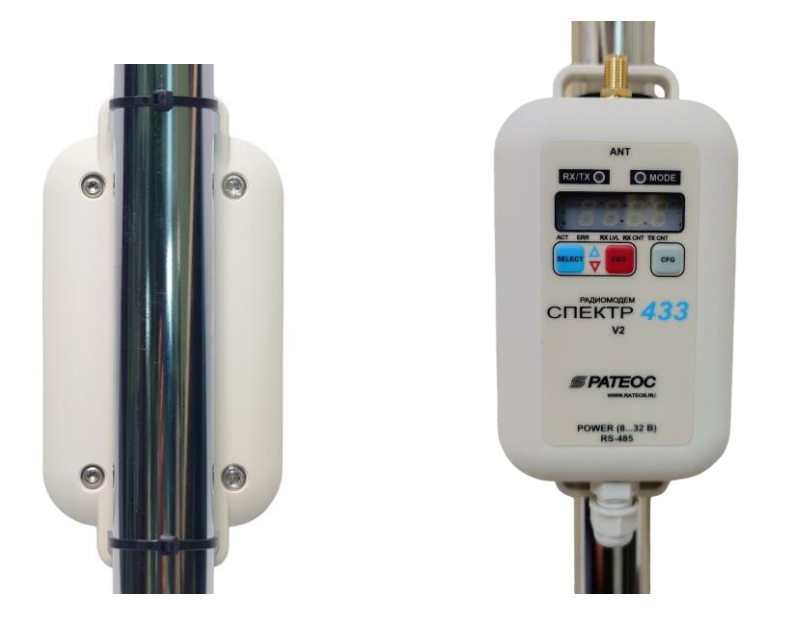

# <span id="page-11-0"></span>*3.2 ПОДКЛЮЧЕНИЕ АНТЕНН*

Совместно с модулем применяются различные антенны диапазона 433 МГц с волновым сопротивлением 50 Ом, отличающиеся направленностью, усилением, конструкцией и т. д. В комплект поставки антенны не входят, заказывайте нужные антенны отдельно.

Выбор антенн определяется взаимным расположением объектов в системе, расстояниями между ними, условиями местности и т. д. Широкий ассортимент антенн и рекомендации по их выбору доступны на сайте [www.rateos.ru.](http://www.rateos.ru/)

Дальность связи между модулями зависит от различных факторов, основными из которых являются (перечислены по уменьшению важности):

- характер местности;
- параметры и место установки используемых антенн;
- помеховая обстановка в радиоэфире;
- параметры модуля (мощность, скорость данных в эфире).

На практике в максимально комфортных условиях (прямая видимость, направленные антенны с усилением 10...12 dBi, отсутствие помех) можно рассчитывать на дальность до 7...10 км.

Для подключения антенны в модулях используется разъём SMA-F.

Для соединения модуля с антенной следует применять кабель с волновым сопротивлением 50 Ом, например RG-58. При этом не рекомендуется использовать слишком длинный (более 10...15 м) кабель, иначе он внесет существенные потери в высокочастотный сигнал, что приведет к уменьшению дальности связи. Если условия эксплуатации требуют применения более длинного кабеля, используйте кабель с низкими потерями , например RG-213 или RG-8.

Допускается работа модуля без антенны или с отрезком провода вместо антенны (например, при лабораторных экспериментах в пределах комнаты, когда чувствительности модулей достаточно и для работы без антенны).

#### <span id="page-11-1"></span>*3.2.1 ГЕРМЕТИЗАЦИЯ РАЗЪЁМНЫХ СОЕДИНЕНИЙ*

Модуль в исполнении IP65 рассчитан на установку в незащищённом от осадков месте, при этом антенна подключается к нему через разъёмное соединение вне зоны герметизации. В таких условиях следует обеспечить дополнительную герметизацию разъёмного антенного соединения.

Герметизировать следует винтовое соединение антенного разъёма модуля с гайкой ответного разъёма SMA-M на антенном кабеле, а также место обжима этих разъёмов на кабель.

Для герметизации используйте специальную термоусадочную трубку (термофит) с клеевым наполнителем. Отрежьте трубку такой длины, чтобы она покрыла все разъёмное соединение «с запасом» в 2...3 см.

Термоусадочная трубка подходит для герметизации разъёмов и кабелей с небольшим отличием в диаметре, как в случае кабеля RG-58 и разъёма SMA у модуля. Если же необходимо герметизировать кабель с разъёмом, чьи диаметры сильно отличаются (например, тот же кабель RG-58 и разъём TNC и N-типа, часто используемый на антеннах) термоусадка уже не подойдет.

 Для таких случаев рекомендуем использовать электроизоляционную мастику («сырую резину») или самовулканизирующуюся клейкую ленту на основе этиленпропиленовой резины (ЭПР).

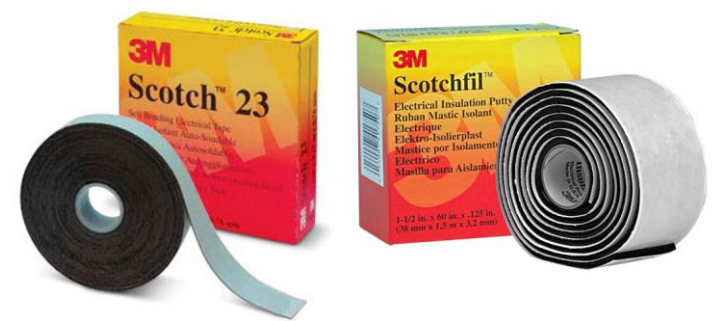

Для герметизации следует плотно, с натяжением при намотке и перекрытием намотать электроизоляционную мастику или самовулканизирующуюся клейкую ленту на разъёмное соединение (начиная с антенного кабеля и до самого корпуса модуля). Намотку осуществить сначала в одном, затем, не прерываясь, в другом направлении.

Поверх слоя мастики или самовулканизирующейся ленты рекомендуем наложить слой ПВХ изоленты. Используйте качественную изоленту, рассчитанную на широкий диапазон температур, иначе она быстро потеряет свои свойства.

Не используйте для герметизации:

*Обычную термоусадку* (теромфит) без клеевого слоя — она не обеспечит требуемой герметичности. Ее можно применить только вместо ПВХ изоленты поверх слоя мастики или самовулканизирующейся ленты.

*Обычную изоленту* — со временем под действием окружающей среды клеевой слой теряет свои свойства и слои изоленты начинают отслаиваться.

*Ацетатные герметики* — они «разъедают» цветные металлы и разъём не прослужит и несколько месяцев.

## <span id="page-12-0"></span>*3.3 ПИТАНИЕ МОДУЛЯ*

Модуль питается от внешнего источника постоянного напряжения в диапазоне от 8 В до 32 В и мощностью не менее 2 Вт. Обычно используют промышленные источники питания на 12 В или 24 В.

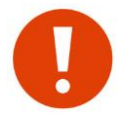

Если для подачи питания используется длинный (более 50 метров) кабель, рекомендуется использовать источник питания на 24 В, чтобы падение напряжения в кабеле не привело к снижению напряжения на клеммах модуля ниже 8 В.

В режиме «Приём» модуль потребляет около 0,5 Вт (40 мА при напряжении питания 12 В и 20 мА при напряжении питания 24 В).

Потребление в режиме «Передача» зависит от установленной выходной мощности передатчика, как показано в таблице ниже.

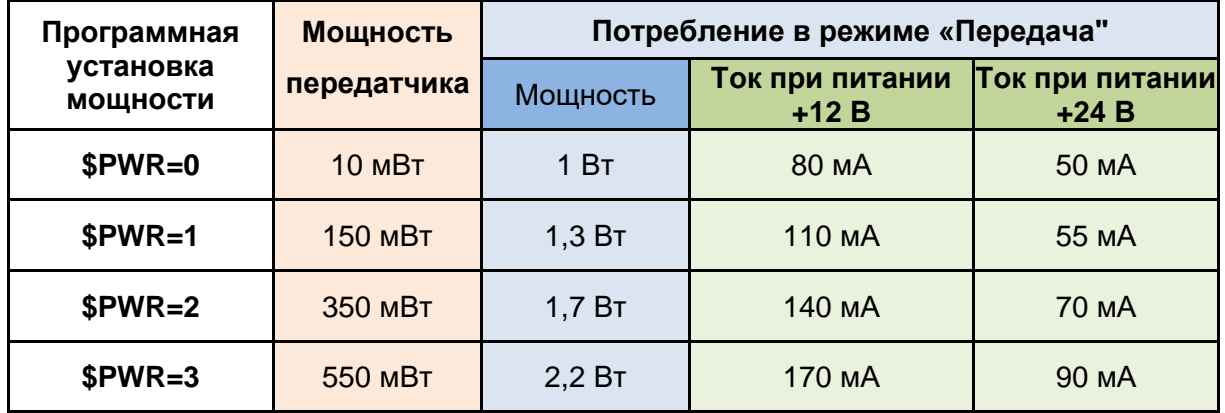

Небольшое потребление и широкий диапазон напряжений модуля позволяют использовать для питания модуля уже имеющиеся в системе источники, питающие другое оборудование — не обязательно приобретать для модулей отдельные источники питания.

#### <span id="page-13-0"></span>*3.4 ИНТЕРФЕЙСЫ RS-485, RS-232*

В модуле два независимых равно функциональных порта - RS485 и RS232. В процессе работы один порт используется для передачи пользовательских данных (активный порт), на другой выводится отладочная информация. По умолчанию, RS485 порт предназначен для передачи данных, а на RS232 выводится отладочная информация и по нему осуществляется конфигурация в командном режиме.

Параметры порта для передачи данных (скорость, чётность/нечётность, количество стоповых бит и др.) задаются командой \$COM в командном режиме или с помощью символьного индикатора. Значение **по умолчанию: 9600 8N1.**

Отладочный порт **ВСЕГДА** настроен на 57600 8N1 и изменить эти параметры нельзя.

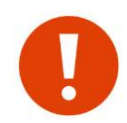

Выбор активного порта производится с помощью символьного индикатора или командами загрузчика BOOT\_SET\_485/ BOOT\_SET\_232. Конфигурация возможна по любому порту.

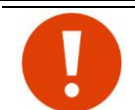

Символьный индикатор модема в рабочем режиме используется для индикации ошибок и активности при работе с внешним оборудованием по RS-485 или RS-232 (см. раздел ["Экран рабочего режима"](#page-26-0))

#### <span id="page-13-1"></span>*3.4.1 ИНТЕРФЕЙС RS-485*

Индикатор ● **RS-485** горит зеленым, если активным выбран порт RS-485 (в исполнении IP65 данный индикатор отсутствует и узнать активный порт можно с помощью символьного индикатора)

При использовании интерфейса RS-485 подключайте внешние устройства к контактам A и B модуля. Для подключения рекомендуется использовать витую пару. Длина кабеля может составлять сотни метров. Интерфейс RS-485 работает в полудуплексном режиме.

Интерфейс RS-485 **гальванически изолирован** от всех прочих цепей модема. На винтовую клемму **GNDi** выведена цепь изолированной «земли», ее можно использовать для подключения экрана в случае использования экранированной витой пары RS-485.

За функционирование интерфейса кроме стандартных настроек скорости, четности и т.д., также отвечают 2 технологических параметра - 485\_PRE\_TMR и 485\_PST\_TMR.

После активации шины (внутренним сигналом трансивера RS485) модуль выжидает время 485 PRE TMR после чего, начинает передавать данные в шину. По окончании передачи последнего байта, модуль выжидает время 485\_PST\_TMR и после этого деактивирует шину. Оба параметра задаются кратно времени передачи 1 бита на текущей скорости порта и программируются регистрами \$RG00 и \$RG01 (см. раздел ["Технологические параметры. Регистры RG"](#page-64-0))

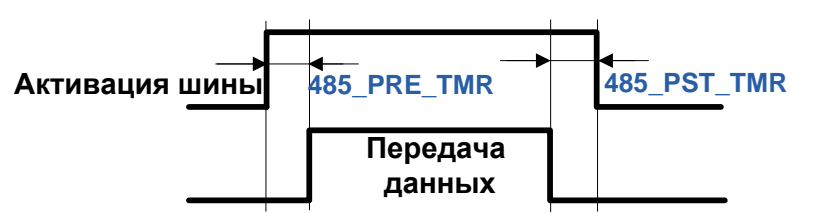

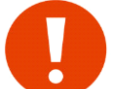

В исполнении модуля на DIN рейку *терминальный резистор не предусмотрен.* В случае необходимости, используйте внешний резистор подключив его <sup>к</sup> контактам A <sup>и</sup> B*.*

В исполнении модуля IP65 терминальный резистор номиналом 120 Ом *присутствует* на печатной плате модуля непосредственно между контактами А <sup>и</sup> B.

#### <span id="page-14-0"></span>*3.4.2 ИНТЕРФЕЙС RS-232*

**Активация шины**  $\frac{1}{25}$ . PRE TMR и 485-PST. TMR и проведения обвержения<br>
По уместномии, первые тра. 1485, PSE, TMR и 485-PST. TMR и первонались и после после подделения работы шины RS485 и менени сли задати. Но и сос Индикатор ● **RS-232** горит зеленым, если активным выбран порт RS-232 (в исполнении IP65 данный индикатор отсутствует и узнать активный порт можно с помощью символьного индикатора)

Цепи порта RS-232 выведены на винтовые клеммы **TX** (выход), **RX** (вход) и **GND** («общий»). Порт RS-232 не изолирован гальванически, его цепь GND соединена с цепью GND питания.

#### <span id="page-14-1"></span>*3.4.3 ИНДИКАЦИЯ ОШИБОК ПРИ РАБОТЕ ПО ПОСЛЕДОВАТЕЛЬНЫМ ПОРТАМ*

В модуле предусмотрена индикация ошибок при работе с внешним оборудованием по интерфейсам в режиме передачи данных ( см. раздел ["Индикатор MODE"](#page-9-1)).

# <span id="page-15-0"></span>*4 <sup>Н</sup>АСТРОЙКА МОДУЛЕЙ*

### <span id="page-15-1"></span>*4.1 КОНФИГУРАЦИЯ ПАРАМЕТРОВ*

Перед эксплуатацией радиомодуля может потребоваться установка внутренних параметров, определяющих:

- режим адресации (широковещательный, групповой или «точка-точка»);
- параметры встроенного приёмопередатчика (рабочая частота, мощность и т.д.);
- скорость данных в эфире и на последовательных интерфейсах;
- другие параметры, определяющие работу модуля.

Параметры хранятся в энергонезависимой памяти (ЭНОЗУ/EEPROM) модуля. По умолчанию, модуль готов к работе и в большинстве случаев **НЕ ТРЕБУЕТ НАЧАЛЬНОЙ КОНФИГУРАЦИИ**.

Основные параметры доступны для оперативного изменения с помощью символьного индикатора. В случае необходимости всегда можно подключить модем к ПК и командами произвести настройку любых параметров (см. раздел "Командный режим")

Список основных параметров с перечнем допустимых значений приведен в таблице ниже (желтым цветом подсвечены значения по умолчанию):

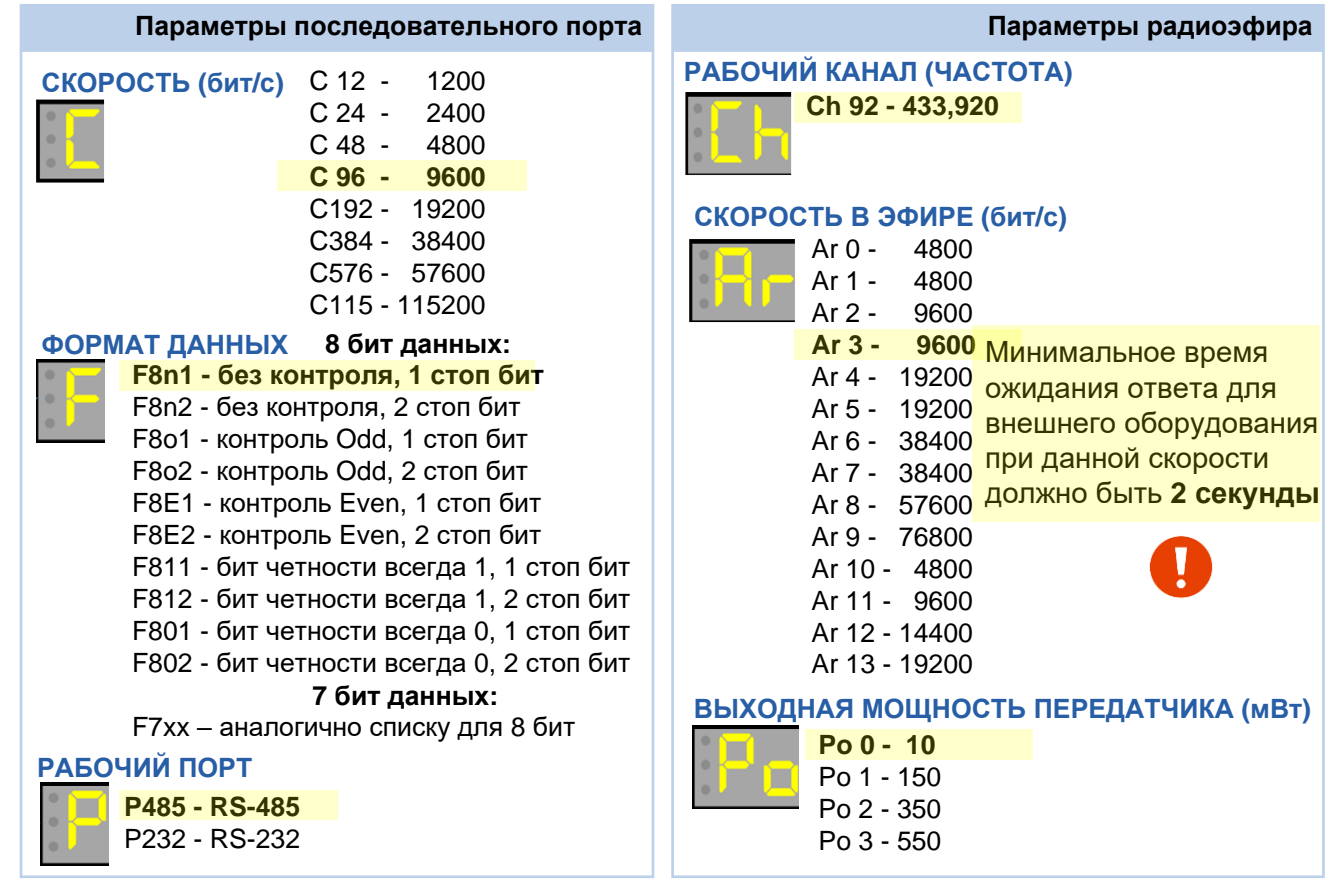

**По умолчанию <sup>в</sup> эфире широковещательная адресация (\$TXID=FFFF \$COPY=1)**

# <span id="page-15-2"></span>*4.2 РАБОТА МОДУЛЕЙ В КАЧЕСТВЕ ПРОЗРАЧНОГО РАДИОУДЛИНИТЕЛЯ RS-485/RS-232*

Прозрачность при передаче данных означает, что от внешнего оборудования не требуется обрамлять данные дополнительной информацией перед передачей в модуль. Модуль, получив данные по порту сам добавляет заголовок и проверочную информацию в соответствии со своим протоколом формируя при этом **пакет**, который передается в эфир. На приемной стороне модуль анализирует все данные из эфира на предмет пакетов своего протокола и выдает на порт только пользовательские данные, удаляя при этому всю лишнюю информацию.

Внешнее оборудование, работающее по интерфейсам RS-485 или RS-232, будет работать и через радиомодули. Протоколы, по которым работает внешнее оборудование (ModBus, Болид и т.д.) практически не имеют значения, поскольку модули будут прозрачны для этих протоколов.

Обязательными условиями правильной работы модулей в качестве радиоудлинителя последовательного порта являются:

- параметры последовательного порта модуля (скорость, чётность и др.) должны совпадать с параметрами последовательного порта внешнего оборудования;
- все модули системы должны работать на одной частоте и на одной скорости обмена данными в эфире.

Стоит отметить, что имеются некоторые оговорки касательно прозрачности модулей, и в некоторых случаях после замены проводов RS-485 или RS-232 на радиомодули система откажется сразу же заработать. К счастью, эти возможные проблемы в работе оборудования без особого труда преодолимы (см. раздел "Проверка модулей и стыковка с оборудованием перед установкой на объект").

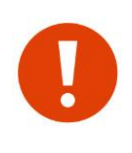

При работе в прозрачном широковещательном режиме все модули системы будут иметь одинаковые настройки, а их роль в системе (мастер или слейв, ведущий или ведомый и т.д.) будет определяться только ролью внешнего оборудования, а не настройками самих модулей. Таким образом, все модули в таких системах равнозначны и взаимозаменяемы.

Если Вы не уверены, что модуль имеет заводские установки, рекомендуем сбросить его настройки в заводские командой \$IEE (или через символьный индикатор) — это гарантирует известное исходное состояние модуля.

#### <span id="page-16-0"></span> $4.2.1$ Выбор и параметры портов RS-232/485 (параметры P/C/F, команда \$COM)

Для корректного стыка с внешним оборудованием по активному порту необходимо. чтобы параметры порта модуля совпадали с параметрами порта внешнего оборудования. У модуля по умолчанию активный порт настроен на 9600-8N1.

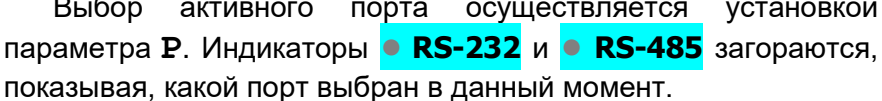

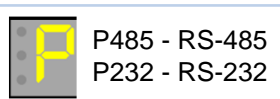

Скорость на последовательном Формат данных задается параметром **F** Для 7 битовых данных, варианты аналогичны как и для 8. порту задается параметром С.

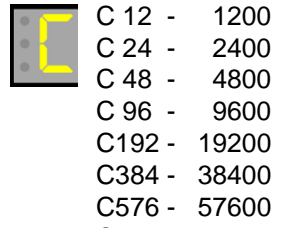

C115 - 115200

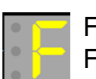

F8n1 - без контроля, 1 стоп бит F8n2 - без контроля, 2 стоп бит F801 - контроль odd, 1 стоп бит F8o2 - контроль odd, 2 стоп бит F8E1 - контроль Even, 1 стоп бит F8E2 - контроль Even, 2 стоп бит F811 - бит четности всегда 1, 1 стоп бит F812 - бит четности всегда 1, 2 стоп бит F801 - бит четности всегда 0, 1 стоп бит F802 - бит четности всегда 0, 2 стоп бит

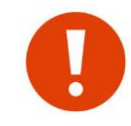

Символьный индикатор модема в рабочем режиме (а также индикатор МОDE (см. раздел "Индикатор МОDE") отображает ошибки при работе с внешним оборудованием по RS-232/485. Это можно использовать для диагностики неправильной конфигурации и/или ошибок при подключении.

Параметры активного порта в командном режиме устанавливаются командой \$СОМ.

#### <span id="page-16-1"></span>4.2.2 СКОРОСТЬ ОБМЕНА ДАННЫМИ МЕЖДУ МОДУЛЯМИ В ЭФИРЕ (ПАРАМЕТР AR)

Скорость обмена данными в радиоэфире между модулями никак не связана со скоростью по последовательному порту: модули могут работать с оборудованием по порту на одной скорости, а в эфире между собой — на любой другой. Для выбора скорости в эфире следует придерживаться следующих критериев:

● Если данные через модулями передаются по протоколам "запрос-ответ" (modbus, болид и т.д.), то временные характеристики задаются именно протоколами, а именно тайм-аутом ожидания ответа на запрос - чем больше тайм-аут, тем "дольше" может передаваться запрос-ответ. В этом случае, скорость в эфире нужно выбирать из принципа "ниже скорость - больше дальность" и, соответственно, отрегулировать тайм-аут ожидания ответа у "мастера" внешнего оборудования.

Если скорость опроса не будет устраивать и есть "запас" по дальности, то можно попробовать увеличить скорость в эфире.

● Если нужно передавать данные преимущественно в одну сторону с максимальной пропускной способностью, то следует увеличивать скорость в эфире.

Если объем данных по последовательному порту будет выше способности модема передавать его в эфир с заданной скоростью или же тайм-аут ожидания ответа у внешнего оборудования "мастер" будет меньше, чем время прохождения "запрос-ответ" в эфире, то внутренний буфер модема постепенно заполнится и начнется потеря данных.

При этом следует понимать, что под скоростью обмена данными в эфире понимается «физическая» скорость, тогда как «информационная» (полезная) скорость при этом ниже физической, поскольку «полезные» данные от внешних устройств перед передачей в эфир дополняются служебными - заголовок, помехоустойчивое кодирование и т.д.

Скорость в эфире на индикаторе задается параметром **Ar**, в командном режиме командой \$AR.

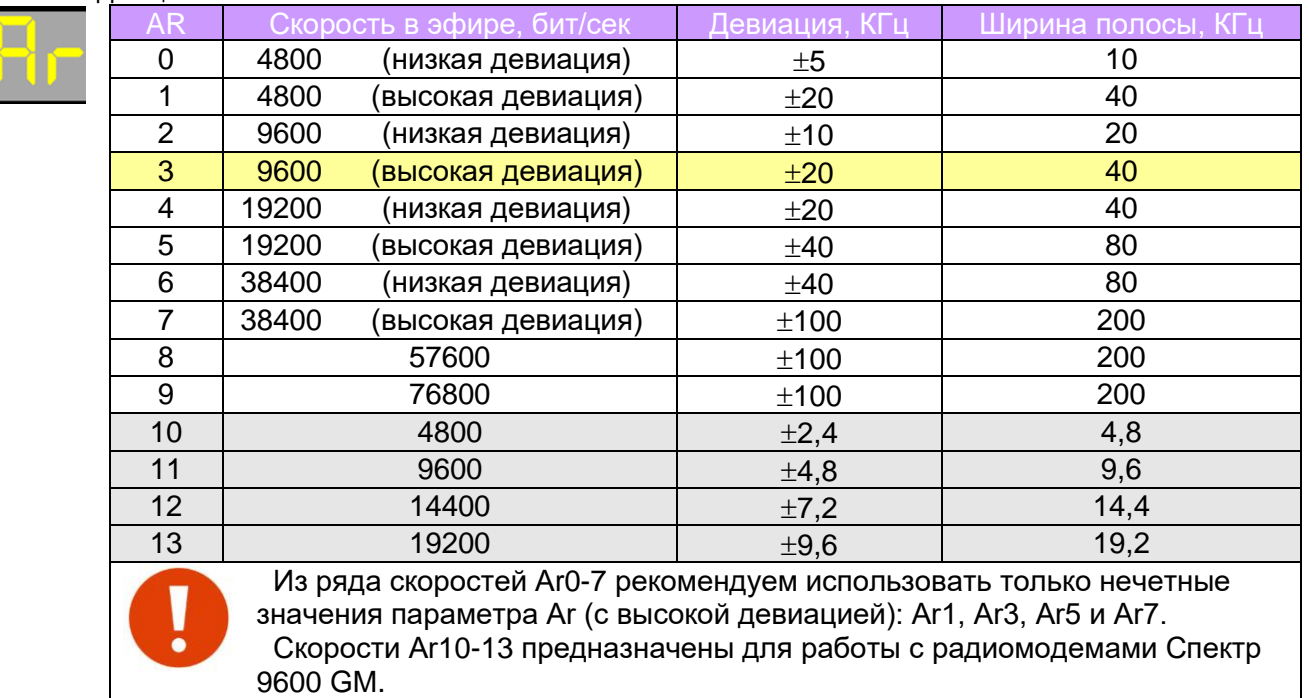

#### <span id="page-17-0"></span>*4.2.3 РАБОЧИЙ КАНАЛ (ПАРАМЕТР CH)*

Все модемы в одной системе должны работать на одной частоте. В диапазоне частот 433 МГц используется стандартная сетка частот из 69 каналов с шагом 25 кГц :

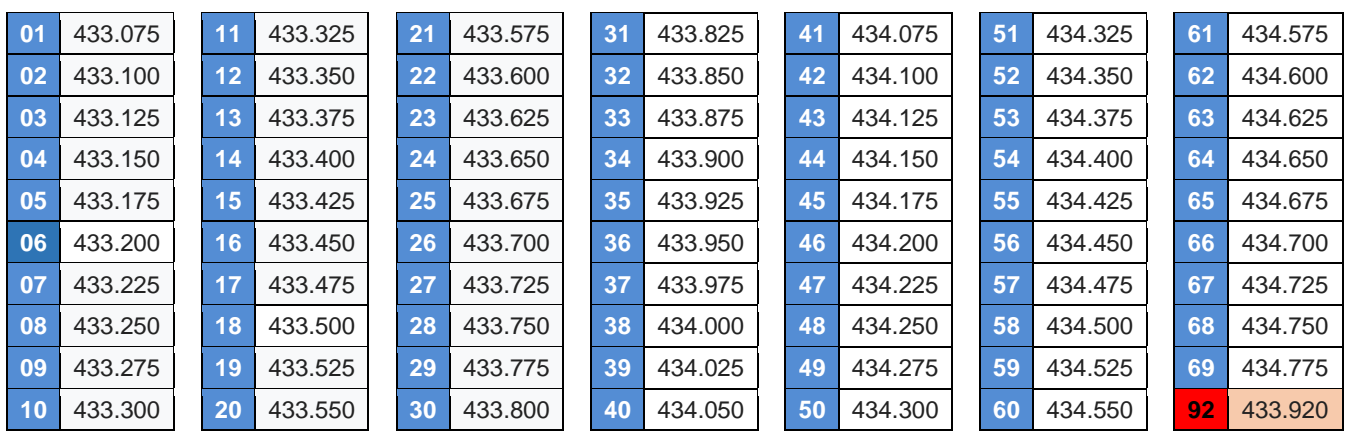

Рабочий канал выбирают так, чтобы уйти от помех, вызванных работой другого оборудования в радиоэфире (работать на свободном канале). Как правило, оборудование диапазона LPD работает в его центре, поэтому для уменьшения вероятности помех от него<br>в качестве установки по умолчанию в модемах задан рабочим канал 92 в качестве установки по умолчанию в модемах задан рабочим канал 92 (частота 433,920 МГц) в центре диапазона.

Возможность выбора рабочего канала позволяет развернуть на одной территории несколько независимых систем (групп модемов): для этого нужно просто «разнести» эти группы на разные каналы, чтобы они не мешали друг другу. Разнос каналов при этом должен быть достаточным для обеспечения отсутствия влияния групп друг на друга.

Необходимый разнос каналов зависит от установленной в модемах скорости работы в радиоэфире (параметр Ar, см. далее): чем выше скорость, тем дальше друг от друга следует разносить каналы:

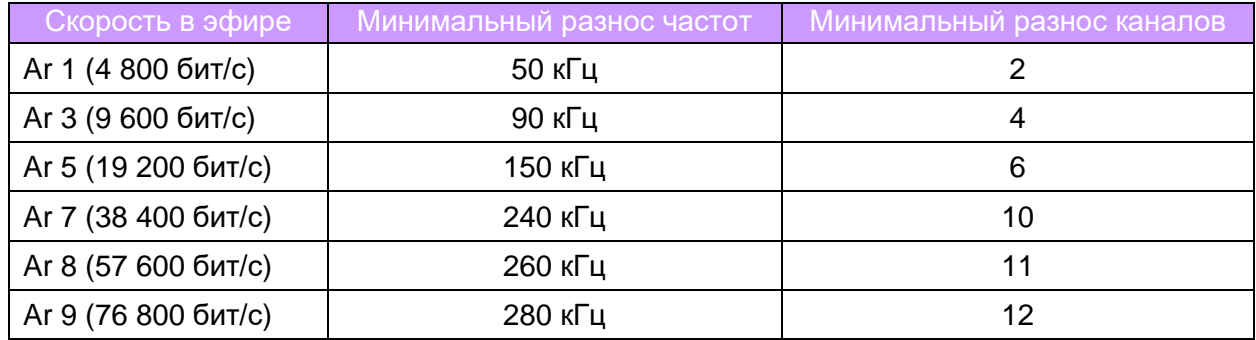

На **индикаторе** канал меняется в параметре **Ch**, в командном режиме - командой [\\$CH.](#page-65-5)

#### <span id="page-18-0"></span>*4.2.4 ВЫХОДНАЯ МОЩНОСТЬ ПЕРЕДАТЧИКА (ПАРАМЕТР PO)*

 В модеме предусмотрена возможность выбора выходной мощности передатчика. На индикаторе мощность меняется в параметре **Po**, в командном режиме - командой [\\$P](#page-65-5)WR

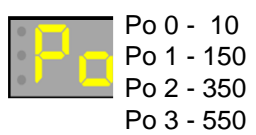

Параметр **Po** у всех модемов в системе не обязательно должен быть одинаковым (в отличии от параметров **Ar** и **Ch**) — модемы могут работать на разной мощности.

#### <span id="page-18-1"></span>*4.2.5 ПАРАМЕТРЫ ВХОДЯЩИХ ДАННЫХ*

Модем имеет буфер на исходящие (пользовательские) данные в эфир размером 2048 байт. Возможно несколько режимов передачи данных. Подробнее о режимах см. раздел ["Режимы передачи данных"](#page-34-0).

#### <span id="page-18-2"></span>*4.2.6 МУЛЬТИПЛИКАЦИЯ ДАННЫХ (ПАРАМЕТР DN)*

Мультипликация данных может увеличить вероятность их доставки, однако при обмене короткими пакетами существенно уменьшается общая скорость обмена. Подробнее о мультипликации см. раздел ["Мультипликация данных"](#page-44-0).

Через символьный индикатор можно включить или отключить мультипликацию через параметр dn

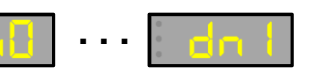

#### <span id="page-19-0"></span> $4.2.7$ ПАРАМЕТРЫ РЕТРАНСЛЯЦИИ (ПАРАМЕТР RT)

Для случаев, когда дальности связи, обеспечиваемой модемами напрямую, недостаточно, в модемах предусмотрена возможность работать через ретранслятор. Ретрансляция возможно понадобится также и на небольших дальностях, но при наличии между модемами препятствий (перепад высот, здание и т.д.), когда прямой связи между модемами не удается добиться.

Модемы имеют широкие возможности по настройке ретрансляции, задаваемые в командном режиме. При этом есть возможность задать "простой" режим ретрансляции с помощью выбора параметра  $\texttt{rt}$  в экранном меню конфигурации:

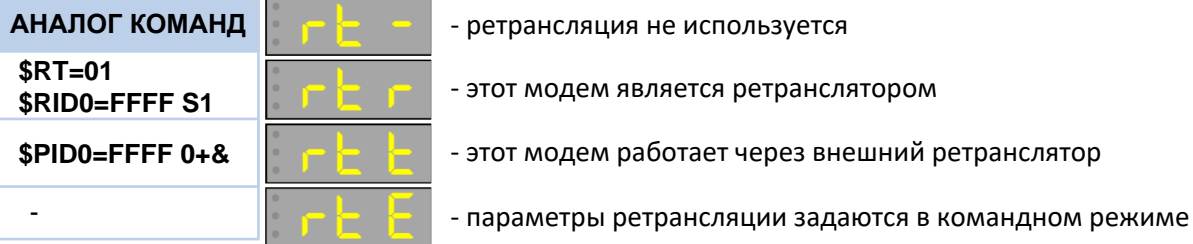

На рисунке ниже показана группа модемов (объекты 1...5), которые напрямую не имеют связи с "базовым" модемом (расположены далеко или скрыты препятствием), при этом есть возможность установить "на полпути" дополнительный модем в качестве ретранслятора так, чтобы обеспечивалась связь между ним и "базой" и между ним и всеми объектами.

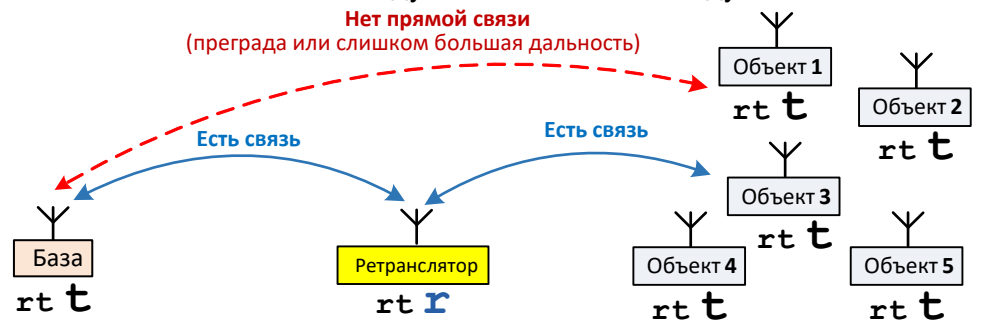

Модему, который будет ретранслятором, в этом случае нужно задать работу в качестве ретранслятора (rt r), а для всех остальных модемов системы (и "базе" и

"объектам") задать работу через ретранслятор ( $\texttt{rt}$  t).

Еще один пример использования ретрансляции показан на рисунке ниже:

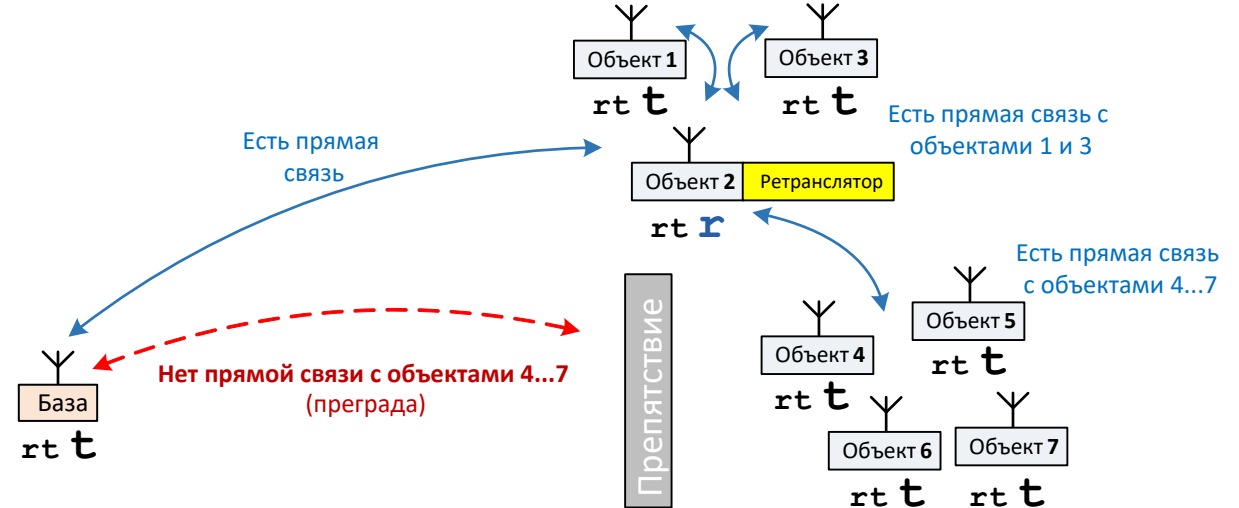

В системе часть модемов (объекты 1...3) имеют прямую связь с "базой", а другая часть (группа объектов 4...7) закрыта препятствием (например, зданием). При этом один из объектов на прямой связи (на иллюстрации это объект 2) расположен так, что для него обеспечивается прямая связь и с "базой" и со всеми остальными объектами, в том числе и с "закрытой" группой.

В такой ситуации модем на объекте 2 можно сделать ретранслятором (**rt r**), а для всех остальных модемов системы задать режим ретрансляции **rt t**. (работать через внешний ретранслятор).

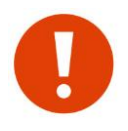

 Несмотря на то, что объекты 1 и 2 имеют прямую связь с базой, для них все равно нужно установить режим работы через ретранслятор (**rt t**).

 Модем на объекте 2 в режиме ретранслятора не теряет своих основных функций он продолжит работать в качестве прозрачного радиоудлинителя RS-485/232, как и остальные модемы системы.

Описанные здесь режимы ретрансляции являются "простыми" и имеют следующие ограничения на использование:

- в системе может быть только один ретранслятор;
- если в системе используется ретранслятор, все остальные модемы системы должны работать через него, даже те, для которых обеспечивается прямая связь. Это ограничение усложняет выбор места для ретранслятора - он должен "видеть" все объекты в системе. Более того, часто это ограничение не позволяет решить даже относительно простые задачи - нельзя, например, объединить в одну систему группу "близких" объектов (с прямой связью с "базой") и группу "дальних" объектов (работающих только через ретранслятор).

Таким образом, "простой" режим ретрансляции ограничен в применении.

Организацию более сложных систем ретрансляции (расширенную) необходимо задавать в командном режиме. При этом после расширенной ретрансляции модем перейдет в режим **rtE-** - работа с расширенными параметрами ретрансляции.

Если теперь отменить ретрансляцию (параметр **rt -**) или задать модему один из режимов "простой" ретрансляции (**rt r** или **rt t**), расширенные параметры будут сброшены и модем перейдет либо в режим без ретрансляции, либо в заданный режим "простой" ретрансляции.

Текущий режим ретрансляции (**если задан**) кратковременно отображается на индикаторе при включении модема.

#### <span id="page-20-0"></span>*4.2.8 ИНДИВИДУАЛЬНЫЙ АДРЕС MYID МОДЕМА*

Каждый модем имеет свой собственный индивидуальный адрес MYID, который используется при адресации между модемами в радиоэфире (адрес кратковременно отображается на индикаторе при включении питания).

При типовом использовании модемов (прозрачный радиоудлинитель RS-232/485) модемы работают в широковещательном режиме (без индивидуальной адресации) и адрес MYID модемов не используется. Однако знать этот адрес иногда нужно, поскольку:

- в одной радиосистеме не должно быть модемов с одинаковыми адресами MYID.
- Адрес MYID используется при индивидуальной адресации в режиме проверки.

Адреса MYID задаются на производстве равными последним 3-м цифрам заводского номера. На практике это фактически гарантирует, что все модемы в системе будут иметь разные MYID, так что менять MYID наверняка не придется — именно поэтому в модеме не предусмотрено оперативное изменение этого адреса.

Адрес MYID можно изменить только в командном режиме командой *SMYID*.

## <span id="page-20-1"></span>*4.3 ПРОВЕРКА МОДУЛЕЙ И СТЫКОВКА С ОБОРУДОВАНИЕМ ПЕРЕД УСТАНОВКОЙ НА ОБЪЕКТ*

После конфигурации всех модулей системы и перед тем как устанавливать их на объекты, рекомендуем сначала проверить наличие радиосвязи между модулями и добиться успешной стыковки их с оборудованием в *лабораторных условиях*. Такая проверка «на столе» позволит обнаружить возможные проблемы и оперативно устранить их.

Первым делом следует убедиться в работоспособности внешнего оборудования без модулей (по кабелю): настройте и запрограммируйте систему так, чтобы она работала в нужном режиме по проводам.

После этого следует выполнить проверку связи между модулями без внешнего оборудования чтобы убедиться, что модули между собой нормально работают по радио (см. раздел ["ТЕСТИРОВАНИЕ СВЯЗИ"\)](#page-62-0).

Только после этих проверок можно приступать к замене проводов радиомодулями, иначе в случае проблем будет трудно разобраться, в чем дело и что не так.

Модуль показывает ошибки при приёме данных от внешнего оборудования (см. раздел [«Индикатор MODE»](#page-9-1)) — это можно использовать для диагностики неправильной конфигурации и / или ошибок при подключении RS-485.

Если же система не заработала через радиомодули (мастер системы показывает ошибки связи или что-то подобное), при этом работая по проводам, значит, потребуются дополнительные настройки оборудования. Для этого необходимо ознакомиться с разделами:

["Применение рабочего экрана для отладки связи между](#page-29-1) оборудованием" ; ["Режим передачи данных "](#page-34-1);

["Вопросы и ответы"](#page-79-0).

# <span id="page-22-0"></span>*5 <sup>Р</sup>ЕЖИМЫ РАБОТЫ МОДУЛЯ. <sup>Э</sup>КРАНЫ РАБОТЫ*

Модуль может находиться в следующих режимах:

- **Режим загрузчика**  специальные команды при включении питания;
- **Рабочий**  "штатный", режим работы;
- **"Маяк"**  режим проверки связи
- **Конфигурация** режим конфигурации с помощью символьного индикатора;
- **Командный**  режим конфигурации с помощью компьютера;

#### <span id="page-22-1"></span>*5.1 ОБЩАЯ СТРУКТУРА ЭКРАНОВ РАБОТЫ*

Главными органами управления модема является символьный индикатор с двумя кнопками управления SELECT и **EXIT**. При управлении используются следующие типы нажатия кнопок:

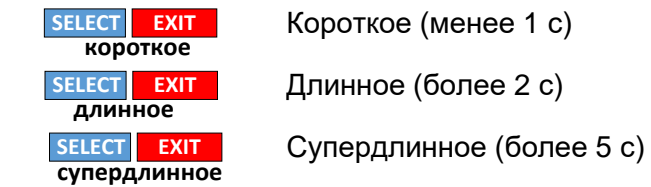

Общая схема экранов модема приведена на следующем рисунке:

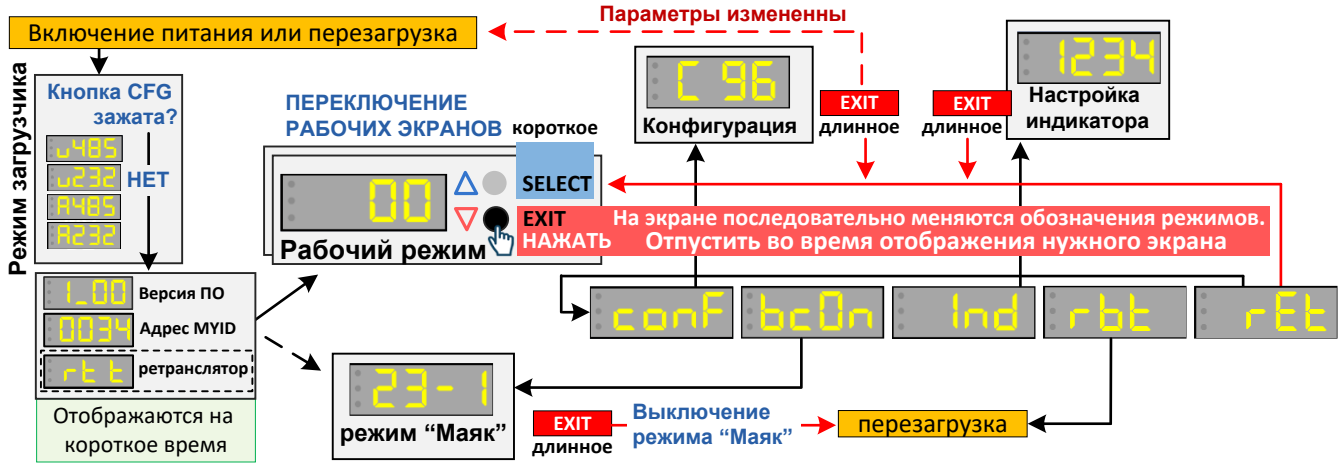

При включении питания на экране на короткое время отображается номер версии встроенного ПО и индивидуальный адрес MYID модема.

Далее модем переходит в рабочий режим работы или режим "маяк" (если активирован).

Из рабочего режима можно выйти в режимы конфигурации, "маяк", настройки индикатора, сброса и выход в рабочий режим. Для перехода нужно нажать и удерживать кнопку **EXIT**, на индикаторе при этом по очереди в цикле будут отображаться условные обозначения (conf, bc0n, Ind, rbt, rEt). Для перехода в нужный режим следует отпустить кнопку **EXIT** во время отображения его условного обозначения.

Для возврата в рабочий режим необходимо нажать EXIT **ДЛИННОЕ** или выбрать пункт rEt. При этом в некоторых случаях модем просто вернется в рабочий режим, а в других будет перед этим перезагружен, как если бы ему выключили и включили питание.

## <span id="page-23-0"></span>*5.2 РЕЖИМ ЗАГРУЗЧИКА*

При включении питания и зажатой кнопке "CFG" модем переходит в режим загрузчика на индикаторе начинаются отображаться возможные режимы. Выбор осуществляется отпусканием кнопки CFG при нужном экране.

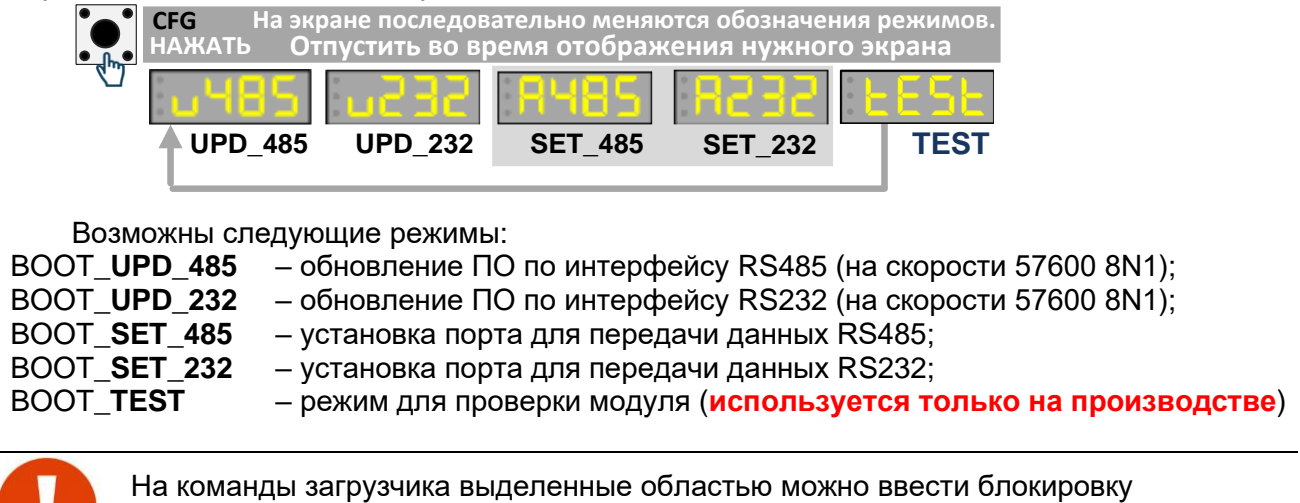

исполнения битом **bBootCmdLock** в регистре \$LOCK в командном режиме **(по умолчанию блокировка выключена).**

<span id="page-23-1"></span>*5.2.1 РЕЖИМ СМЕНЫ ПРОГРАММНОГО ОБЕСПЕЧЕНИЯ (BOOT\_UPD\_485/ BOOT\_UPD\_232)* Индикация для отпускания кнопки CFG: **MODE**

Для смены ПО следует:

- запустить на ПК терминальную программу и выставить в ней параметры **57600 8N1**;
- перевести модуль в режим смены ПО командой BOOT UPD 485 по интерфейсу RS 485 или BOOT\_UPD\_232 по RS232. Модуль **должен** выдать на порт примерно следующее:

**UPD\_485 UPD\_232**

```
Spektr 433_v2 (c)Rateos 1998-2024 bv01;
Ready rcv by XModem-CRC...CCCCCC
или
Spektr 433IP65_v2 (c)Rateos 1998-2024 bv01;
Ready rcv by XModem-CRC...CCCCCC
```
• сменить ПО можно из командного режима по команде \$UPD (если нет доступа к модему) С помощью инструмента «Передача файлов» отправить в модуль файл с нужной версией встроенного ПО в протоколе Xmodem-CRC.

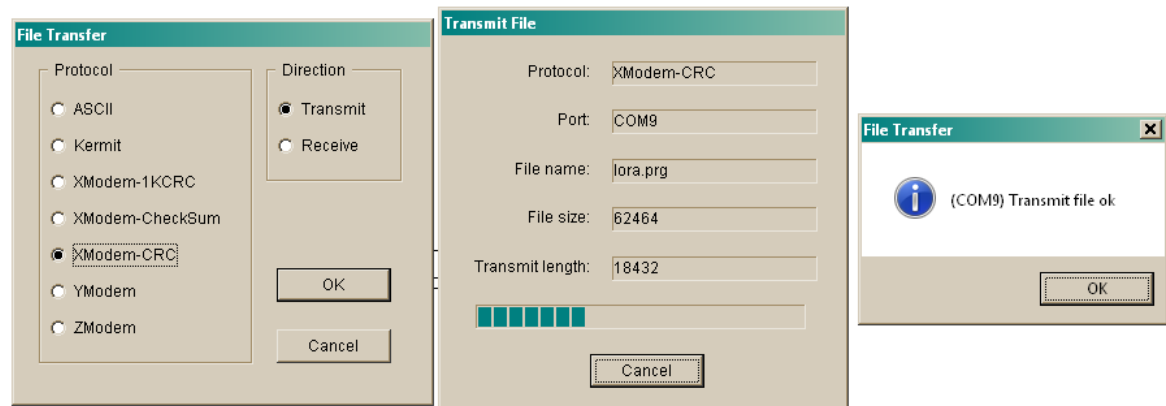

По окончании передачи, в случае правильного обновления микропрограммы модуль автоматически перезапустится и перейдет в рабочий режим.

#### <span id="page-24-0"></span> $5.2.2$ Установка активного порта (BOOT SET 485/BOOT SET 232)

Индикация для отпускания кнопки CFG:

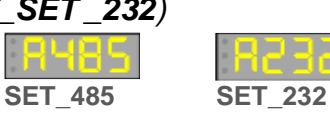

В модуле два независимых равно функциональных порта - RS485 и RS232. В процессе работы один порт используется для передачи пользовательских данных (активный), на другой выводится отладочная информация (DEBUG порт). По умолчанию, RS485 порт является активным, а на RS232 выводится отладочная информация. При необходимости, назначение портов можно поменять местами. Смена осуществляется либо через режим загрузчика, либо через экран конфигурации либо в командном режиме регистрами \$RG02-\$RG03 (см. раздел "Технологические параметры. Регистры RG") или командой \$EXCHP.

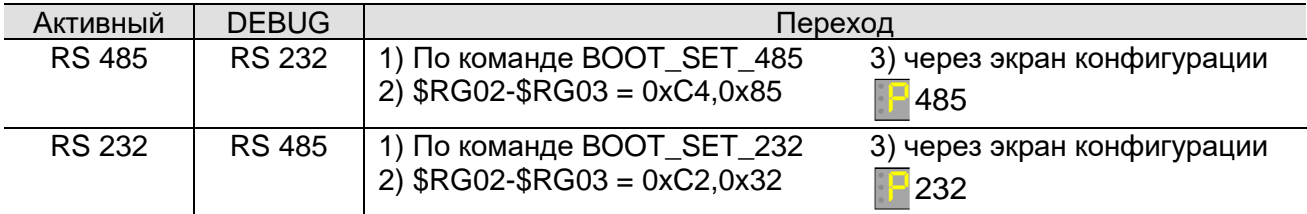

Параметры активного порта задаются командой \$COM или в режиме конфигурации с помощью символьного индикатора. Параметры отладочного порта фиксированы - 57600 8N1.

Индикация активного порта осуществляется соответствующим индикатором.

#### <span id="page-24-1"></span> $5.3$ ЭКРАН ВКЛЮЧЕНИЯ ПИТАНИЯ

При каждом включении питания, а также при перезагрузке модема на короткое время на индикатор последовательно выводится следующая информация:

- номер версии встроенного ПО модема:
- адрес модема MYID и признак AES шифрования если задан (точка в левом нижнем углу);
- текущий режим ретрансляции (только если задан).

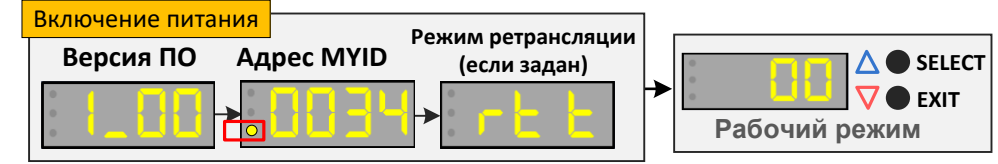

Сразу после этого модем автоматически переходит в рабочий режим и на индикаторе отображается экран рабочего режима (или в режим "маяк", если активен).

#### <span id="page-24-2"></span> $5.4$ ЭКРАН КОНФИГУРАЦИИ. ИЗМЕНЕНИЕ ОСНОВНЫХ ПАРАМЕТРОВ МОДЕМА

Вход режим конфигурации  $\mathbf{B}$ производится из рабочего режима по нажатию **EXIT длинное** и отпусканию при появлении экрана conf.

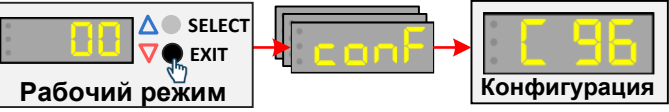

При входе в режим конфигурации на индикаторе отобразится первый или последний ранее выбранный параметр. Нажатиями **SELECT EXIT короткое** осуществляется выбор параметра:

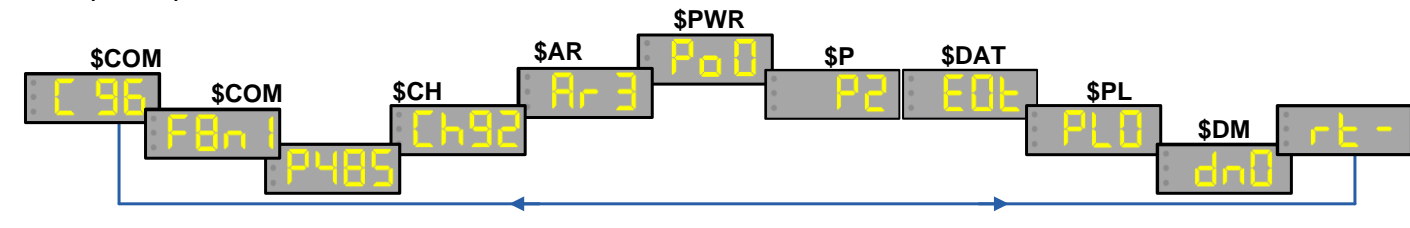

Для изменения отображаемого параметра следует нажать SELECT **ДЛИННОЕ** редактируемый параметр начнет мигать. Мигающий параметр можно изменить нажатиями SELECT EXIT **КОРОТКОЕ**. Сохранить измененный параметр нажатием SELECT **ДЛИННОЕ** (параметр перестанет мигать).

Условная схема действий для выбора и редактирования параметров на примере параметра **f** показана на рисунке ниже.

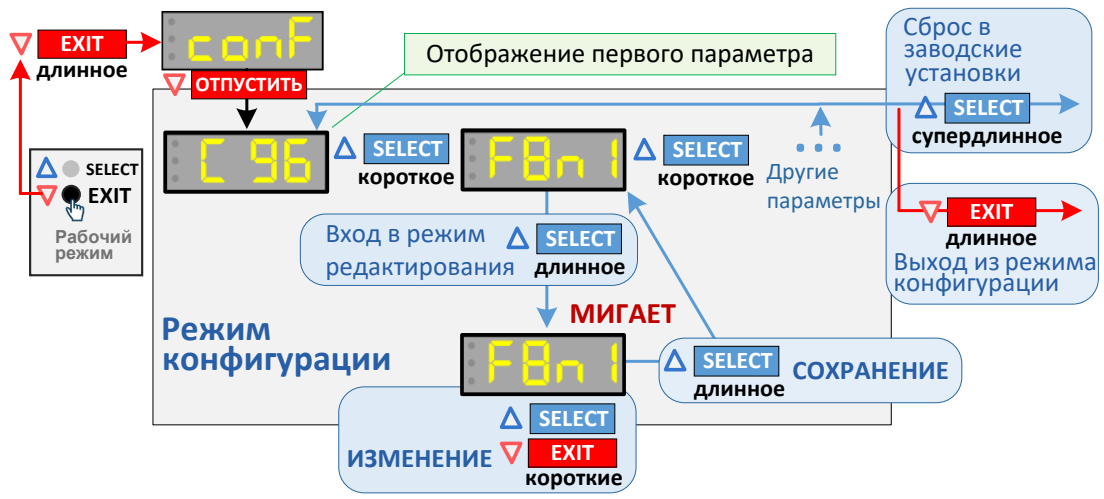

В режиме конфигурации двумя точками в левой части индикатора отображаются признаки изменений параметров:

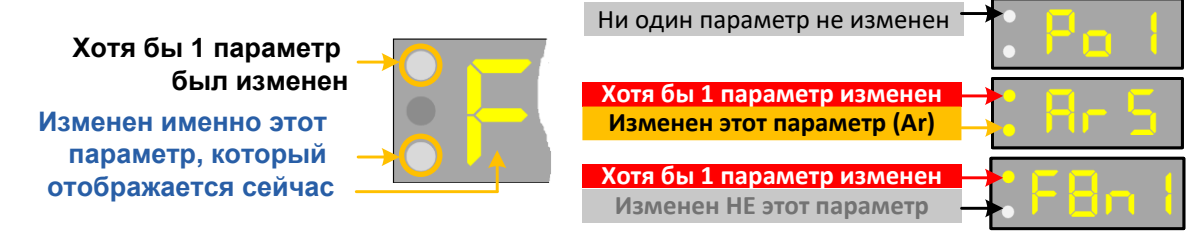

Для выхода из режима конфигурации необходимо нажать EXIT **ДЛИННОЕ**. При этом если ни один из параметров не был изменен, модем просто выйдет в рабочий режим. Если же был изменен хотя бы 1 параметр, при выходе из конфигурации модем будет перезагружен для сохранения параметров.

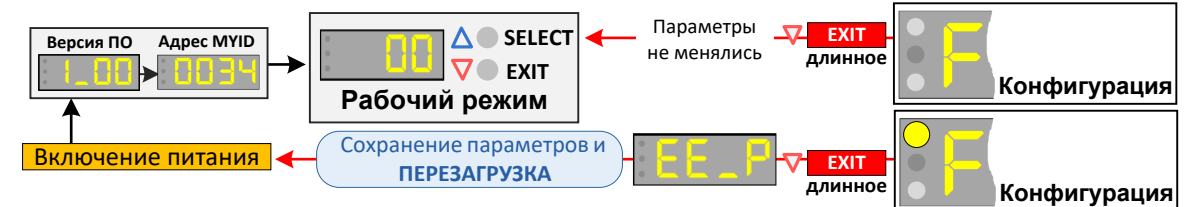

#### <span id="page-25-0"></span>*5.4.1 СБРОС ПАРАМЕТРОВ В ЗАВОДСКИЕ ЗНАЧЕНИЯ*

Основные параметры модема всегда можно увидеть и изменить с помощью органов управления. Однако модем имеет множество расширенных параметров, которые доступны для изменения только с помощью ПК в командном режиме. При этом они могут существенно влиять на работу модема.

В связи с этим, если нет уверенности, в каком состоянии находится модем (менялись ли у него расширенные параметры или нет) или если модем не работает так, как от него ожидается, есть смысл сбросить параметры в заведомо известное «заводское» значение. Такой сброс действует на все (и основные и расширенные параметры), так что после него модем будет в заведомо известном состоянии.

Для сброса параметров в заводские значения следует нажать SELECT **CУПЕРДЛИННОЕ** (более 5 с) во время нахождения модема в режиме конфигурации параметров. Модем при этом отобразит экран **iniT**, после чего перезагрузится и начнет работу уже с заводскими установками.

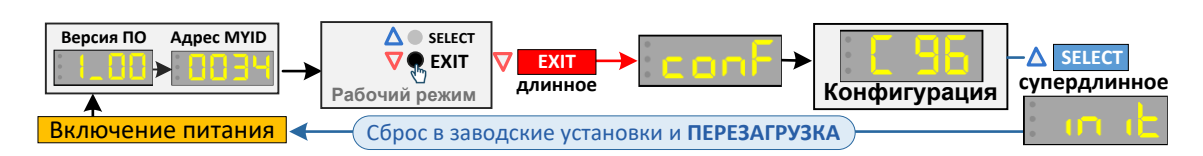

# <span id="page-26-0"></span>*5.5 ЭКРАНЫ РАБОЧЕГО РЕЖИМА*

В рабочий режим модем переходит автоматически при включении питания (если не был задан ранее режим "маяк"). Всего доступно 4 варианта экранов рабочего режима. Экраны идентифицируются строками **dEF**, **cnt**, **buF** и **Prot**. Для просмотра идентификатора текущего экрана необходимо нажать SELECT **КОРОТКОЕ**. Для переключения между экранами необходимо нажать SELECT **КОРОТКОЕ** и в течении ~800мс нажать еще раз.

Две точки (PORT ACT) в левой части индикатора в рабочем режиме используются для отображения активности при работе с внешним оборудованием по порту RS-232/485.

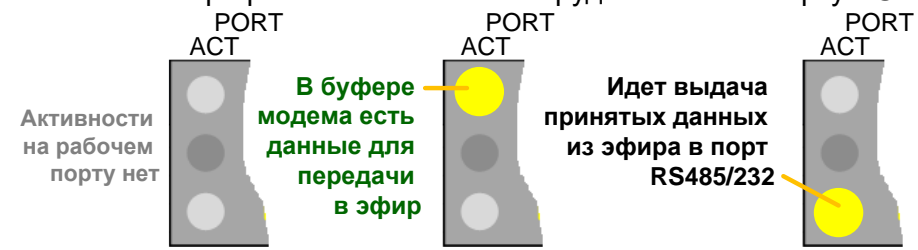

В штатной работе (при активном обмене данными) нижняя и верхняя точки будут попеременно мигать с интенсивностью обмена данными по порту RS-232/485.

#### <span id="page-26-1"></span>*5.5.1 ЭКРАН "DEF"*

 Пока на модем не поступают данные по порту RS-232/485, не передаются и не принимаются пакеты по радио, экран статичен и выглядит, как показано на рисунке справа.

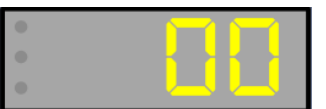

При активности на порту данных или в эфире символы индикатора начинают отображать информацию, как показано на рисунке ниже.

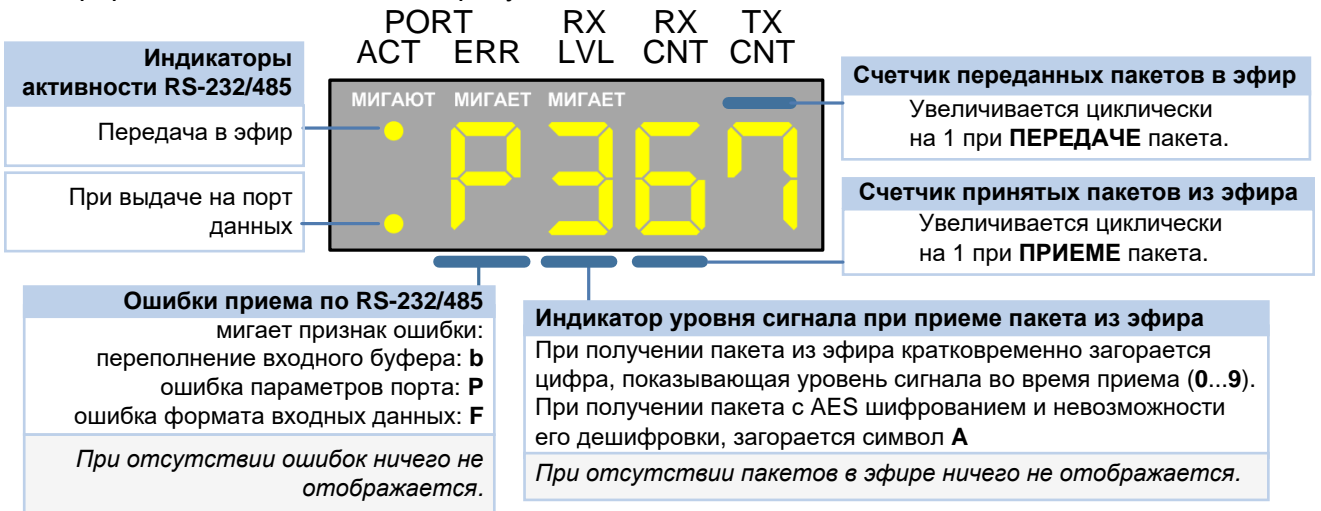

Предусмотрена индикация ошибок при получении данных от внешнего оборудования на активный порт модема: первый символ индикатора (PORT ERR) начинает отображать **мигающий** символ, в зависимости от типа ошибки:

- **P Ошибка формата данных.** Модем получает, но не может распознать данные, приходящие от внешнего оборудования на RS-485/232 — это может быть из-за несоответствия параметров порта модема и внешнего оборудования (скорость, четность и т.д.), а также изза неправильного подключения линий А и В интерфейса RS-485 (перепутаны местами).
- **B Переполнение буфера.** Входной буфер модема переполнен - поток данных на вход модема слишком велик, модем не успевает передавать данные в эфир, из-за этого данные могут быть потеряны.

Ошибка формата входных данных. Входные данные не соответствуют формату F выбранного режима передачи данных. Например, если DAT=RTU и на порт поступает пакет с ошибочной контрольной суммой modbus RTU.

#### <span id="page-27-0"></span> $5.5.2$ ЭКРАН "CNT"

Счетчик TX\_CNT увеличивается как обычно и сбрасывается в 0 когда модем получается пакет из эфира и выдает его на активный порт. Счетчик RX CNT не отображается. В данном режиме удобно контролировать правильность работы по системе "запрос-ответ". В нормальной ситуации счетчик TX CNT не должен превышать значения 1 или 2.

#### <span id="page-27-1"></span> $5.5.3$ **ЭКРАН "BUF"**

Структура экрана показана на следующем рисунке:

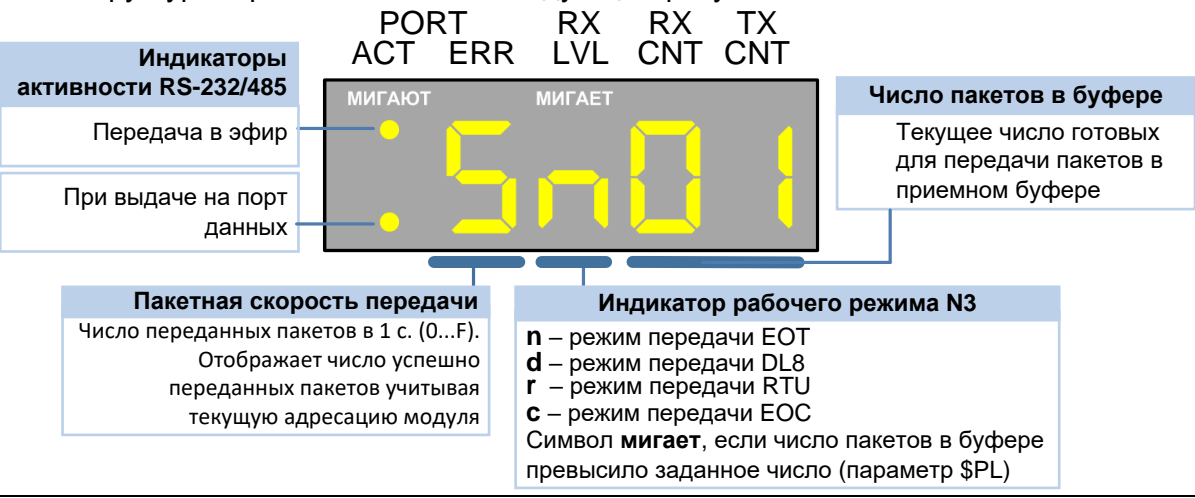

В системах с протоколами по принципу "запрос-ответ", число пакетов в буфере не должно превышать значения 1. Если значение больше, то у мастера необходимо увеличивать тайм-аут ожидания ответа на запрос т.к. модем не успевает передавать текущие запросы, а мастер начинает передавать уже следующие.

Для увеличения пропускной способности, у модулей можно попробовать отключить избыточное кодирование - FEC, мультипликацию или режим передачи с подтверждением (если установлен).

#### <span id="page-27-2"></span>**5.5.4** ЭКРАН "PROT"

Экран предназначен для анализа обмена между внешними устройствами в режимах передачи данных RTU или DL8 (в других режимах на экране будут символы "----") и позволяет понять причины, если система "сходу" не заработала. Экран имеет смысл только на модуле, который подключен к мастеру сети.

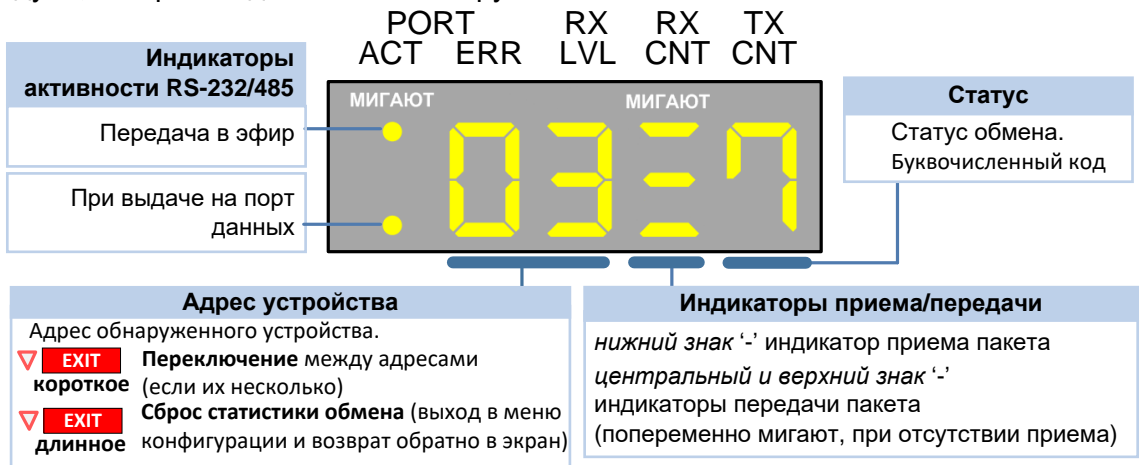

*Режим \$DAT=DL8*. Режим обмена в протоколе "Болид". Первые 2 числа отображают адрес устройства (в шестнадцатеричной системе), от которого **хотя бы 1 раз** был получен ответ. Последняя цифра отображает статус обмена с адресом следующими значениями:

- **0** запрос на поиск устройства. Ответ на запрос от этого адреса когда-то был.
- **1 ответ на поиск устройства получен.**<br>**2** запрос на установку ключа. Ответа в
- **2** запрос на установку ключа. Ответа на этот запрос еще не было.
- **3** запрос на установку ключа. Ответ на запрос от этого адреса когда-то был.
- **4** ответ на установку ключа получен.<br>5 обмен с адресом идет в штатном
- **5** *обмен с адресом идет в штатном режиме.*
- **F** неизвестное состояние

При нормальном обмене с адресом, статус должен быть '**5**'. Если статусы попеременно изменяются в цикле, то необходимо увеличить тайм-аут ожидания ответа у мастера.

Работа проверена в протоколе "Орион ПРО" между пультом С2000М версии 5.02 и двумя Slave устройствами. Slave устройства должны проходить через процедуру установки глобального ключа (шифрованные команды).

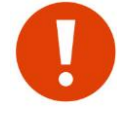

Модем не осуществляет расшифровку команд, а только проверяет контрольную сумму пакетов (для определения их принадлежности к формату протокола) и по "косвенным" признакам отображает статус обмена.

Если на экране символы "**----**", то модем ни разу не получал ответы ни от одного адреса.

*Режим \$DAT=RTU*. Первые 2 числа отображают modbus адрес устройства (в шестнадцатеричной системе), к которому когда-либо было обращение. Последняя цифра отображает статус обмена с адресом следующими значениями:

- **d d**isconnect ответа от адреса нет.
- **r r**etry не получен ответ адреса на очередной запрос. Осуществляются повторные запросы. Если в течении 15 запросов ответа от адреса нет, статус меняется на 'd'.
- **C C**onnect обмен с адресом идет в штатном режиме.

При нормальном обмене с адресом, статус должен быть '**C**'. Если статус попеременно изменяется между '**r**' и '**C**', то необходимо увеличить тайм-аут ожидания ответа у мастера. Также, это может свидетельствовать о нестабильной связи по радио.

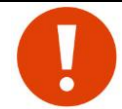

 Контроль обмена осуществляется максимум с 64 адресами. Если адресов больше новый "затирает" самый первый. Если на экране символы "**----**" то модем не обнаружил запросы ни к одному modbus адресу.

#### <span id="page-28-0"></span>*5.5.5 СЧЕТЧИКИ ПРИНЯТЫХ И ПЕРЕДАННЫХ ПАКЕТОВ (RX CNT И TX CNT)*

Счетчики принятых из эфира и переданных в эфир пакетов позволяют судить об обмене пакетами в эфире. Во время работы внешнего оборудования через модемы оба счетчика будут увеличиваться, что свидетельствует о том, что модемы и передают данные в эфир, и принимают данные из эфира от удаленных модемов.

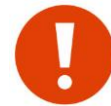

При активном (быстром) обмене данными индикатор может не успевать отображать каждое приращение того или иного счетчика, в этом случае допустимы пропуски в отображении значений (например, после 3 может отобразиться сразу 5 или 6).

Счетчик RX CNT реагирует на любые распознанные (передаваемые другими модемами) пакеты в эфире, независимо от их адресации.

Например, в системе, где один внешний «мастер» последовательно опрашивает через модем несколько «слейвов», счетчики RX CNT у каждого модема подключенного к «слейву» будут считать и принятые пакеты со всеми запросами от мастера, хотя часть запросов «адресована» другим «слейвам», и пакеты с ответами от других «слейвов» системы (если, конечно, сигналы от других «слейвов» физически доходят до этого «слейва» по радио), хотя эти ответы «адресованы» «мастеру». В этом примере у всех модемов, подключенных к «слейвам», счетчик RX CNT будет увеличиваться быстрее, чем передающий, поскольку передавать данные в эфир каждый «слейв» будет только при получении «своего» запроса от «мастера».

#### <span id="page-29-0"></span>*5.5.6 УРОВЕНЬ ПРИНЯТЫХ ПАКЕТОВ (RX LVL)*

Второй символ индикатора (RX LVL) в рабочем режиме кратковременно загорается при приеме пакета из эфира, при этом отображаемая цифра показывает уровень сигнала (от 0 до 9) на входе модема при приеме этого пакета в соответствии с таблицей:

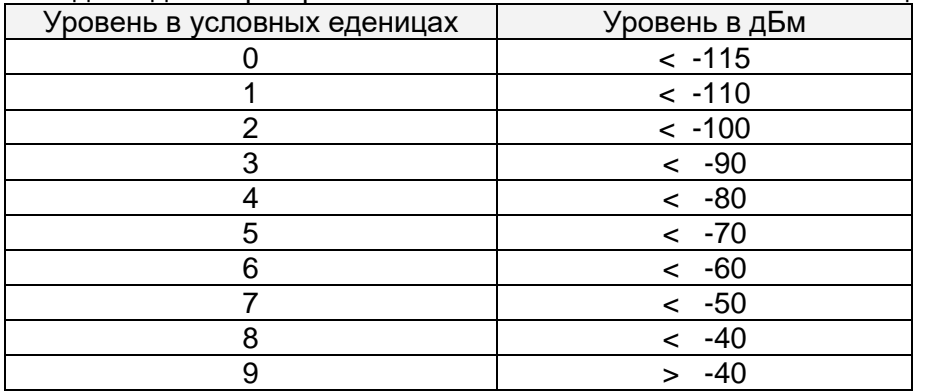

Таким образом, сам факт мигания цифр на месте первого символа является признаком того, что модем успешно принимает пакеты из эфира (в принципе, этим же признаком является и счетчик принятых пакетов), а сама цифра показывает, с каким уровнем идет прием.

По отображаемому уровню можно судить о "качестве" сигнала на входе модема. Например, если отображается средний (2...5) или высокий (8-9) уровень, сигнал на входе модемов можно считать хорошим или отличным (есть запас по уровню сигнала). Низкий уровень (0) показывает, что входной сигнал слабый, хотя пакеты все же успешно принимаются, иначе бы вообще не было отображения уровня.

Индикатор уровня принятых из эфира пакетов реагирует на любые распознанные (передаваемые другими модемами «Спектр 433») пакеты в эфире, независимо от их адресации (как и счетчик принятых пакетов, см. выше).

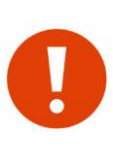

Низкий уровень сигнала (0) не является однозначным признаком "плохой" связи: это вполне рабочий уровень и модемы могут надежно работать на нем (и очень часто именно так и происходит при больших дальностях связи, плохих условиях местности, неоптимальной установке антенн и т.д., когда уровень сигнала физически не может быть другим). Это значение следует скорее воспринимать как индикацию отсутствия хорошего запаса по уровню сигнала.

#### <span id="page-29-1"></span>*5.5.7 ПРИМЕНЕНИЕ РАБОЧЕГО ЭКРАНА ДЛЯ ОТЛАДКИ СВЯЗИ МЕЖДУ ОБОРУДОВАНИЕМ*

С помощью счетчиков RX CNT (R) и TX CNT (T) удобно отлаживать (а в дальнейшем контролировать) связь между оборудованием через модемы. Рассмотрим процесс и возможные проблемы в простейшей схеме из внешнего мастера опрашивающего 1 слэйв.

**Этап 1.** Мастер передает запрос на слэйв через модем 1 (М1).

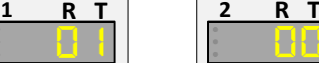

**мастер слэйв**

Счетчик у M1 должен увеличиться на 1. Если этого не произошло, необходимо проверить соединение между мастером и M1, а также корректность настройки порта M1. Если у M1 мигает символ 'P' то это однозначно свидетельствует о не совпадении параметров по порту. Также, необходимо проверить на корректность параметр протокола \$DAT. Если на 1 запрос мастера счетчик у М2 увеличился сразу на 2 или больше, это свидетельствует о неверно настроенном параметре \$PACT (слишком маленький) - М1 разбил запрос мастера на 2 части.

**Этап 2**. У модема 2 (М2) должен увеличиться счетчик RX CNT.

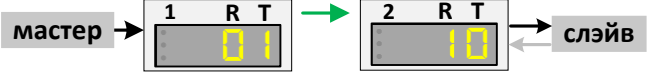

Если этого не произошло - нет связи по радио между М1 и М 2. Необходимо проверить идентичность параметров эфира, подключение антенн и т.д. При необходимости, включить М1 в режим маяка.

**Этап 3**. Слэйв должен получить запрос и на него **ОТВЕТИТЬ**, о чем должно свидетельствовать увеличение счетчика TX CNT у M2

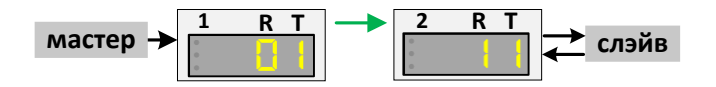

Этап 3 является самым важным. Если у M2 нет приращение счетчика TX CNT на запрос, значит слэйв **не понимает** запросы мастера. В этом случае необходимо проверить подключение между M2 и слэйвом (параметры порта, поменять местами линии А и B и т.д.). Если варианты не помогают, необходимо вернуться на этап 1, т.к. возможно М1 получает от мастера не корректный запрос, проблема которого может заключаться также в неправильной настройке порта М1 и подключении. Сам факт передачи М1 "каких-то" данных еще не означает, что они приняты по порту от мастера верно.

Если при ответе TX CNT у М2 увеличился сразу на 2, то это свидетельствует о неверно настроенном параметре \$PACT - ответ разбился на 2 части (аналогично как у мастера на этапе 1).

На этапе 3 возможен вариант (очень редко, особенно если слэйвом выступает устройство на микроконтроллере в стадии разработки) когда слэйв начинает отвечать быстрее, чем М2 выдал в порт запрос от мастера. Внешне будет выглядеть нормально, но первый байт ответа будет принят ошибочно или не принят вообще. В итоге ответ слэйва не будет "понят" мастером. Если используемый протокол является, например, Modbus RTU то можно попробовать перевести М2 в режим \$DAT=RTU. В этом случае, если CRC ответа не совпадет, счетчик TX CNT не увеличится.

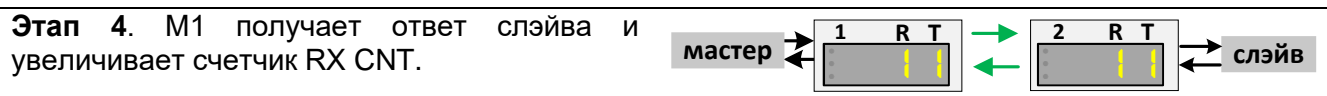

Как правило данный этап проходит успешно при условии выполнения этапа 3.

После прохождения этапов 1-4 можно считать, что физически связь между оборудованием через модемы установлена. Успешность их прохождения являются необходимым условием для дальнейшей настройки связи.

Далее, если связь между мастером и слэйвом установилась, можно считать что система работает. Однако возникает самая распространенная ситуация - счетчики у обоих модемов увеличиваются (TX CNT и RX CNT), а связи между оборудованием нет.

Причина в данном случае только одна - у мастера тайм-аут ожидания ответа настроен на работу по "проводу". При передаче по радио задержка распространения "запрос-ответ" может отличаться на порядок - мастер передает запрос, у него срабатывает "тайм-аут" и он посылает следующий запрос и т.д. Ответ от слэйва приходит, но позже и "отбрасывается" мастером. Чтобы убедиться в этом, можно переключить рабочий экран у М1 на режим N2 скорее всего счетчик TX CNT всегда больше 2. Также, можно включить рабочий экран в режим N3 - скорее всего в буфере модема находятся около десятка или больше пакетов.

Выход в данном случае - увеличивать тайм-аут ожидания ответа у мастера.

## <span id="page-30-0"></span>*5.6 ЭКРАНЫ РЕЖИМА ПРОВЕРКИ СВЯЗИ МЕЖДУ ДВУМЯ МОДЕМАМИ (РЕЖИМ "МАЯК")*

Для проверки связи между двумя модемами удобно использовать режим "маяк". В этом режиме один модем постоянно передает в эфир тестовые пакеты (далее этот модем будем называть «мастер») и ждет на них ответа, а другой — принимает и отвечает на них (далее — «слейв»).

При приеме ответов на тестовые пакеты мастер отображает на своем символьном индикаторе информацию о пропущенных ответах, а также об уровне сигнала при прохождении пакетов по радио. При этом отдельно отображается уровень сигнала при приеме тестовых пакетов слейвом и при приеме ответов на них мастером, что позволяет оценить качество связи в обе стороны.

Включать режим "маяк" нужно только у мастера, слейв должен быть просто включен (работать в штатном режиме), поскольку на тестовые пакеты модемы отвечают, находясь и в рабочем режиме.

Условная схема взаимодействия модемов в режиме "маяк" показана на рисунке ниже.

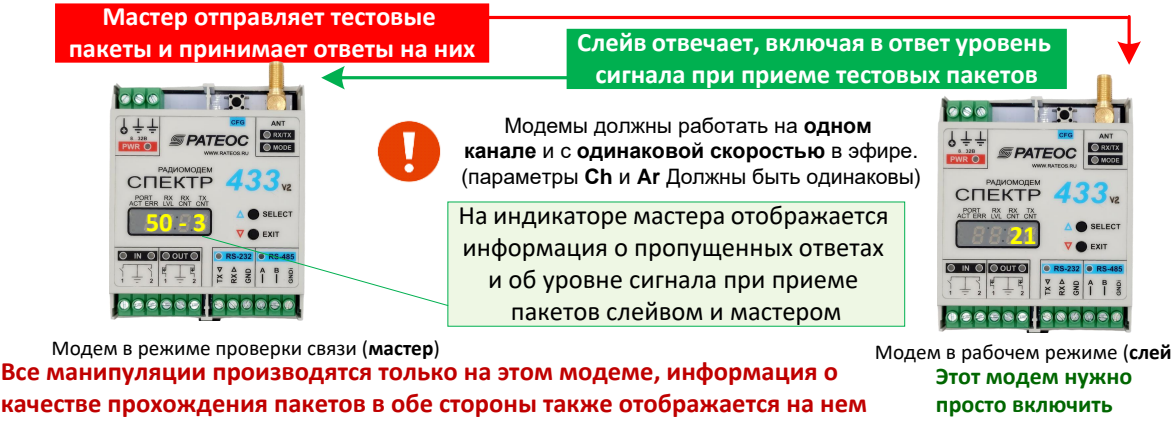

Модем в режиме проверки связи (**мастер)** Модем в рабочем режиме (слейв)<br>**Все манипуляции производятся только на этом модеме, информация о исторителятольно верописи в этот модем нужно Этот модем нужно**

Вход в режим "маяк" производится из рабочего режима по нажатию EXIT **ДЛИННОЕ** и отпусканию ее во время отображения на индикаторе признака **bcOn**.

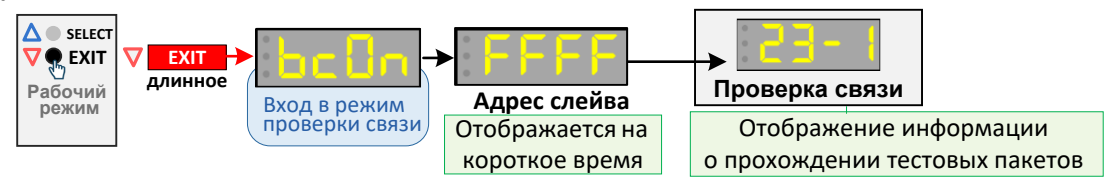

При входе в режим "маяк" на короткое время будет показан адрес удаленного модемаслейва (по умолчанию широковещательный **FFFF**, подробнее об этом — дальше), после чего модем начнет примерно раз в секунду передавать в эфир тестовые пакеты и отображать на индикаторе информацию об их прохождении.

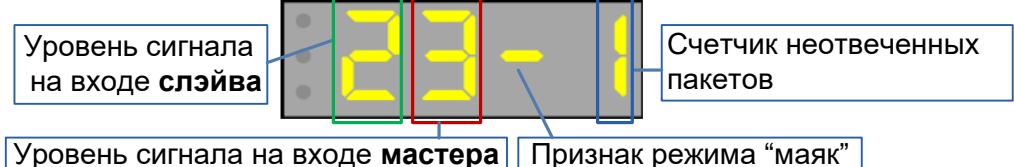

При отправке каждого очередного тестового пакета счетчик неотвеченных пакетов увеличивается на 1, а при получении ответа от удаленного модема — сбрасывается в 0. Отображение этого счетчика на индикаторе производится на короткое время в момент передачи тестового пакета.

Таким образом, если на каждый тестовый пакет модем получает ответ, в поле счетчика непринятых пакетов будет мигать **1** (не будет более одного неотвеченного пакета). Если же ответы не приходят, счетчик будет последовательно увеличиваться при отправке каждого нового тестового пакета и сбросится только при получении ответа.

При получении каждого ответа обновляется информация об уровнях сигнала на входе слейва (качество прохождения тестового пакета от мастера к слейву) и на входе мастера (качество прохождения тестового пакета от слейва к мастеру).

При нажатии на EXIT **ДЛИННОЕ** осуществляется вход в меню конфигурации режима "маяк", при нажатии на <mark>SELECT</mark>короткое отображаются дополнительные экраны режима.

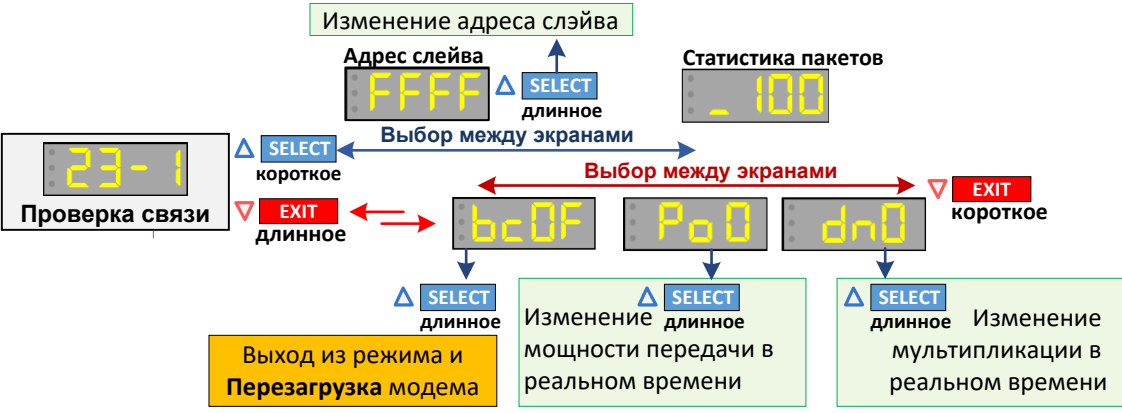

В меню конфигурации можно выйти из режима "маяк", изменить мощность передачи или мультипликацию в реальном времени.

В меню выбора экранов можно узнать и изменить адрес вызываемого слэйва или посмотреть статистику прохождения пакетов в процентах.

#### <span id="page-32-0"></span>*5.6.1 ИСПОЛЬЗОВАНИЕ АДРЕСАЦИИ В РЕЖИМЕ "МАЯК"*

При входе в режим "маяк" кратковременно отображается адрес модема-слейва. Адрес по умолчанию (FFFF) является широковещательным — на него будут отвечать все модемы, которые «услышат» тестовые пакеты от мастера.

Такой адрес удобен, когда на территории, где проверяется связь, на выбранном частотном канале работают только два тестовых модема (мастер и слейв) и нет других «посторонних» модемов (или они выключены на время испытаний). Широковещательный адрес позволяет не заботиться об адресации тестовых пакетов конкретному слейву — на тестовые пакеты будет отвечать любой слейв.

Если же на территории работает несколько модемов на одном канале, все они начнут одновременно отвечать на тестовые пакеты мастера, что может привести к невозможности провести тестирование.

Для выхода из такой ситуации можно выключать все «лишние» модемы на время тестирования. Если же этот вариант по какой-то причине неудобен, можно воспользоваться возможностью изменить адрес модема-слейва на *индивидуальный*.

При использовании индивидуального адреса на тестовые пакеты мастера будет отвечать только модем, чей собственный адрес (MYID) совпадает с установленным индивидуальным адресом у мастера, так что для использования индивидуальной адресации нужно знать адрес MYID модема-слейва (отображается при включении питания модема).

Даже при использовании индивидуальной адресации в режиме "маяк" следует исключить помехи от других модемов, работающих на выбранном рабочем канале. Этим «посторонним» модемам не обязательно отключать питание (они не будут мешать, отвечая на индивидуальные тестовые пакеты), но они не должны при этом обмениваться данными в эфире, поскольку этот обмен будет мешать проверке. Для этого достаточно на время проверки связи остановить работу внешнего оборудования, инициирующего обмен данными через «посторонние» модемы.

Для изменения адреса следует находясь в режиме "маяк" нажать SELECT **КОРОТКОЕ**. На индикаторе при этом отобразится текущий адрес.

Здесь можно либо вернуться в основной экран повторно нажав SELECT**КОРОТКОЕ**, либо войти в режим редактирования адреса нажатием SELECT **ДЛИННОЕ** - при этом начнет мигать первый разряд адреса.

Нажатиями SELECT **КОРОТКОЕ** теперь можно изменить 1-й разряд нового адреса, а нажатием SELECT **ДЛИННОЕ** - сохранить изменения, после чего начнет мигать 2-й разряд адреса, который аналогичным образом следует изменить и сохранить.

Изменив подобным образом все 3 разряда адреса (после изменения последнего разряда адрес перестанет мигать), можно продолжить передачу тестовых пакетов уже с новым адресом нажатием SELECT **КОРОТКОЕ** (вернуться на экран режима "маяк"). Адрес сохраняется в ЭНОЗУ. Условная схема действий по изменения адреса показана на рисунке:

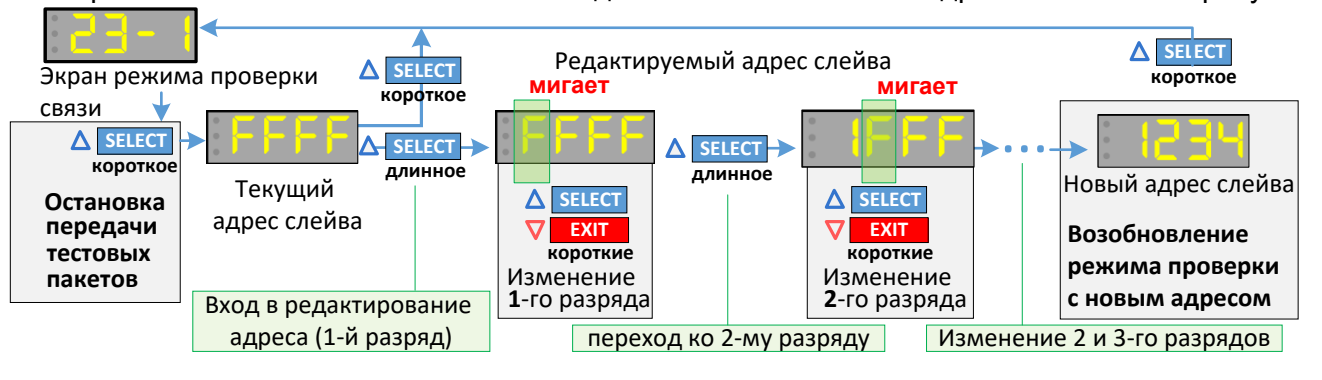

#### <span id="page-33-0"></span> $5.7$ ЭКРАН НАСТРОЙКИ СИМВОЛЬНОГО ИНДИКАТОРА

Режим используется для проверки и регулировки яркости символьного индикатора.

Вход производится из рабочего режима по нажатию **EXIT длинное** и отпусканию ее во время отображения на индикаторе признака Ind.

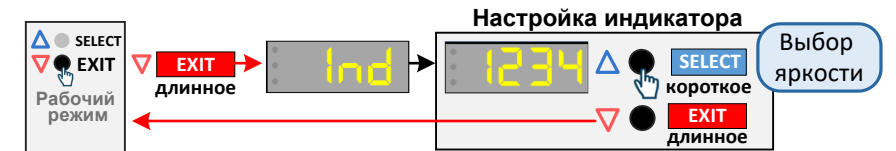

На индикаторе в этом режиме отображается бегущая строка символов. Нажатиями **SELECT короткое** можно установить один из 4-х уровней яркости индикатора. Для выхода из режима настройки индикатора необходимо нажать **EXIT длинное**.

#### <span id="page-33-1"></span> $5.8<sub>2</sub>$ РЕЖИМ "КОМАНДНЫЙ"

Командный режим служит для конфигурации параметров модуля с помощью текстовых команд. Для конфигурации потребуется ПК и любая терминальная программа (терминал). Мы рекомендуем Moxa PComm (http://rateos.ru/files/PComm210.zip).

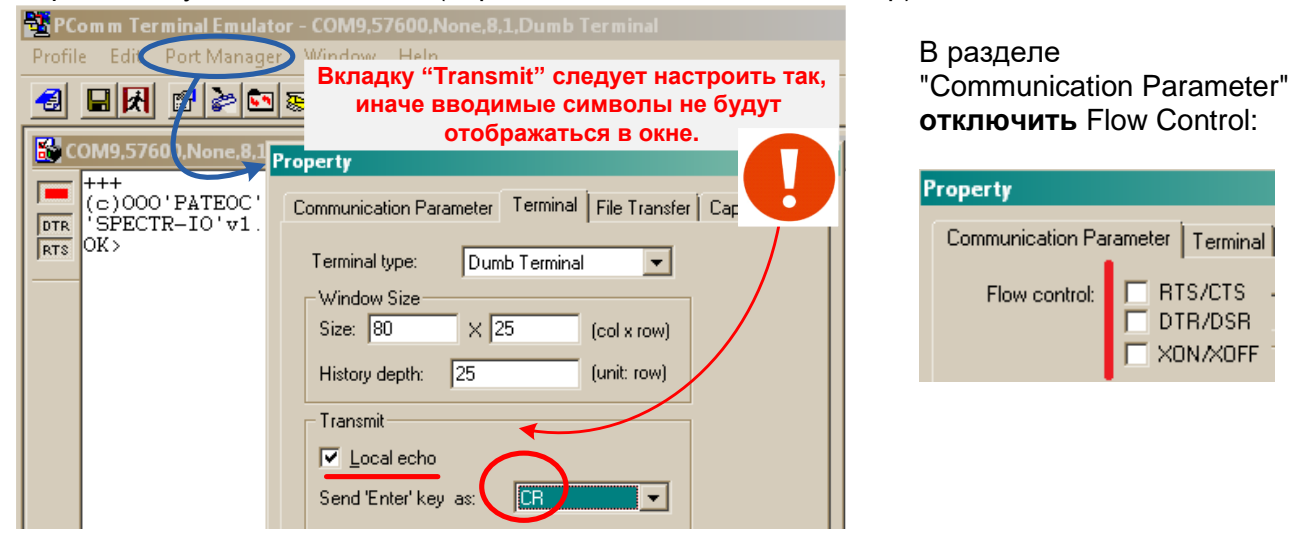

В командный режим модуль переходит:

- из рабочего режима при получении по любому порту 3-х символов «+». Как минимум за 1 с до начала и 1 с после окончания последовательности «+++» не должно быть никаких других символов. Терминал должен быть настроен на соответствующую скорость. Если вход осуществляется по отладочному порту, то на 57600 8N1. Если по активному порту, то на скорости на который он настроен командой \$COM (по умолчанию - 9600 8N1) или отображена на индикаторе. После входа данным способом, тип порта автоматически запоминается и используется в дальнейшем для входа по кнопке "CFG".
- Из рабочего режима при нажатии кнопки «CFG». В этом случае вход будет осуществляться по порту, по которому ранее был вход через последовательность "+++" или по умолчанию по RS232, если последовательность "+++" никогда ранее не вводилась.

Признаком нахождения модуля в командном режиме является загорание индикатора «МОDE» <mark>красным</mark> цветом (или <mark>желтым</mark>, если индикатор «MODE» в текущий момент сигнализирует наличие данных в буфере для передачи).

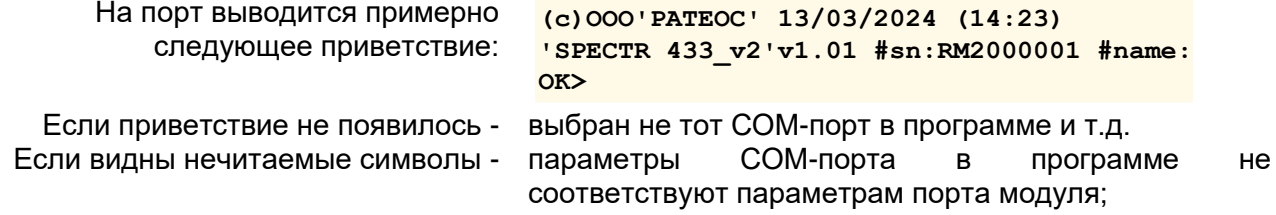

Далее, напечатайте в окне <sub>ок убрив</sub> терминала команду нажмите клавишу "Enter" — в ответ модуль должен выдать список своих основных параметров.

```
$DMP M P2 TXID=FFFF COPY=1 , MYID=0004
               CH=92 PWR=0 COM=9600.8N1
               AR=3 LBT=0 DAT=EOT PACT=005 PSL=000 PL=7
               MN=3DM=0 FEC=R7,3 RCONC=0 TCONC=0
                IOADR=0A+IONDX=00 (0Ah) TFL=---- RPT=-
                                         RFL=---- RTFL=----
                IORPT=11111111
                MaxTt=586 ms
                IOSLAVE
                          IOALR=F0
                IOSFT=030 IOSFV=--
                IOINL=---- IODBN=00000000h
                IOINF=00 IOFR[1:0] = 0000,0000\frac{100 \text{ m}}{100 \text{ m}} = - - - \frac{100 \text{ m}}{3 \cdot 0} = 0000,0000,0000,0000IOINT=00000000
                IOMOD=00000000
               (X)
```
Все команды, посылаемые в модуль, должны начинаться с префикса \$ (0x24) и заканчиваться символами CR или LF (0x0D,0x0A) - клавиша Enter.

После получения команды, возможны следующие реакции модуля:

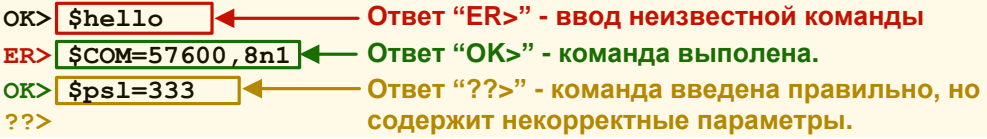

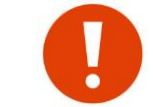

После изменения параметров, необходимо выполнить команду \$S (save), чтобы изменения сохранились в энергонезависимой памяти модуля.

Для выхода из командного режима необходимо выполнить команду \$E (Exit) или нажать кнопку "CFG".

Для того, чтобы новые изменения вступили в силу, необходимо выполнить команду \$R (reset) или выключить и включить питание заново.

Если Вы не уверены, что модуль имеет заводские установки, рекомендуем сбросить его настройки в заводские командой **\$IEE** - это гарантирует известное исходное состояние модуля. После ввода этой команды модуль автоматически пересбросится.

#### ПАРОЛЬ НА КОМНАДНЫЙ РЕЖИМ.

В модеме имеется возможность установить пароль на изменение настроек в командном режиме. Пароль устанавливается командой SCFL. После установки пароля изменение настроек в командном режиме блокируется. При этом не изменяющие параметры модема команды (\$DMP, \$LOG, \$SCAN и т.д), не блокируются. Для разблокировки изменения настроек необходимо ввести команду **SCFU**. Разблокировка действует на весь последующий сеанс работы модема (для повторной блокировки необходимо пересбросить модем).

#### <span id="page-34-0"></span> $5.9$ **РЕЖИМЫ ПЕРЕДАЧИ ДАННЫХ (\$DAT)**

#### <span id="page-34-1"></span>5.9.1 РЕЖИМ ПЕРЕДАЧИ ДАННЫХ «ПРОЗРАЧНЫЙ»

Модуль имеет внутренний буфер на исходящие (пользовательские) данные размером 2048 байт. Состояние буфера индицирует светодиод МОDE - загорается зелёным при наличии в буфере данных для отправки в эфир, при заполнении буфера - <mark>мигает красным</mark>.

В адресном режиме с подтверждением, светодиод MODE гаснет только в том случае, если получено подтверждение от удаленного модуля на все данные в буфере. Если удаленный модуль выключен или недоступен по радио, светодиод MODE будет гореть постоянно, а новые входящие данные приведут к переполнению.

В остальных режимах светодиод МОDE гаснет сразу же после передачи последнего пакета в эфир. К переполнению буфера может привести только непрерывный поток данных со скоростью значительно отличающийся от скорости в эфире.

Режим передачи данных задается регистром \$DAT в командном режиме или через символьный индикатор и может иметь следующие значения:

FIIF

"Прозрачный" режим

\$DAT=EOT

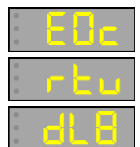

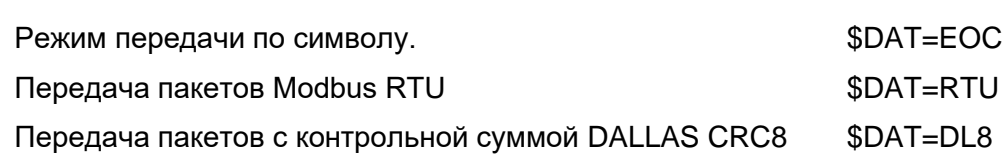

Во всех режимах текущий пакет удаляется из буфера в следующих случаях:

- нет места для приема начала пакета (буфер переполнен);
- в процессе приема данных произошло переполнение буфера;

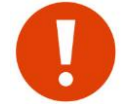

- произошла ошибка приема байта по порту (четность, нарушение формата и т.д.). Удаление пакета будет выполнено после получения признака его конца.

Например, если во время приема ASCII строки "11122243337" на символе '4' произошло переполнение буфера или символ принят с ошибкой четности или обнаружена ошибка кадра (асинхронного последовательного протокола RS232/485) то, после приема последнего символа '7' и по истечении тайм-аута РАСТ (например, в режиме протокола ЕОТ) из буфера будет удалена вся строка "11122243337".

Переполнение входящего буфера является признаком неправильно настроенной логики работы внешнего оборудования. Как правило, это неверно выставленный таймаут ожидания ответа в протоколе - запросы шлются намного чаще, чем модуль способен доставить ответ от удаленного оборудования.

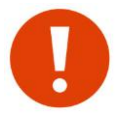

В случае, когда тайм-аут внешнего протокола "настроен" для работы по проводной линии (минимальный) и его невозможно изменить, для предотвращения заполнения буфера постоянными запросами предусмотрен параметр \$PL (Packet Limit), который задает максимальное число пакетов которые могут одновременно находиться в буфере. Например, если параметр задан равным 3 и в буфере уже находятся 3 пакета, то новый пришедший 4-ый пакет в буфер на записывается. Стоит заметить, что задание параметра \$PL не гарантирует работоспособность системы (где нет регулировки таймаута) по эфиру.

По умолчанию, параметр \$PL отключен (равен 0) - в буфере может находиться максимально возможное число пакетов.

3. L

Через символьный индикатор задается пареметром РІ

#### <span id="page-35-0"></span>5.9.2 РЕЖИМ ПЕРЕДАЧИ ДАННЫХ «ПРОЗРАЧНЫЙ» ЕОТ

Связанные с этим режимом команды - \$PACT и \$PSL. В этом режиме пользовательские данные передаются в эфир без какого либо анализа со стороны модуля.

Признаком формирования пакета для передачи в эфир является тайм-аут после приема последнего байта данных - как только тайм-аут превышает заданное значение, данные "защелкиваются" в буфере в пакет и становятся в очередь на передачу в эфир. Пришедшие следом данные будут буферизироваться и относиться уже к следующему пакету. Тайм-аут задается числом символов на текущей скорости порта данных и программируется командой \$PACT (PACket Timeout). Например, если скорость по порту равна 9600, то 1 символ передается за ~1.04 мс. При значении \$РАСТ=005, таймаут будет равен 5\*1.04= 5.2 мс.

В случае, когда данные могут представлять собой непрерывный поток информации без пауз или же размер единоразовых данных предназначенных для передачи превышает внутренний буфер модема, дополнительным признаком формирования пакета для передачи в эфир может служить параметр "нарезки" данных \$PSL (Packet SLice), который задает размер в байтах х 8 при превышении которого, уже принятые раннее в буфер данные без пауз "защелкиваются" для передачи в эфир. Например, если значение \$PSL=025 (25\*8=200) и в буфер модуля непрерывным потоком поступает 800 байт, то в итоге в буфере сформируется 4 пакета. "Нарезка" происходит только при не нулевом значении параметра \$PSL. Если \$PSL=000 (по умолчанию) то в текущем примере по окончании приема 800 байт сработает только таймаут \$PACT и в буфере будет 1 пакет размером 800 байт.
Таким образом, условиями для формирования пакета для передачи в эфир в данном режиме являются тайм-аут \$PACT по приему последнего байта ИЛИ размер принятых данных превысил значение \$PSL.

Прозрачность означает, что данные, поступившие на последовательный порт модуля нуждаются в какой либо специальной обработке и будут доставлены на не последовательный порт (порты) удалённого модуля без изменений. То есть можно говорить о прозрачности на уровне «последовательный порт одного модуля» - «последовательный порт (порты) удалённого (удалённых) модулей».

Благодаря такой прозрачности практически любое внешнее оборудование, работающее по проводам, будет работать и через радиомодули, не замечая, что работает через них — для него работа через модули не будет отличаться от работы по проводам.

Протоколы, по которым работает внешнее оборудование (ModBus, Болид и т.д.) практически не имеют значения, поскольку модули будут прозрачны для этих протоколов.

Все это касается как простых систем, когда нужно связать пару устройств с помощью двух модулей, так и более сложных систем сбора данных из множества удалённых объектов. Никаких специальных ограничений на количество объектов в системе с радиомодулями нет: можно сказать, что если система работает по проводам, она практически наверняка будет работать и через радиомодули.

#### 5.9.3 РЕЖИМ ПЕРЕДАЧИ ДАННЫХ «ПО СИМВОЛУ» ЕОС

В режиме ЕОС признаком конца данных и, соответственно, сигналом формирования модулем пакета для передачи в эфир является специальный символ ЕОС. Символ задается командой \$EOC. Следует отметить, что непрерывный поток заканчивающийся символом ЕОС не должен превышать размер буфера модема. В этом случае данные не будут переданы в эфир по причине переполнения буфера и будут удалены.

### 5.9.4 РЕЖИМ ПЕРЕДАЧИ ДАННЫХ «MODBUS» RTU

В режиме RTU признаком конца данных является тайм-аут \$PACT (аналогично режиму ЕОТ). Одновременно с приемом, осуществляется подсчет контрольной суммы (CRC) данных по стандарту протокола MODBUS RTU. По истечении \$РАСТ данные "защелкиваются" в очередь для передачи в эфир. Перед началом передачи в эфир, пакет проверяется на корректность контрольной суммы - если она не совпала, то пакет удаляется и в эфир не передается. Данный режим удобно применять когда модем подключен к сети RS485 в которой есть трафик, часть которого не нужно передавать в эфир. В данном режиме осуществляется анализ данных на соответствие пакетов стандарту Modbus RTU по контрольной сумме. Также, возможна фильтрация по адресам с помощью фильтров на передачу.

#### 5.9.5 РЕЖИМ ПЕРЕДАЧИ ДАННЫХ «DALLAS» DL8

Режим аналогичен логике работы режима RTU, только контрольная сумма данных подсчитывается по алгоритму DALLAS CRC8 (используется в протоколах охранно-пожарных систем).

#### 5.9.6 КОНКАТЕНАЦИЯ (СКЛЕИВАНИЕ) ПАКЕТОВ ПРИ ПЕРЕДАЧЕ

В случае, когда необходимо часто передавать преимущественно в одну сторону много "мелких" пакетов, в модуле предусмотрена процедура конкатенации их в один пакет на стороне передатчика. Приемный модуль при получении такого пакета производит обратную процедуру де конкатенации и выдает каждый "мелкий" пакет в свой порт с таймаутом РАСТ. Данное свойство позволяет увеличить пропускную способность канала за счет уменьшения количества передач пакетов в эфир, т.к. каждый пакет кроме пользовательской информации содержит еще и служебную. Временное разделение пакетов при этом сохраняется приемный модуль выдает в порт их как отдельные пакеты, а не единым потоком.

Например, на порт передающего модема постоянно поступают пакеты размером 15 байт. При отсутствии конкатенации на передачу, модуль постоянно будет выходить в эфир на передачу пакетов размером по 15 байт. При конкатенации, при очередной передачи модуль обнаруживает, что в буфере есть , например, уже больше 10 пакетов размером 15 байт. Вместо того, чтобы продолжать передавать в эфир каждый пакет по отдельности, модуль склеивает 10 пакетов в единый пакет размером 150 байт и передает его в эфир 1 раз. Приемный модем получая этот пакет, выдает в порт 10 раз по 15 байт выжидая после каждых 15 байт время PACT.

Признак конкатенации на передачу задается параметром ТCONC (см. команду [\\$ТCONC\)](#page-68-0), которая задает уровни максимального размера пакета при конкатенации. Уровень 0 соответствует запрещению конкатенации, а уровень 7 (максимальный) означает, что размер конкатенированного пакета может быть до 255 байт. К примеру, если уровень конкатенации равен 7 (размер пакета до 255 байт), то склеить можно 3 пакета по 80 байт. Или 4 пакета размерами 10, 50, 60, 80 байт соответственно. Пакеты размером превышающие уровень конкатенации передаются как обычно.

Необходимо иметь ввиду, что конкатенация применяется к пакетам, которые уже находятся в буфере - модуль не ждет прихода по порту пакетов для дополнения конкатенированного пакета до максимального размера, а склеивает то, что готово для передачи в текущий момент.

В системах "запрос-ответ" в конкатенации на передачу нет необходимости. По умолчанию, конкатенация отключена (\$TCONC=0) и доступна только в протоколе V2.

#### *5.9.7 ОСОБЕННОСТИ РЕЖИМОВ ПЕРЕДАЧИ ДАННЫХ*

Как говорилось ранее, при работе радиомодулей в прозрачном режиме внешнее оборудование «не замечает» их и работает так же, как и по проводам.

При этом стоит помнить о некоторых особенностях передачи данных через радиомодули. Основные причины, по которым система отказывается работать через модули (естественно, предполагается, что осуществлена проверка связи между самими модулями):

- задержка при передачи данных;
- разбиение данных на части;

#### **ЗАДЕРЖКА ПРИ ПЕРЕДАЧИ ДАННЫХ**.

Главное (и наиболее часто приводящее к тому, что оборудование «не хочет» работать через модули) отличие работы через модули от работы по проводу заключается в [задержках](#page-45-0) при передаче данных. Если при работе по проводу задержки практически отсутствуют, то при работе через радиомодули они могут составлять сотни миллисекунд и даже секунды.

Такие задержки возникают из-за того, что путь прохождения данных при работе через модули «удлиняется»: модуль должен принять данные по порту в свой буфер, понять, что пакет данных кончился и можно передавать его в эфир, включить передатчик, осуществить передачу данных по радио, приёмный модуль должен принять данные в свой буфер, проверить целостность и выдать их на свой последовательный порт.

Для систем, построенных по топологии «звезда» с протоколом опроса удалённых объектов по принципу «запрос мастера — ответ слейва» наличие дополнительных задержек при работе через модули приведет к увеличению времени между отправкой запроса мастером и получению им ответа от слейва. В протоколах таких систем практически всегда определено время (тайм-аут) ожидания мастером ответа от слейва — если ответ не получен за это время, мастер считает, что слейв не отвечает и выдает ошибку.

Вполне может оказаться, что при работе через модули ответы от слейвов приходят с опозданием — когда мастер их уже не ждет и сообщает об отсутствии связи или неполучении ответа от слейва.

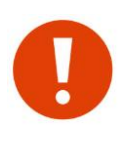

 Для исправления такой ситуации необходимо увеличивать время ожидания ответов в настройках мастера системы. Как правило (практически всегда), система предусматривает такое увеличение — мастер (пульт, ПЛК, ОРС-сервер) должен иметь возможность конфигурации временных параметров протокола.

 Для установки времени ожидания ответа для мастера необходимо ознакомиться с разделом ["Оценка времени передачи"](#page-45-0).

## **РАЗБИЕНИЕ ДАННЫХ НА ЧАСТИ**.

Другой вероятной (хотя и гораздо менее частой) причиной отказа работы системы через модули является разбиение последовательности данных на несколько пакетов при передаче их через модули. Рассмотрим на примере режим ЕОТ ("прозрачный").

Условием формирования пакета данных для передачи в эфир является пауза между приходящими данными (параметр \$PACT) - если пауза превышает заданное значение, данные "защелкиваются" в пакет. Все идущие следом данные в этот пакет уже не попадут и будут переданы следующим пакетом.

К примеру, если на порт модуля приходит поток из 100 байт с паузой после 80-го байта больше чем параметр \$РАСТ, то в эфире будет 2 пакета данных - 80 и 20 байт.

При этом получатель получит все 100 байт данных, но двумя пакетами по 80 и 20 байт с задержкой между ними. Получатель данных может быть не готов к такому и может воспринять разрыв в пакете данных, как ошибку. Чтобы исключить такую ситуацию, следует увеличить параметр \$PACT.

По умолчанию \$PACT=005, что соответствует 5 мс и паузе в ~5 байт на скорости по умолчанию 9600. Это достаточно для большинства применений.

Кроме паузы между байтами также следует учитывать максимальный размер данных, которые модуль может передать в эфир за 1 раз (512 байт). В случае, если на порт модуля поступают массивы данных бОльшей длины, модуль при передаче по радио разобьет их на несколько пакетов. При этом приёмный модуль выдаст принятые из эфира данные на свой порт также несколькими «порциями». В этом случае могут возникнуть определенные проблемы с объединением таких пакетов в единый блок. Решение такой проблемы, если она возникает, должно производится на более высоком уровне системы или с помощью активизации метода конкатенации данных.

#### 5.9.8 Буферизация принятых из эфира данных. Конкатенация данных при приеме

На принятые из эфира данные в модуле предусмотрен буфер. В случае если скорость обмена по эфиру намного превышает скорость обмена по последовательному порту это предотвращает потерю данных. Данные приёмных буферов последовательно передаются на последовательный порт модуля в порядке поступления их из эфира.

Некоторые протоколы передачи данных не подразумевают тайм-аут между символами внутри непрерывного сообщения. Размер непрерывного сообщения может превышать максимальный размер пакета, передаваемого в эфир модулем. Модуль будет разбивать это сообщение на части. В таком случае, данные могут быть доставлены корректно, но с паузами между частями. Эти данные не будут восприняты приемным оборудованием или будут восприняты как некорректные.

Устройства соединены напрямую:

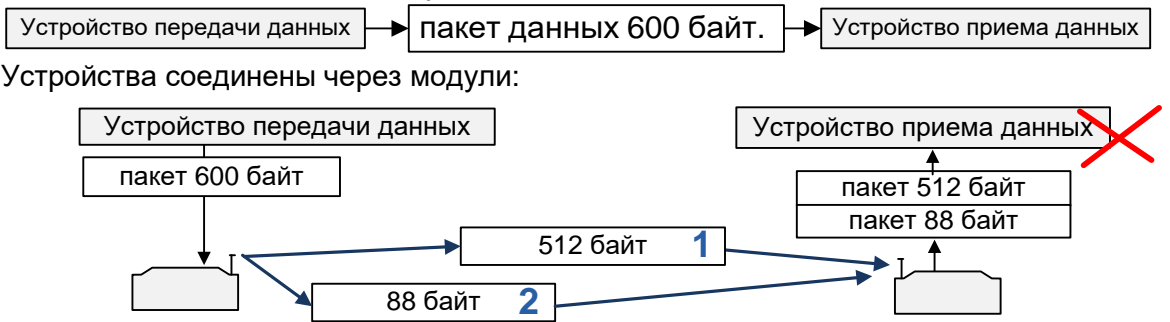

Модуль не может передать все 600 байт одним пакетом. Он разбивает его на части и каждую часть маркирует специальными маркерами. Приемный модуль, при активации данной функции может их конкатенировать (объеденить) в один пакет и выдать в порт единым целым.

Для функции конкатенации в модуле выделены 2 буфера по 1024 байт (общий размер 1 пакета для конкатенации не может превышать 1024 байт).

При разрешении конкатенации данных выдача принятых данных на последовательный порт модуля происходит в следующих случаях:

#### $\bullet$ получен признак последних данных;

буфер полон (приходящие данные имеют признак не последних данных и их общий объем превышает или равен размеру буфера).

Конкатенация активизируется установкой флага \$RCONC = 1, иначе данные выдаются на последовательный порт модуля по мере поступления из эфира.

# 5.10 РЕЖИМЫ РАБОТЫ ПО ЭФИРУ (ГАРАНТИИ ДОСТАВКИ ДАННЫХ АДРЕСАТУ)

#### 5.10.1 АДРЕСАЦИЯ

В модуле возможно использование 65534 (0001...FFFF) адресов. Адреса разделены на индивидуальные, групповые и широковещательный. Адрес содержит 4 цифры в 16-ричном формате.

- Адрес является широковещательным, если он равен FFFF.
- Адрес является групповым, если он начинается или заканчивается FF.
- Все остальные адреса являются индивидуальными.  $\bullet$

Каждый модуль имеет два адреса - собственный \$MYID и адрес получателя \$TXID. Адрес получателя может быть любым, а адрес отправителя только индивидуальным. Два или более модуля не могут иметь одинаковый адрес MYID.

Модули в сети могут быть объединены в группы - часть цифр их «собственного» адреса должны быть одинаковыми. Например, адреса 1200, 1210,...121Е образуют группу. Для передачи данных всем адресатам данной группы необходимо адресу получателя присвоить значение 12FF.

Пакеты, передаваемые в эфире, содержат информацию об адресах, на основании этой информации каждый принявший пакет модуль может судить о «принадлежности» и «назначении» данного пакета. Например, если один из модулей имеет TXID=12FF, его пакеты будут «принимать» все модули, адреса MYID которых начинаются с 12. Если же, например, адрес TXID=2050, его пакеты будет «принимать» только модуль с адресом MYID=2050.

Модуль может работать в эфире в трех режимах:

- широковещательный (или групповой);
- адресный без подтверждения;
- адресный с подтверждением.

#### 5.10.2 ШИРОКОВЕШАТЕЛЬНЫЙ РЕЖИМ

Модуль работает в широковещательном режиме, если параметр TXID не является индивидуальным. В этом случае модуль отправляет в эфир «широковещательные» пакеты, которые «слышат» все модули (или группа модулей).

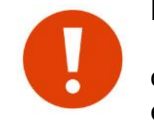

В широковещательном режиме гарантия доставки пакета данных адресату отсутствует.

Это не является проблемой если протоколы, по которым работает внешнее

оборудование, обеспечивает контроль доставки данных на своём уровне, а именно так и есть в подавляющем большинстве случаев (протоколы ModBus и им подобные).

Вероятность доставки пакетов может быть увеличена вспомогательными методами:

- помехоустойчивым кодированием;
- мультипликацией данных;
- снижением скорости передачи в эфире.

Также, для увеличения вероятности доставки пакета в широковещательном режиме задействованы два дополнительных параметра - COPY и PAUSE. Параметр COPY определяет число копий широковещательных пакетов, параметр PAUSE - паузу в 100мс интервалах между передачей копий пакетов. Например, COPY=3 и PAUSE=10 означает, что каждый широковещательный пакет будет передаваться по 3 раза с паузой между ними 1с. Если значение  $COPY = 1$ , то параметр PAUSE не имеет значения.

Примеры конфигурации (при выводе команды \$DMP):

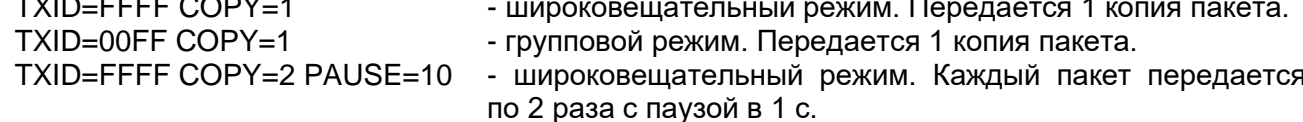

Особенностью широковещательного режима является TO, **YTO** получив широковещательный пакет модуль выдает его на свой порт данных в независимости от своего значения \$MYID. Данный режим необходимо устанавливать на базовом модеме в случае конфигурации сети "точка-многоточка".

По умолчанию, параметр СОРҮ=1 и в подавляющем большинстве случаев нет необходимости его изменять.

#### 5.10.3 АДРЕСНЫЙ РЕЖИМ БЕЗ ПОДТВЕРЖДЕНИЯ

Для работы в адресном режиме без подтверждения параметр TXID должен содержать индивидуальным адрес, а параметр WA у передающего модуля установлен в 0.

В данном режиме отсутствует гарантия доставки. Методы для увеличения вероятности доставки аналогичны широковещательному режиму. В адресном режиме без подтверждения задействованы дополнительные параметры COPY и PAUSE. Параметр СОРҮ определяет число копий индивидуальных пакетов, параметр PAUSE - паузу в 100мс интервалах между передачей копий пакетов.

Примеры конфигурации (при выводе команды \$DMP):  $TXID = 0001 WA = 0 COPY = 1$ - передается 1 копия пакета. TXID=0001 WA=0 COPY=2 PAUSE=10 - каждый пакет передается по 2 раза с паузой в 1 с.

Особенностью данного режима является то, что при получении модулем адресного пакета, на свой порт данных его выдаст только тот модуль, параметр MYID которого равен адресу получателя этого пакета. Данный режим можно устанавливать на всех модулях кроме базового в случае конфигурации сети "точка-многоточка".

По умолчанию, параметр СОРҮ=1 и в подавляющем большинстве случаев нет необходимости его изменять.

#### 5.10.4 АДРЕСНЫЙ РЕЖИМ С ПОДТВЕРЖДЕНИЕМ

Для работы в адресном режиме с подтверждением параметр TXID должен содержать индивидуальным адрес, а параметр WA у передающего модуля отличен от 0.

При получении такого пакета приемный модуль отсылает короткое подтверждение (АСК) о его приёме отправителю (если пакет принят с ошибками, подтверждение не отправляется). Отправитель же при неполучении подтверждения повторяет пакет. Таким образом, в данном режиме имеются гарантии доставки данных.

Не нулевой параметр WA задает время ожидания подтверждения, которое выражается и кратно времени передачи 1 пакета максимального размера при текущей скорости в эфире и способа кодирования.

В данном режиме задействован дополнительный параметр TRY, который задает число попыток (0-7) передачи пакета данных в случае отсутствия подтверждения. Если параметр TRY равен 0, то при отсутствия связи с удаленным модулем, пакет данных будет ретранслироваться бесконечное число раз. Если параметр TRY равен от 1 до 7, то по истечении числа передач TRY и отсутствия подтверждения, передающий модуль удаляет текущий пакет данных из своего буфера.

Удаленный модуль при этом может быть как в широковещательном, так и в одном из адресных режимах.

Примеры конфигурации (при выводе команды \$DMP):

TXID=0001 WA=1 TRY=0 время ожидания подтверждения равно времени передачи 1-го пакета максимального размера. В случае отсутствия связи с модулем 0001, пакет передается бесконечное число раз.

 $TXID=0010 WA=2 TRY=3$ время ожидания подтверждения равно времени передачи 2х пакетов максимального размера. В случае отсутствия связи с модулем 0010, пакет передается 3 раза после чего удаляется.

При отсутствии повторителей в системе, параметр WA необходимо устанавливать в 1.

#### *5.10.5 ОСОБЕННОСТИ ПРИМЕНЕНИЯ АДРЕСНОГО РЕЖИМА С ПОДТВЕРЖДЕНИЕМ*

Если предполагается использовать модули для связи только двух объектов между собой, то на первый взгляд более логичным выглядит использование адресного режима с подтверждением, а не широковещательного, поскольку в режиме с подтверждением модули «гарантируют» доставку данных.

Тем не менее, когда внешнее оборудование использует протоколы с собственным механизмом проверки целостности и доставки сообщений (Болид, Modbus и подобные), даже в системах из 2-х объектов лучше использовать широковещательный режим или адресный без подтверждения.

Дело в том, что подтверждение доставки на уровне модулей вносит в работу системы элемент непредсказуемости и неуправляемости, что в некоторых случаях может привести к неработоспособности системы. Это связано с тем, что на работу протокола обмена данными на уровне внешнего оборудования накладывается собственный протокол обмена данными на уровне модулей.

Как правило, даже в случае системы из двух объектов, оборудование работает по принципу «запрос-ответ» - мастер посылает запрос и ждет ответ от слейва. Представим, что по какой-то причине один из запросов мастера не был доставлен с первого раза (помехи в радиоканале) и модуль, запрограммированный на работу c подтверждением начинает повторять его несколько раз. Мастер при этом уже не дождался ответа на этот запрос и посылает в модуль следующий запрос, который попадает в буфер модуля и ждет там своей очереди на отправку (модуль занят доставкой предыдущего запроса).

Таких запросов может накопиться несколько, и при возобновлении связи все они будут переданы в эфир, приняты слейвом, и слейв ответит на все эти запросы. Мастер может быть не готов к такой ситуации — он уже и «забыл» про не отвеченные запросы, а тут они будут получены.

В худшем случае (при достаточно продолжительном пропадании связи) может случиться также ситуация, когда полностью заполнится буфер модуля и данные на входе в модуль будут просто потеряны.

Таким образом, при использовании адресного режима с подтверждением возможны ситуации, когда время получения ответа на запрос становится непредсказуемым. Кроме этого, есть вероятность выхода системы из-под контроля и потери данных — модули могут быть заняты обеспечением гарантии доставки уже не нужных данных, а нужные данные будут становиться ненужными или вовсе теряться.

В широковещательном же режиме (или адресный без подтверждения) неуправляемых и необъяснимых ситуаций возникнуть не может. Худшее, что может случиться в случае проблем со связью — на некоторые запросы не будут получены ответы, а при появлении связи работа системы автоматически быстро возобновится.

 В отличие от остальных режимов, в адресном режиме с подтверждением в случае установки параметра \$TRY в не нулевое значение и передачи пакета несколькими частями, в случае отсутствия связи (достижение счетчика TRY заданной величины) не переданные оставшиеся данные удаляются из буфера.

 Допустим, что в режиме EOT на порт данных пришел единый пакет размером 600 байт. Модуль не может передать 600 байт одним пакетом и разобьет его на 2 пакета, например, 512 и 88 байт. В случае, если счетчик неполучения подтверждения достигнет своего заданного значения при передаче первого пакета 512 байт, то оставшийся пакет 88 байт не будет передаваться и будет удален из буфера.

# *5.11 РЕТРАНСЛЯЦИЯ ПАКЕТОВ*

Модуль способен ретранслировать пакеты, не утрачивая своих основных функций. В системе может быть до 8 ретрансляторов, номера которых задаются командой SRT. Адреса ретранслируемых пакетов задаются командой [\\$RID.](#page-68-2)

В каждом пакете, передаваемом в эфир, находится специальное ретрансляционное поле (РП), которое обрабатывается каждым активным ретранслятором. Модуль, работая в режиме ретранслятора, принимая кадр из эфира, анализирует РП и адреса RIDx. Если в РП отсутствует маркер ретрансляции для данного модуля и адрес в пакете совпал с одним из RIDx, принятый кадр записывается во внутреннюю ретрансляционную очередь, работающую по принципу FIFO (первый вошел, первый вышел).

Ретрансляция сообщений, находящихся в очереди, имеет меньший приоритет по сравнению с передачей собственных данных модуля. Ретрансляция информационных пакетов происходит только в случае правильного приёма всех данных пакета без ошибок.

Поскольку модуль в эфире работает в полудуплексном режиме, при применении ретрансляторов общая скорость передачи уменьшается прямо пропорционально количеству активных ретрансляторов, задействованных в процессе передачи данных между абонентами.

Для активизации режима ретрансляции достаточно присвоить модулю уникальный ретрансляционный номер (команда \$RT) и ввести хотя бы ОДИН адрес отправителя/получателя, пакеты которого необходимо ретранслировать (команда \$RID).

Более подробно о дополнительных возможностях по ретрансляции см. в разделе «Расширенные возможности приема и ретрансляции пакетов».

# 5.12 Алгоритм выхода в эфир (LBT)

В нормальном режиме работы, при наличии данных и отсутствия приема полезных данных в текущий момент, модуль сразу начинает передавать свои данные в эфир. Этого достаточно для большинства применений построенных по системе "запрос-ответ". Однако возможны варианты построения систем, когда несколько модулей должны независимо друг от друга передавать данные. В этом случае, с большей долей вероятности могут возникнуть коллизии при передаче данных, что приведет к их потере уже на начальном этапе передачи.

Для таких случаев, в модуле реализован простой алгоритм множественного доступа к эфиру (Listen Before Transmit). Алгоритм заключается в псевдослучайной задержке перед передачей, в течении которой осуществляется анализ эфира на предмет приема пакета. Если в течении этой задержки из эфира принят пакет (или начинается прием), после его обработки задержка генерируется заново. Если приема пакета не было, модуль начинает передавать свои данные. Алгоритм задается параметром \$LBT и может принимать следующие значения:

- $\Omega$  отсутствие задержек перед передачей (по умолчанию);
- $1 -$ "длинный" алгоритм. Задержка для анализа эфира кратна времени передачи 1/2 от длины преамбулы. Максимальная задержка равна времени передачи пакета 512 байт;
- $2 -$ "короткий" алгоритм. Задержка для анализа эфира кратна времени передачи 1/2 от длины преамбулы. Максимальная задержка равна времени передачи пакета 256 байт;

К примеру, на скорости \$AR=3, \$MN=3 и выключенном \$FEC, время передачи пакета максимальной длины составляет 523 мс. В случае "длинного" алгоритма модуль генерирует псевдослучайную задержку кратную 8мс в пределах 523 мс (в случае "короткого" - кратную 8 мс в пределах 262 мс). Если в течении этой задержки нет приема пакета модуль выходит на передачу, иначе принимает пакет и заново генерирует задержку.

Как видно из сравнения. "короткий" алгоритм более "быстрый" и в случае небольшого количества модулей в системе, позволяет увеличить пропускную способность не тратя лишнее время на анализ эфира.

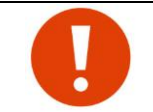

В системах с одним "мастером" рекомендуется отключать алгоритм LBT т.к. он может привести к не контролируемому времени отклика "слэйв" модулей из-за генерации псевдослучайных задержек перед передачей данных в эфир.

# *6 <sup>Ф</sup>ОРМАТ ПАКЕТА В ЭФИРЕ.*

Максимальный *общий* размер пакета в эфире составляет 512 байт. Перед передачей в эфир данные проходят следующие этапы предварительной обработки:

- проверка данных на 7 битный формат. Сжатие в случае положительной проверки;
- добавление избыточности (помехоустойчивое кодирование);
- разбиение пакета на 32-байтные блоки и вычисление контрольной суммы для каждого блока.

При приёме пакета из эфира модем создает маркеры правильности приёма каждого блока информации - вычисляется его контрольная сумма и сравнивается с полученной. Если контрольные суммы совпадают, маркер для этого блока устанавливается в «1», и блок копируется во внутренний буфер. Иначе маркер устанавливается в «0», а блок игнорируется. Если после обработки пакета все маркеры равны «1», данные считаются корректными и передаются в порт модуля. Иначе ожидается повторный приём данного пакета (если это подразумевается установленным режимом работы).

В случае повторной ретрансляции одного и того же пакета (в адресном режиме с подтверждением) или передачи копий пакета (в широковещательном или адресном без подтверждения) модуль передает блоки внутри пакета в обратном порядке. Например, задан режим передачи пакета по 2 копии и необходимо передать 128 байт данных. Модем сформирует пакет из 4 блоков. В первой копии блоки будут передаваться в последовательности 0,1,2 и 3, а во второй - 3,2,1 и 0.

Применение маркеров уменьшает время достоверной и гарантированной передачи информации в случае не прохождения пакета с первого раза.

# *6.1 ПОМЕХОУСТОЙЧИВОЕ КОДИРОВАНИЕ (FEC)*

Для уменьшения повторных передач информационных пакетов, а также для более надёжной передачи данных кроме использования подтверждений, можно использовать прямое исправление ошибок (FEC). Для этого в модуле реализованы несколько способов помехоустойчивого кодирования: код Рида-Соломона (RS) и код Хэмминга (HAM). Характеристики кодов приведены в следующей таблице:

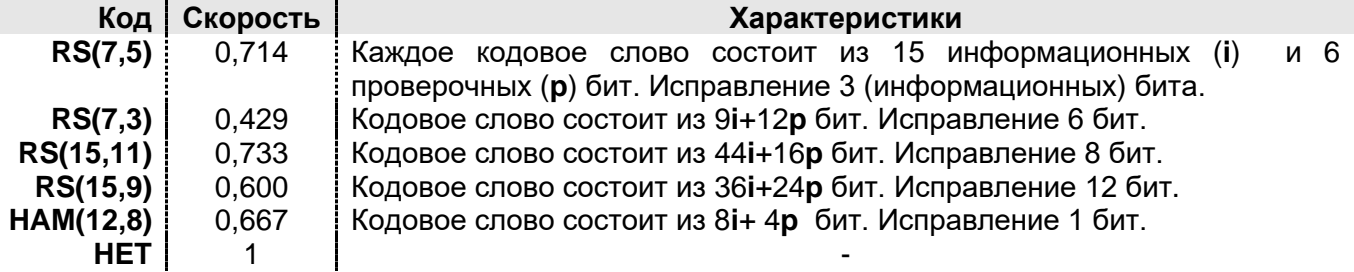

При выборе типа FEC необходимо учитывать характер помех в эфире или режим работы модуля. Например, в адресном режиме с подтверждением, когда неправильно принятый пакет будет ретранслирован, целесообразно использовать менее мощные коды или вовсе обойтись без них. В режиме же широковещательный гарантия доставки данных отсутствует, и для повышения вероятности доставки оправдано использование FEC*.*

Использование FEC приводит к снижению «информационной» скорости данных в эфире (скорость кода). Например, при использовании кода RS(7,3) при «физической» скорости в эфире 9600 бод получим «информационную» скорость 9600×0,429 = 4118 бод.

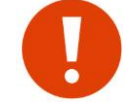

Тип FEC передаётся в заголовке пакета, поэтому нет необходимости устанавливать одинаковый FEC на всех модулях.

Тип помехоустойчивого кодирования и задается командой \$FEC.

# *6.2 ПЕРЕМЕЖЕНИЕ*

На практике часто искажаются не отдельные биты, а целые *последовательности* бит, поэтому при использовании FEC эффективно применение перемежения информационных и проверочных символов. Процесс заключается в передаче сначала первых символов каждого кодового слова, потом вторых, третьих и т.д. В случае возникновения пакетной ошибки после процедуры де перемежения ошибки равномерно распределятся в каждом кодовом слове. При этом повышается вероятность исправления ошибок в принятых данных.

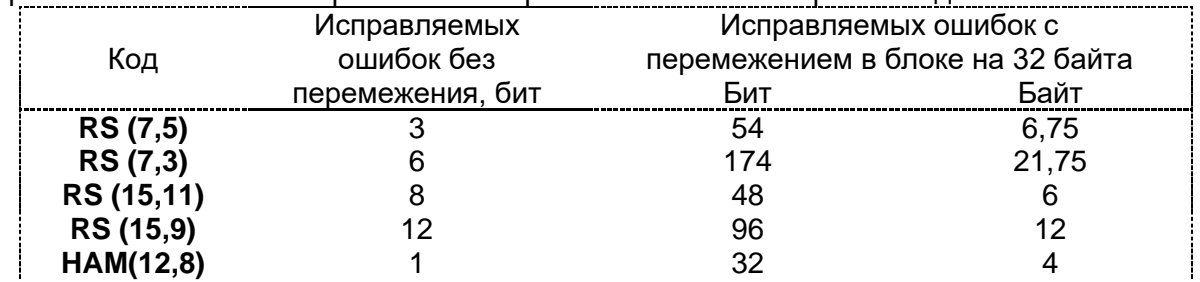

#### 6.3 **Мультипликация данных**

Если размер пользовательских данных для текущего пакета значительно меньше максимального размера пакета в эфире, модуль копирует данные по блокам. Это увеличивает вероятность приема информации - на приемном конце модуль по контрольной сумме выбирает правильный блок и откидывает некорректный. В следующей таблице приведена зависимость мультипликации от размера данных и выбранного FEC.

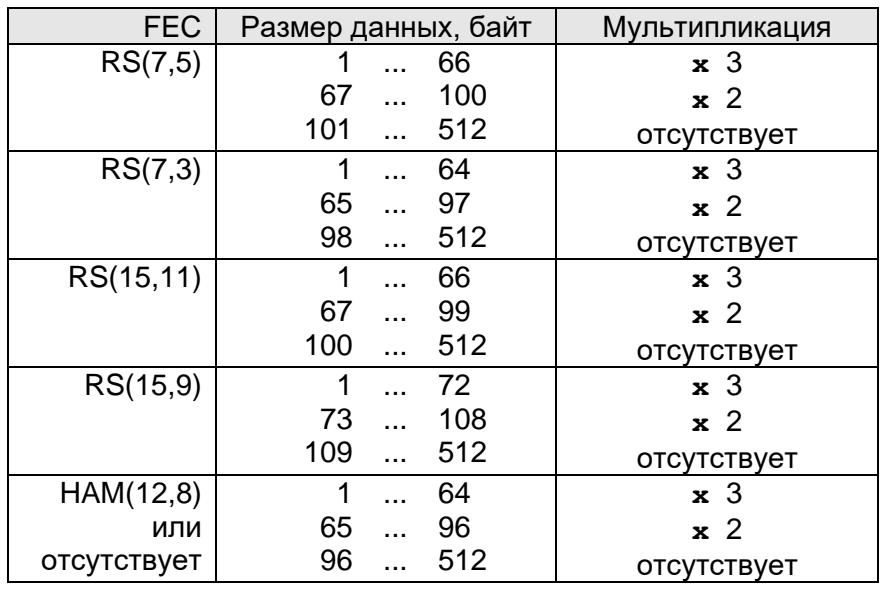

Например, для кода RS(7,5) размер мультипликации 3 означает, что если пользовательские данные для текущего пакета будут от 1 до 66 байт, то они будут дублированы 3 раза в одном пакета. Если размер данных превышает 101 байт, то мультипликации не будет.

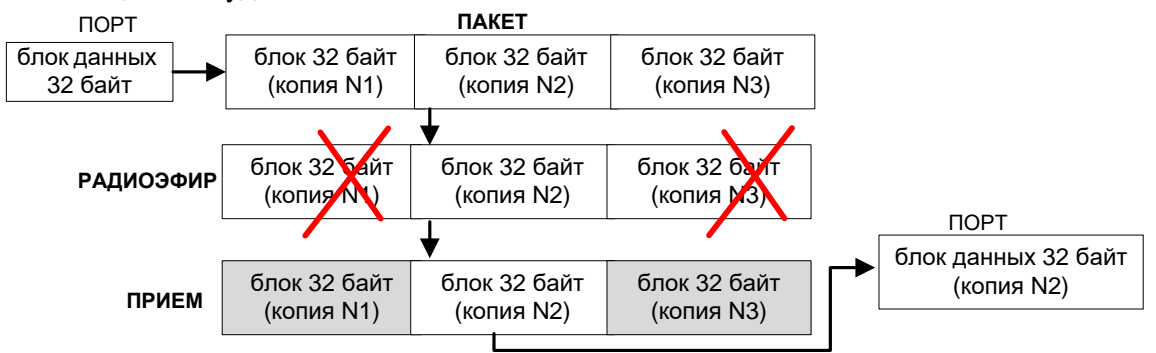

Возможность мультипликации задается командой \$DM (по умолчанию выключена)

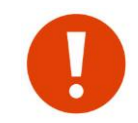

При включенном шифрования данных AES, мультипликация автоматически отключается. Также, при мультипликации не осуществляется анализ данных в текущем пакете на 7 битное значение.

#### $6.4$ РАНДОМИЗАЦИЯ (СКРЕМБЛИРОВАНИЕ)

Для корректного функционирования приемника модема при выделении данных из эфира поток данных не должен иметь длинных (более 8 бит) последовательностей «0» или «1». Для обеспечения этого условия модем при передаче рандомизирует поток данных с помощью 16-битного генератора псевдослучайной последовательности. Вероятность наличия в потоке данных длинных последовательностей «0» или «1» уменьшается.

Рандомизация не может полностью исключить вероятность появления в потоке длинных последовательностей «0» или «1», поэтому с целью повышения надежности при приеме данных в модуле реализована функция принудительной вставки в поток данных «перепадов» уровней. Для этого биты в потоке данных дублируются своими инверсными значениями. Командой \$MN задается уровень, который определяет число бит передаваемых в эфир без изменений (после рандомизатора), после чего в выходной поток вставляется 1 бит, являющийся инверсией предыдущего. Таким образом, выходной поток данных будет обязательно иметь необходимые перепады. Определены следующие уровни:

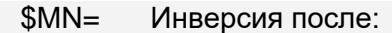

- каждого бита. (код Манчестер 2)  $\mathbf 0$
- $\mathbf{1}$ каждого 6-го бита
- $\overline{2}$ каждого 15-го бита
- 3 каждого 10-го бита (по умолчанию)

#### <span id="page-45-0"></span> $6.5$ ОЦЕНКА ВРЕМЕНИ ПЕРЕДАЧИ

В данном разделе приведена оценка общего времени передачи в миллисекундах на разных скоростях в эфире, уровнях MN и помехоустойчивого кодирования FEC пакетов с "полезной" нагрузкой 256 и 512 байт. Данная информация необходима для настройки таймаута у внешнего оборудования работающего по системе "запрос-ответ" через модули.

Если размер информации не превышает 256 байт, то необходимо пользоваться первой колонкой, если превышает - второй. Если же, информация не превышает 128 байт, то время из первой колонки допустимо разделить на 2.

Следует иметь ввиду, что это физическое время передачи информации при выбранных условиях кодирования. Оно не учитывает случаи, когда активен алгоритм LBT или в момент начала передачи модем обнаруживает начало пакета и занимается его приемом в следствии чего, время передачи пакета может быть увеличено.

Допустим, модуль настроен на следующие параметры:

- \$AR=3 Скорость в эфире 9600 бит/сек
- \$FEC=3 Код FEC RS(15.9)
- \$MN=3 Вставка инверсного бита после каждого 10-го
	- Размер пользовательских данных в запросе и ответе не будет
	- превышать 256 байт.

Исходя из таблицы, максимальное время передачи пакета составляет 433 мс. Учитывая систему "запрос-ответ", общее время передачи по эфиру составит 2\*433= 866 мс. К этому времени нужно прибавить еще время передачи 256 байт по проводному интерфейсу и время отклика оборудования. Например, если скорость по интерфейсу 9600, то это время составить 4 х 256 х 10 / 9600= 1.07 с. Таким образом, тайм-аут ожидания ответа у внешнего мастера следует выбирать начиная от 2 с.

Если обмен в системе происходит короткими пакетами, для увеличения пропускной способности (частоты опроса слэйвов) время ожидание ответа можно постепенно уменьшать экспериментальным путем

Если в системе используются ретрансляторы, то задержки при доставке данных через цепочку ретрансляторов будут длиннее (примерно в 2 раза на каждый ретранслятор).

#### Скорость в эфире 4800 (AR 0, AR 1, AR 10)

1287

2083

 $RS(7.5)$ 

 $RS(7.3)$ 

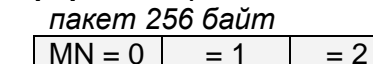

 $= 1$ 

724

1148

773

1228

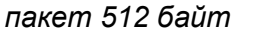

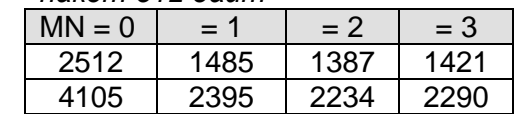

 $=$  3

742

1176

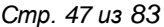

┑

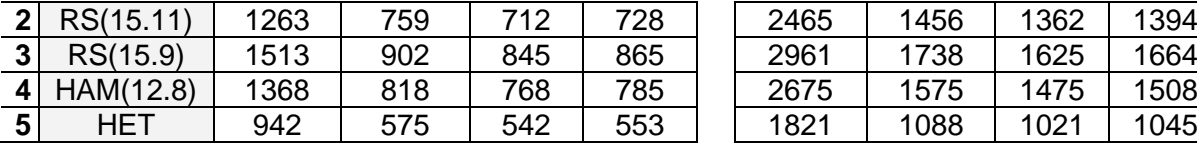

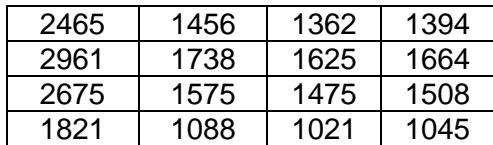

### **Cкорость в эфире 9600 (AR 2, AR 3, AR 11)**

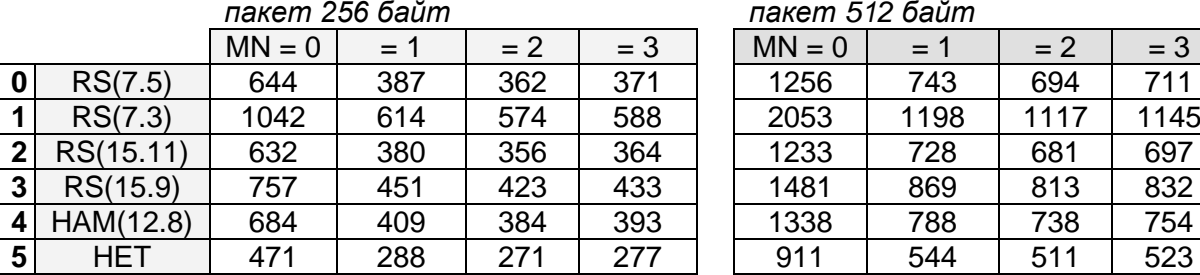

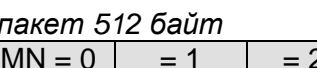

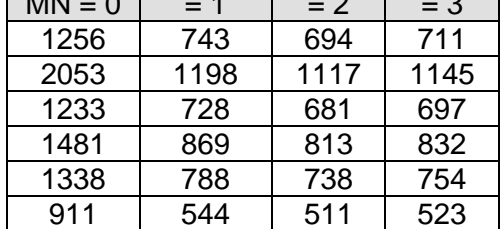

# **Cкорость в эфире 14400 (AR 12)**

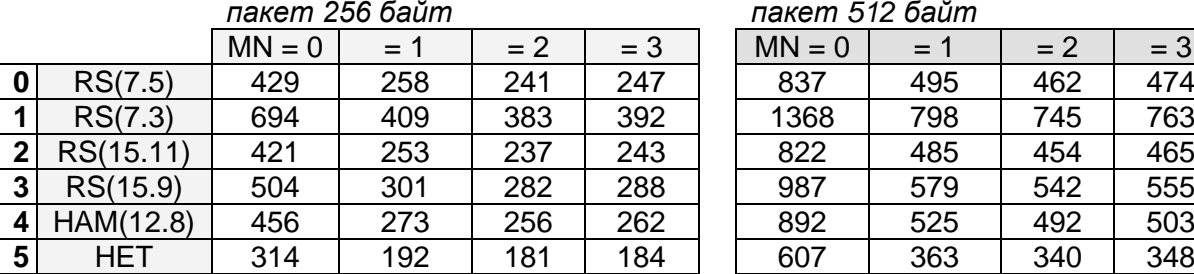

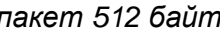

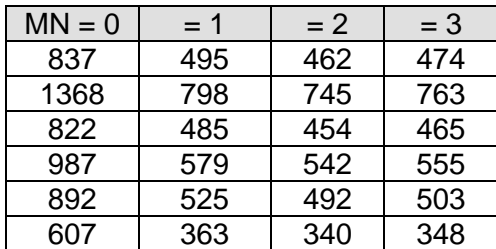

# **Cкорость в эфире 19200 (AR 4, AR 5, AR 13)**

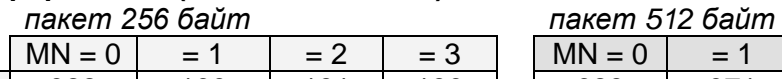

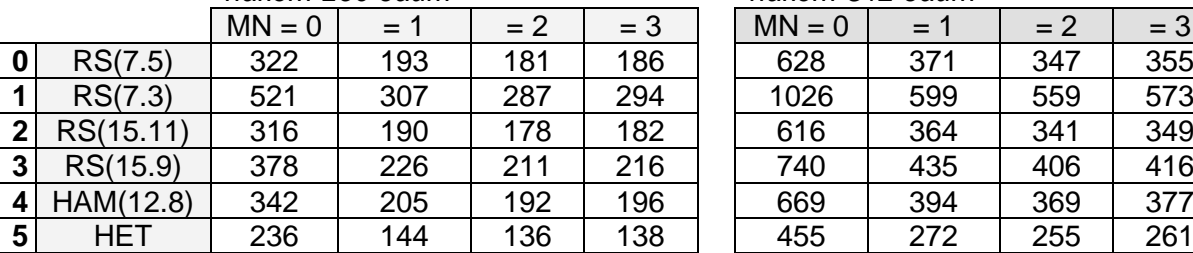

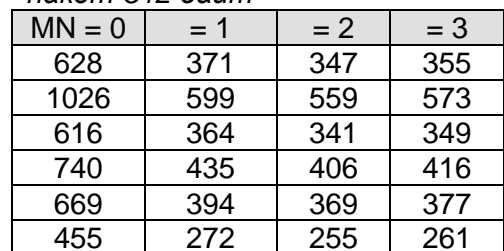

## **Cкорость в эфире 38400 (AR 6, AR 7)**

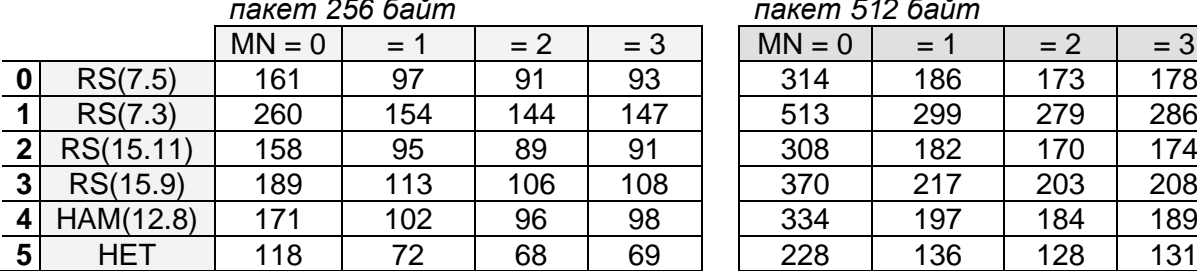

#### *пакет 256 байт пакет 512 байт*

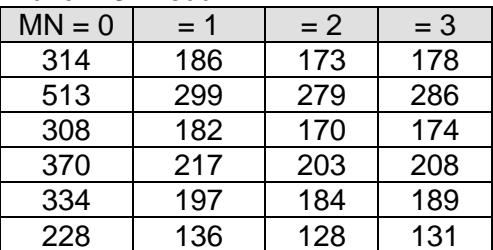

#### **Cкорость в эфире 57600 (AR 8)**

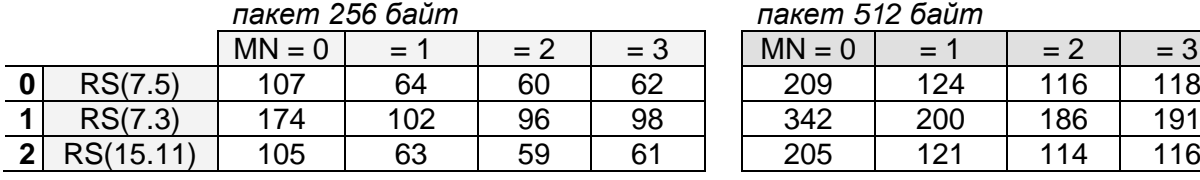

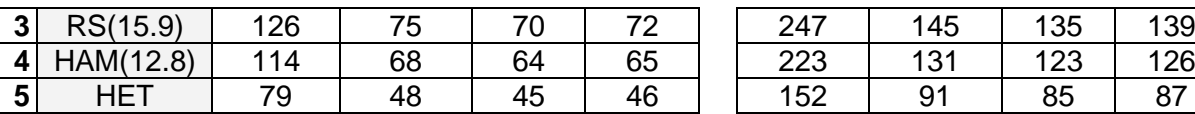

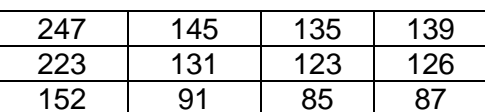

**Cкорость в эфире 76800 (AR 9)**

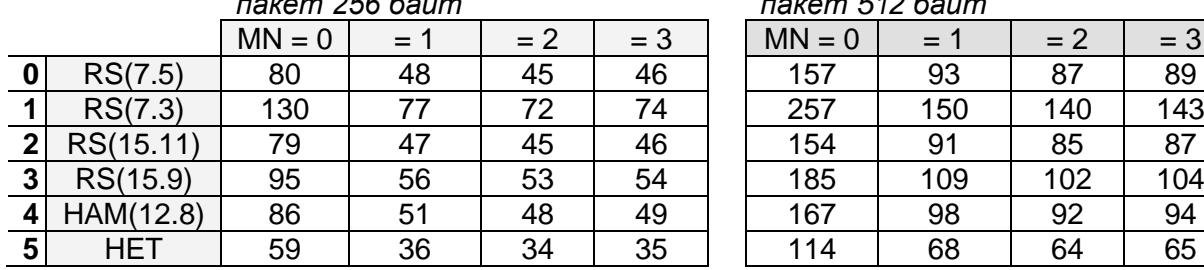

#### *пакет 256 байт пакет 512 байт*

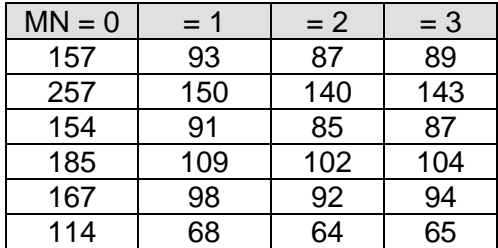

# <span id="page-48-0"></span>*7 <sup>Р</sup>АСШИРЕННЫЕ ВОЗМОЖНОСТИ ПРИЁМА И РЕТРАНСЛЯЦИИ*

Расширенные возможности для ретрансляции и приёма пакетов подразумевают дополнительный анализ пакета по полученному ретрансляционному полю (РП) с целью его дальнейшей ретрансляции и/или приёма. Любой пакет, предназначенный для расширенной ретрансляции или приёма, идентифицируется адресом, который занимает одну ячейку во внутренней таблице модуля. Всего может быть запрограммировано до 8 различных ячеек. В адресе ячейки может быть как индивидуальный адрес, так и маска на подгруппу или группу. Наличие маски означает, что не будет происходить сравнение старших и/или младших значений адресов полученного пакета и адреса ячейки, а окончательное решение будет основываться на сравнении частей адресов, не «закрытых» маской. Каждая ячейка может содержать любой идентификатор адреса (ретрансляция или приём). Ячейки необходимо распределять между идентификаторами, исходя из реальной необходимости, и по возможности назначать адресацию в радиосети таким образом, чтобы была возможность введения не индивидуальных адресов, а групповых. Идентификатор каждой ячейки автоматически присваивается при выполнении команд **SRID** и SPID.

Каждая ячейка может содержать специальную маску для анализа РП пакета. При программировании маски предусмотрены две логические операции: «**ИЛИ»** (символ «**|»** ) и «**И»** (символ «**&**»). Если маской необходимо выделить один или несколько ретрансляторов, указанных в РП пакета, то используется операция «**ИЛИ**», если группу – операция «**И**». Если пакет от ретранслятора (группы ретрансляторов) должен быть обработан, необходимо в команде программирования маски указать знак обработки «**+**», иначе — «**-**».

При программировании адресов \$RIDx вводятся следующие параметры:

- признак адреса повторяемого пакета (адрес отправителя/адрес получателя);
- признак разрешения на повтор пакета с РП, равным «0»;
- специальная маска и логическая операция, которая определяет действие между запрограммированной маской и полученным РП пакета.

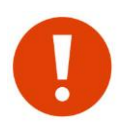

Программировать анализ маски РП следует только в том случае, если между конечным абонентом и цепочкой ретрансляторов существует «прямая видимость» в радиоэфире, вследствие чего может увеличиваться трафик пакетов из-за множественной ретрансляции.

Рассмотрим пример необходимости анализа РП пакета на предмет повторения, учитывая специальную маску.

В случае если ретрансляторы находятся в прямой видимости друг от друга, могут иметь место лишние повторы пакетов. Данная ситуация иллюстрируется на следующем рисунке:

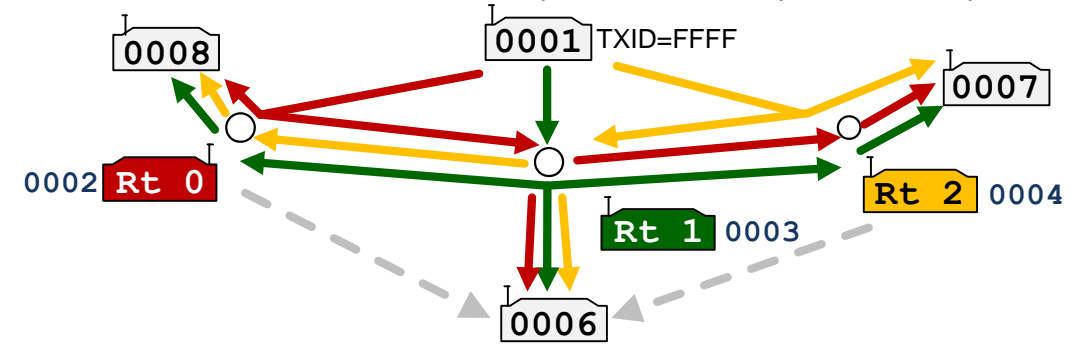

Модули 0002, 0003 и 0004 «слышат» друг друга и работают в режиме ретрансляторов пакетов для модулей 0008, 0006 и 0007 от базового 0001.

Рассмотрим прохождение широковещательного пакета от 0001 до 0006. В данной ситуации 0003 повторит прямой пакет от 0001 и пакеты, ретранслированные модулями 0002 и 0004. Следовательно, в направлении 0006 будет 3 пакета от 0001. Также, на модуль 0006 возможно прохождение (пунктирная линия) прямых пакетов от ретрансляторов 0 и 2. Эфир будет забит лишними пакетами и скорее всего, такая система работать не будет.

Зададим для модуля 0006 и 0003 теперь такую расширенную конфигурацию:

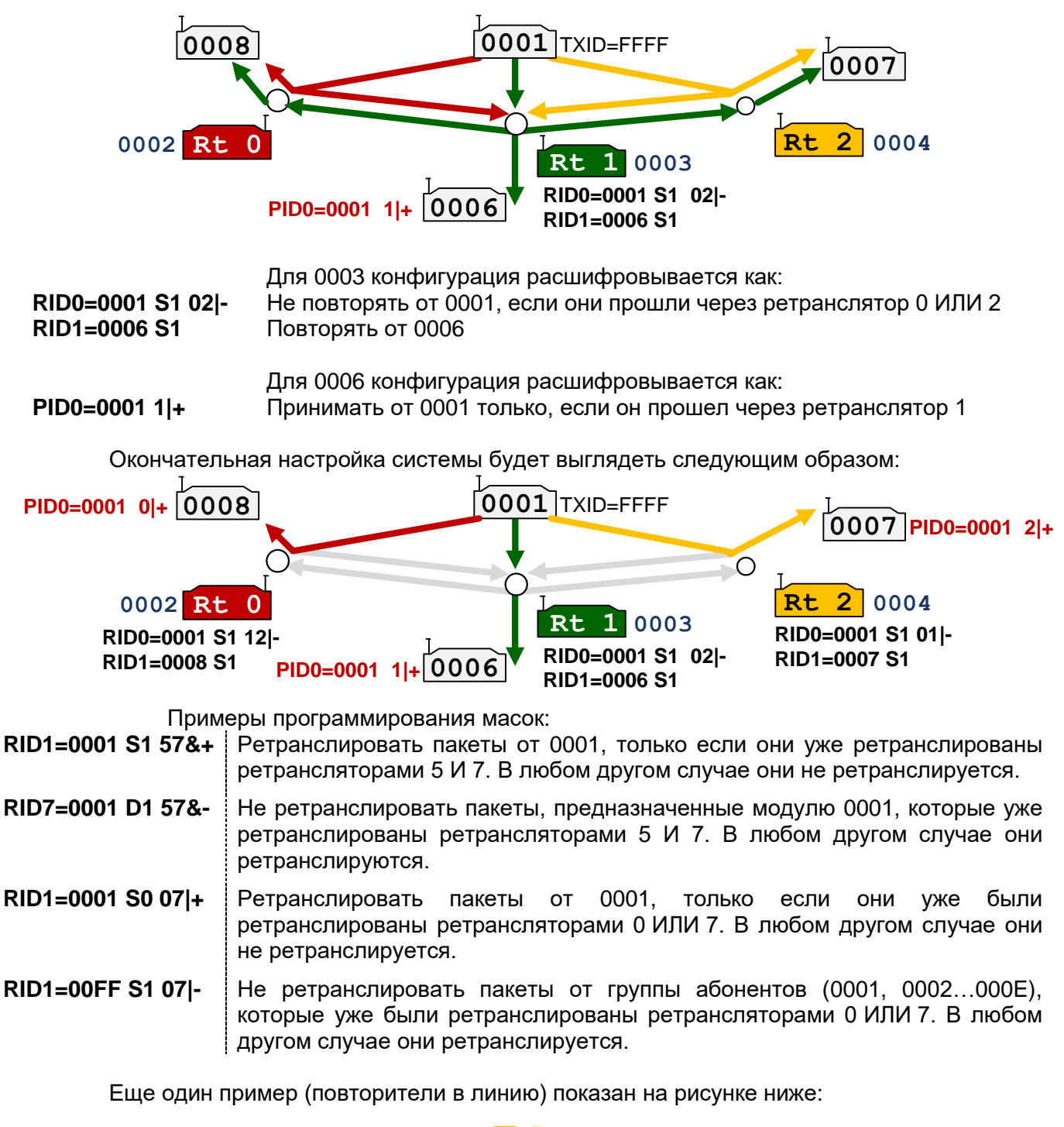

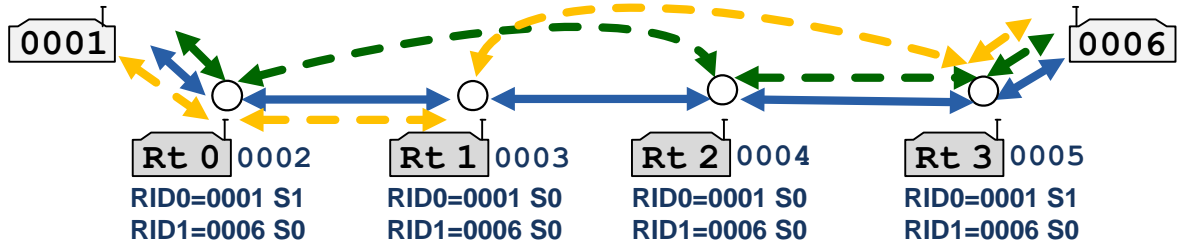

Необходимо обеспечить связь между модулями 0001 и 0006. Для этого понадобилось 4 ретранслятора. При планировании обнаружилось частичное прохождение радиосигнала между 0002 и 0004 и между 0003 и 0005. Если запрограммировать ретрансляторы стандартными средствами (без анализа масок), то в эфире будут лишние пакеты, которые могут привести к не работоспособности системы.

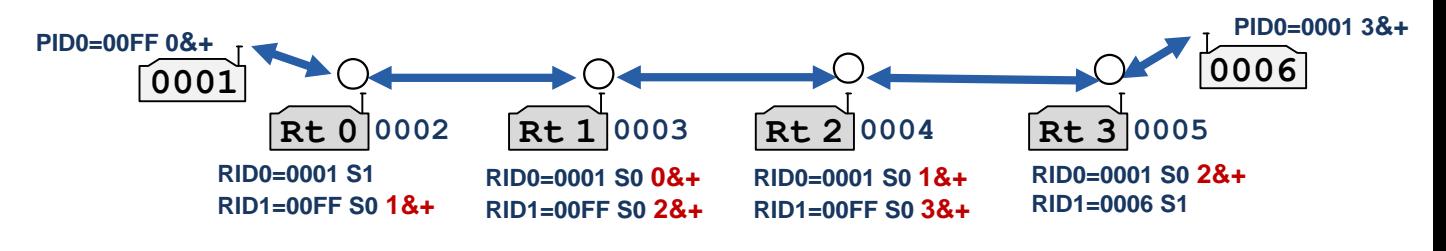

Введение соответствующих масок у ретрансляторов позволило строго определить путь прохождения пакетов между модулями 0001 и 0006 не обращая внимание если ли прямое прохождение сигнала между модулями ретрансляторами или нет.

#### $7.1$ РЕТРАНСЛЯЦИЯ С ПОДМЕНОЙ АДРЕСА ПОЛУЧАТЕЛЯ

Рассмотрим пример, когда с базового модуля 0001 необходимо опрашивать устройства подключенные к 0002-0005. Причем группа модулей 0003-0005 находится в не зоны устойчивой связи. После ввода повторителя Rt0 у модулей 0003-0005 необходимо прописать маски расширенного приема, чтобы исключить прием прямых пакетов. Базовому модулю также необходимо прописать маску расширенного приема:

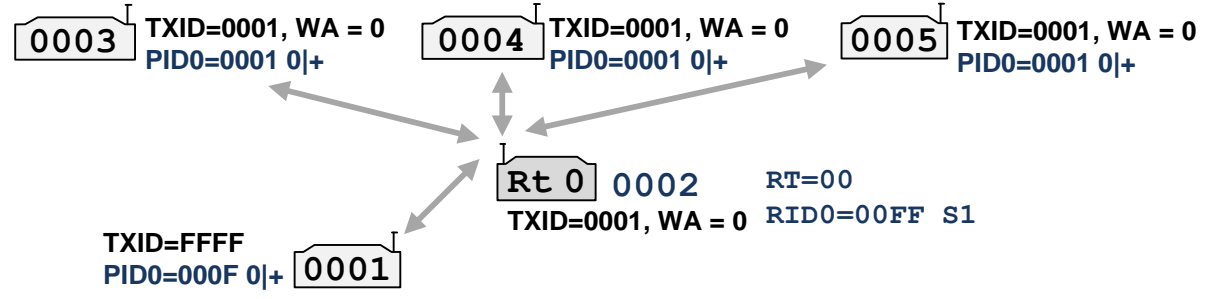

Данная схема требует дополнительных настроек - программирование масок. С помощью подмены адреса получателя у ретранслятора настройки будут выглядеть следующим образом:

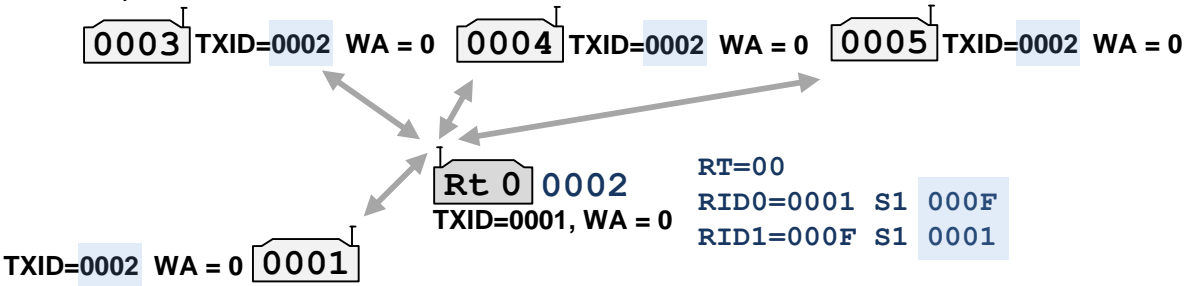

У всех модулей кроме ретранслятора 0002 настройки будут одинаковые и отсутствуют маски расширенного приема. Это позволит быть им взаимозаменяемыми любой модем можно поменять местами в т.ч. с базовым. Также, конфигурация позволяет "отвязаться" от номера ретранслятора - его можно менять не конфигурируя остальные модемы.

Принцип работы данной схемы следующий: все модули (кроме ретранслятора) передают информацию в адресном режиме без подтверждения модулю 0002 (\$TXID=0002 WA=0), который является ретранслятором. Модуль 0002 получив пакет от модуля 0001 рентраслирует его и подменяет адрес назначения на 000F (\$RID0=0001 S1 000F). Пакеты от 0003-0005 также ретранслируются, но адрес назначения подменяется на 0001 (\$RID1=000F S1 0001).

#### $Z<sub>2</sub>$ ПРИЁМ РЕТРАНСЛИРОВАННЫХ ПАКЕТОВ

При прохождении пакетов между модулями через сеть повторителей (ретрансляторов) желательно исключить дублирование от соседних ретрансляторов некоторых служебных пакетов процесса обмена информацией, т.к. они требуют немедленной реакции, и поэтому возможно заполнение эфира лишними пакетами, что уменьшает общую пропускную способность канала.

Для исключения приёма не нужных пакетов имеется возможность установить маску на приём/игнорирование пакетов только от определенных ретрансляторов или группы ретрансляторов. Программирование приёма пакета от ретрансляторов осуществляется командной \$PIDx. Всего может быть запрограммировано до 8 значений PID. Синтаксис ввода и логика маски аналогична маске при анализе РП процесса ретрансляции пакетов.

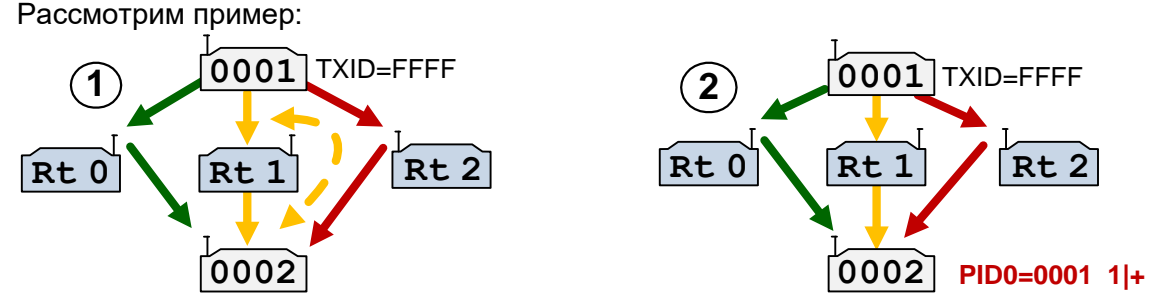

Допустим, что в данном примере неизвестно, как запрограммированы ретрансляторы 0,1 и 2. Но известно, что 0002 находится в радиовидимости всех 3-х. Также, есть частичное прямое прохождение пакетов между 0001 и 0002. Необходимо, чтобы пакеты от 0001 воспринимались модулем 0002 по единственному пути - прошедшие через ретранслятор 1.

После ввода модулю 0002 значение PID0=0001 1|+, он будет обрабатывать пакеты только прошедшие через ретранслятор 1. Все остальные будут игнорироваться.

Примеры программирования маски:

Принимать пакеты от 0001, только если они были ретранслированы \$PID0=0001 57&+ ретрансляторами 5 И 7. В любом другом случае они игнорируется.

ретранслированы \$PID3=0004 57&принимать пакеты от 0004, которые был He ретрансляторами 5 И 7. В любом другом случае они принимаются.

\$PID7=0011 07|+ Принимать пакеты от 0011, только если они уже были ретранслированы ретрансляторами 0 ИЛИ 7. Иначе они игнорируются.

\$PID3=00FF 07|-

Не принимать пакеты от группы 00, которые были ретранслированы ретрансляторами 0 ИЛИ 7. В любом другом случае они принимаются.

Рассмотрим пример из цепочки ретрансляторов из предыдущего примера:

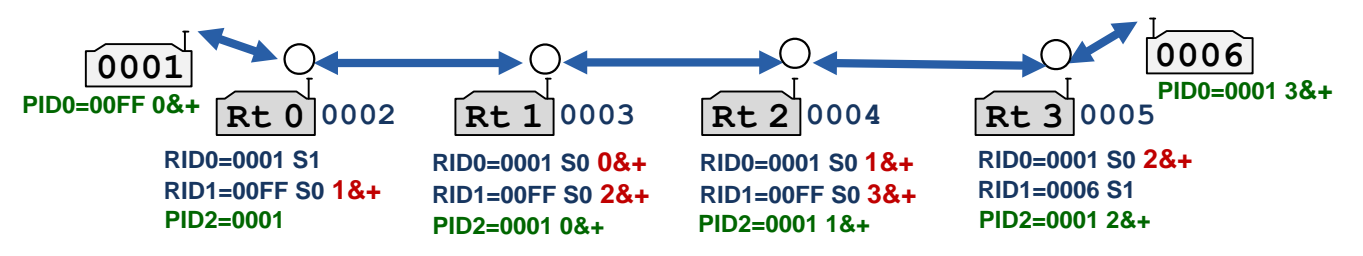

Если между ретрансляторами возможно прямое прохождение пакетов, то допустима ситуация когда, например, модуль 0003 получает "свой" запрос непосредственно от базового модуля 0001 и начинает передавать ответ. Но в это же время начинается ретрансляция этого же пакета-запроса модулем 0002. Возможна коллизия в эфире в следствии чего, на ответ от 0003 будет "наложен" ретранслируемый пакет от 0002. В итоге запрос-ответ от модуля 0001 на 0003 не пройдет.

Задание соответствующих масок PID (на рисунке отмечены зеленым) исключает эту проблему - модуль примет и выдаст на свой порт запрос только тогда, когда совпадет условие в маске PID.

#### $7.3$ ИГНОРИРОВАНИЕ ПАКЕТОВ

В модуле реализована возможность игнорирования пакетов от определенных абонентов или приёма пакетов только от определенного абонента (группы абонентов). Данное свойство удобно использовать при организации радиосети в широковещательном режиме с одной или несколькими базовыми станциями, когда приём пакетов от абонентов, не являющихся базовой станцией, нежелателен. Адрес базовой станции задаётся командой \$PIDx, в которой отсутствует маска анализа РП. Значение FF в адресе PID означает, что

при анализе PID данная часть адреса не будет анализироваться, т.е. имеется возможность замаскировать целую группу абонентов.

Программирование базовых станций также может потребоваться, в случае если несколько модулей, соединенных в сеть RS-485, работают на несколько базовых станций. В этом случае получение широковещательного пакета может вызвать коллизию в сети, хотя пакет может быть предназначен только одному абоненту, подключённому в сеть RS-485.

Рассмотрим пример конфигурации сети с одной базовой станцией, работающей в широковешательном режиме.

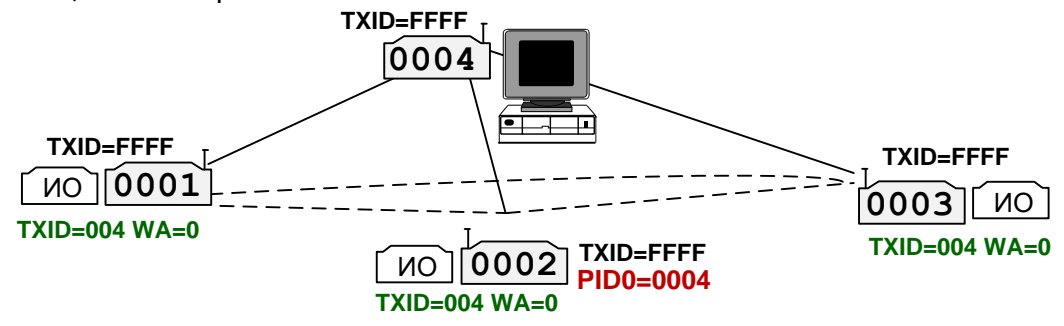

Базовая станция 0004 передаёт запрос на модули 0001-0003. Каждое ИО (исполнительное оборудование), получив свой запрос, передаёт ответ в модуль. Этот ответ также принимают все модули в сети и передают в свой порт. Если, например, для ИО модуля 0003 необходимо не допустить получение информации от ИО других модулей, достаточно установить в 0003 значение PID, равное 0004. В этом случае на последовательный порт 0003 будет поступать информация только от базовой станции 0004.

Однако эту задачу можно решить другим способом (более правильным) - установить у модулей 0001-0003 адресный режим с 0004 без подтверждения (TXID=0004 WA=0).

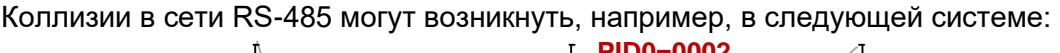

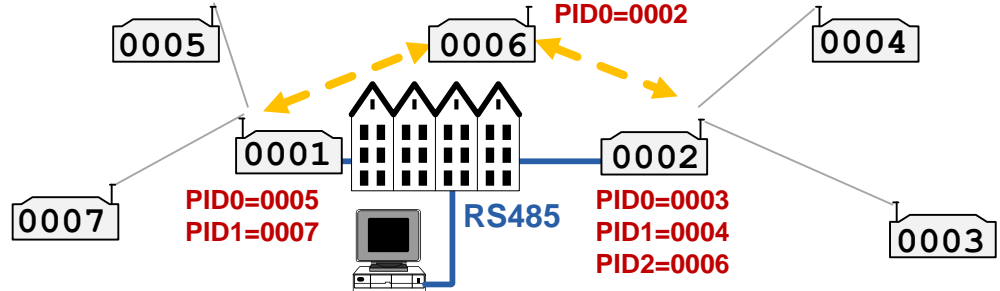

Объекты расположены по разные стороны большого здания. При использовании одной базовой станции охватить всю сеть сбора информации не представляется возможным. Поэтому было принято решение установить два базовых модуля 0001 и 0002 по разные стороны здания. В данной ситуации выяснилось, что пакет от 0006 проходит как в 0001, так и в 0002. Оба модуля при этом одновременно выдают эти пакеты в сеть RS-485, что вызывает коллизию. Установка соответствующих значений PID на модулях 0001 и 0002 решает проблему. В данной конфигурации 0001 будет игнорировать данные от 0006. Информация от 0006 будет поступать в центральный пункт только через 0002.

Если модулем получен пакет, содержащий информацию для удалённой конфигурации, он обрабатывается независимо от того, находится ли адрес отправителя пакета в списке активированных адресов виртуальных базовых станций или нет.

# <span id="page-53-0"></span> $\bm{\delta}$  Фильтрация данных

В модуле реализованы простые фильтры пакетов на предположении о том, что в популярных телеметрических протоколах первый байтом идет адрес устройства. В фильтр можно включить диапазон разрешенных значений от 0х00 до 0хFF - если значение задано (разрешено) пакет проходит через фильтр (передается в эфир, принимается из эфира или ретранслируется), иначе удаляется. Применение фильтров позволяет включить модем в общую сеть RS485 и не передавать в эфир весь трафик (выдавать на порт) или ретранслировать только конкретные пакеты. Конечно, для корректной фильтрации необходимо знать тип данных.

По умолчанию, все фильтры отключены.

Фильтры задаются в командном режиме следующими командами:

Задает способ фильтрации сссс (способы фильтрации описаны далее);  $$xFL=cccc$ 

- **SxFLDMP** Вывод разрешенных значений фильтра;
- \$xFL+aabb Включение диапазона адресов аа-bb для разрешения фильтрации;

\$xFL-aabb Исключение диапазона адресов аа-bb из разрешения для фильтрации;

**SFLS** Запись адресов для фильтрации в ЭНОЗУ;

где, х - 'Т' фильтр исходящих данных, 'R' - фильтр входящих данных, 'RT' - фильтр для ретрансляции.

Способ фильтрации (\$xFL) хранится в общем профиле модема и может быть изменен удаленно по эфиру. Сами же адреса в профиле не хранятся и не могут быть изменены удаленно. Соответственно, для записи способа фильтрации в ЭНОЗУ необходимо выполнить команду \$S (для адресов - \$FLS). Возможны следующие варианты фильтрации: - | Фильтр отключен (значение по умолчанию)

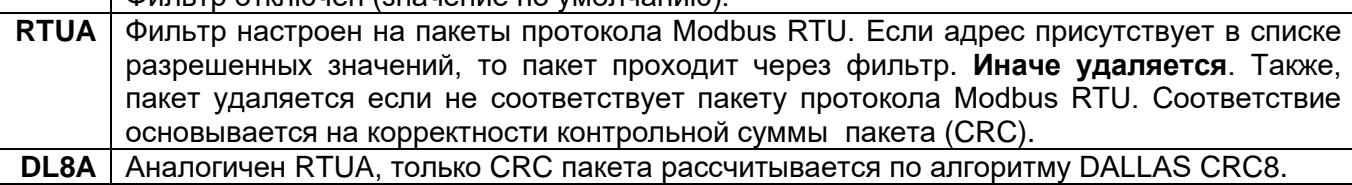

 $1BYT$ Фильтр проверяется 1-ый байт пакета на разрешенные значения без привязки к какомулибо протоколу (разрешенные значения задаются в адресах для фильтрации).

Фильтр запрещает все пакеты. **NONE** 

В адресе пакета может быть закодировано направление передачи. К примеру, если в протоколе Modbus RTU адрес 0x04 присутствует в запросе и ответе, то в других запрос может содержать адрес 0х04, а ответ 0х84.

Для понимания процесса фильтрации на примере фильтра исходящих данных в эфир приведем следующую простую схему:

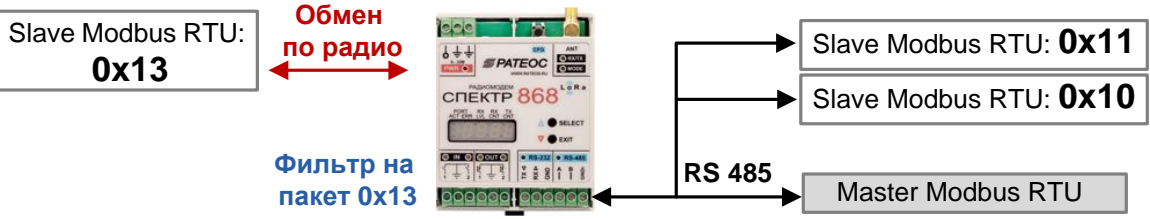

В существующую проводную систему необходимо включить удаленный модуль Slave RTU. Без фильтрации пакетов весь трафик между мастером и устройствами с адресами 0х10 и 0х11 передавался бы в эфир. После задания на модеме фильтр только на пакет 0х13, в эфире будут запросы только к модулю Slave с адресом 0x13. После этого останется только установить на мастере корректный тай-аут ожидания ответа с учетом задержки передачи данных в эфире.

Также, в модеме необходимо будет задать время \$PACT - на скорости 9600 значений 5-10мс будет достаточно. Даже если оно будет больше чем время между запросом и ответом, например, между мастером и Slave 0x10 и этот "склеенный" запрос-ответ попадает в буфер модема, он отбросится по причине не совпадения контрольной суммы.

# *8.1 ФИЛЬТРАЦИЯ ИСХОДЯЩИХ ДАННЫХ*

Фильтр входящих данных по последовательному порту (исходящих данных предназначенных для передачи в эфир) может принимать следующие значения:

**----, RTUA,DL8A,1BYT,NONE**

При значении фильтра NONE, пакеты поступившие по последовательному порту не передаются в эфир вообще.

Следует отметить, что контрольная сумма по Modbus RTU/ DALLAS CRC8 у пакета в буфере подсчитывается *всегда* поэтому, если задан фильтр **RTUA** или **DL8A**, то не обязательно задавать соответствующий тип протокола входящих данных (команда \$DAT).

# *8.2 ФИЛЬТРАЦИЯ ВХОДЯЩИХ ДАННЫХ*

Фильтр входящих данных из эфира может принимать следующие значения:

**----, RTUA,DL8A,1BYT,NONE**

При значении фильтра NONE, данные полученные из эфира не выдаются на последовательный порт вообще.

# *8.3 ФИЛЬТРАЦИЯ ДАННЫХ ПРИ РЕТРАНСЛЯЦИИ*

Фильтр ретранслируемых данных может принимать следующие значения: **----, RTUA,DL8A,1BYT**

Рассмотрим применение фильтра при ретрансляции на примере. Известно, что в системе применяется протокол modbus rtu. Ретрансляция осуществляется по цепочке. К модулям 0002-0006 подключены slave устройства с адресами 0x20...0x24 соответственно. Конфигурация на уровне расширенного приема и ретрансляции выглядит следующим образом:

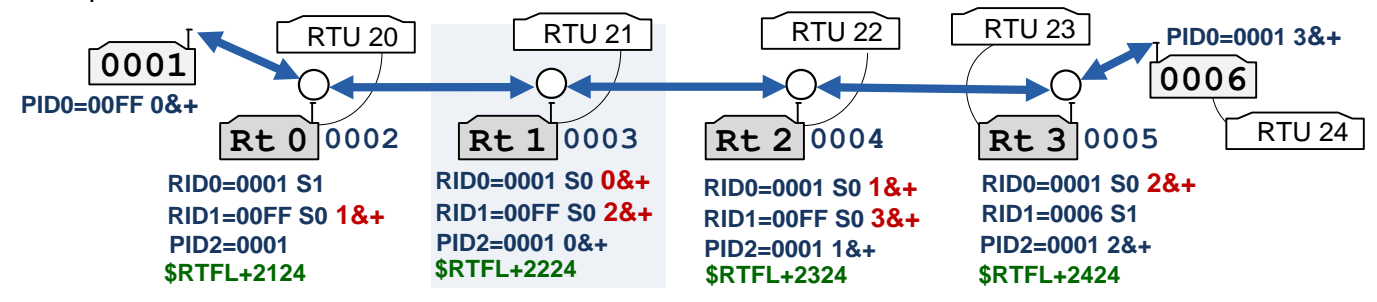

Без задания фильтра возникает ситуация когда, например, модуль 0003 получает modbus запрос 21. Сначала он выдает его на свой порт, а потом ретранслирует этот запрос, который далее будет ретранслирован по цепочке до модуля 0006. В этот момент устройство RTU 21 отвечает. В итоге имеем лишнюю ретрансляцию запроса, на который в цепочке далее никто не ответит.

Задание фильтра \$RTFL+2224 будет означать, что модуль 0003 будет ретранслировать modbus пакеты только с адресами 0x22, 0x23 и 0x24. Итоговая конфигурация фильтров для каждого устройства показана зеленым цветом. Также, необходимо будет выставить фильтр на ретрансляцию modbus пакетов - \$RTFL=RTUA.

*9 ПРИМЕРЫ ОРГАНИЗАЦИИ СЕТЕЙ*

# *9.1 АДРЕСНЫЙ РЕЖИМ*

*9.1.1 АДРЕСНЫЙ РЕЖИМ С ПОДТВЕРЖДЕНИЕМ.*

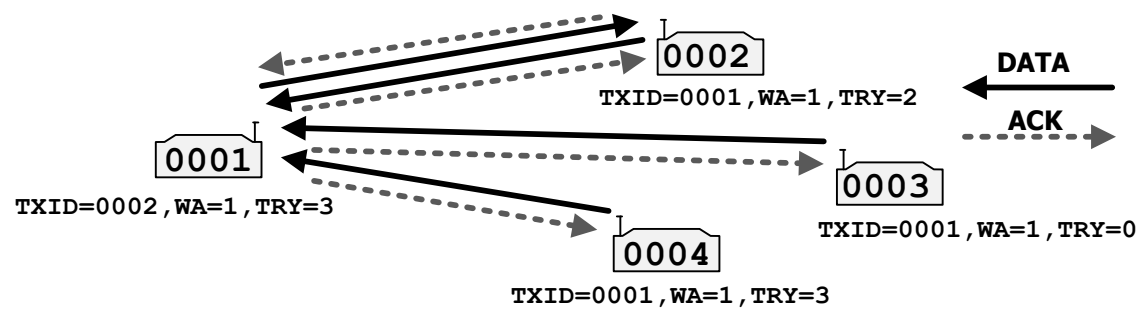

В данном режиме гарантируется доставка данных адресату. Отослав «индивидуальный» пакет, модуль ожидает подтверждения приёма со стороны получателя и повторяет пакет при неполучении подтверждения по истечении тайм-аута равному времени передачи пакета максимального размера на текущей скорости.

Cледует заметить, что в данном режиме модуль может передавать свои данные только одному адресату, но поддерживать несколько виртуальных соединений (отсылать короткие кадры подтверждения).

#### *9.1.2 АДРЕСНЫЙ РЕЖИМ БЕЗ ПОДТВЕРЖДЕНИЯ.*

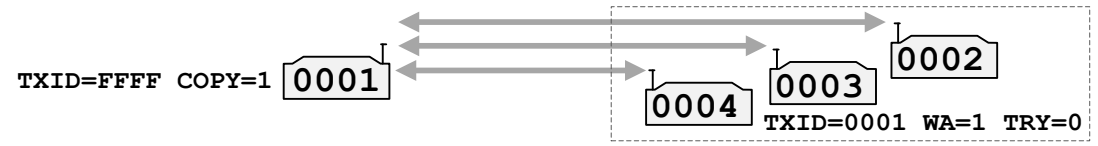

Модуль 0001 выступает в качестве "базы" (с т.з. внешнего оборудования) и работает в широковещательном режиме - пакеты от него принимают все модули. Модули 002, 003 и 004 настроены на базовый модем без подтверждения. Информационные пакеты от них будут выдаваться только на порт данных базового модуля.

#### *9.1.3 АДРЕСНЫЙ РЕЖИМ БЕЗ ПОДТВЕРЖДЕНИЯ С ПОВТОРИТЕЛЕМ.*

Режим повторителя у модуля активируется установкой параметра \$RT и заданием фильтра \$RID.

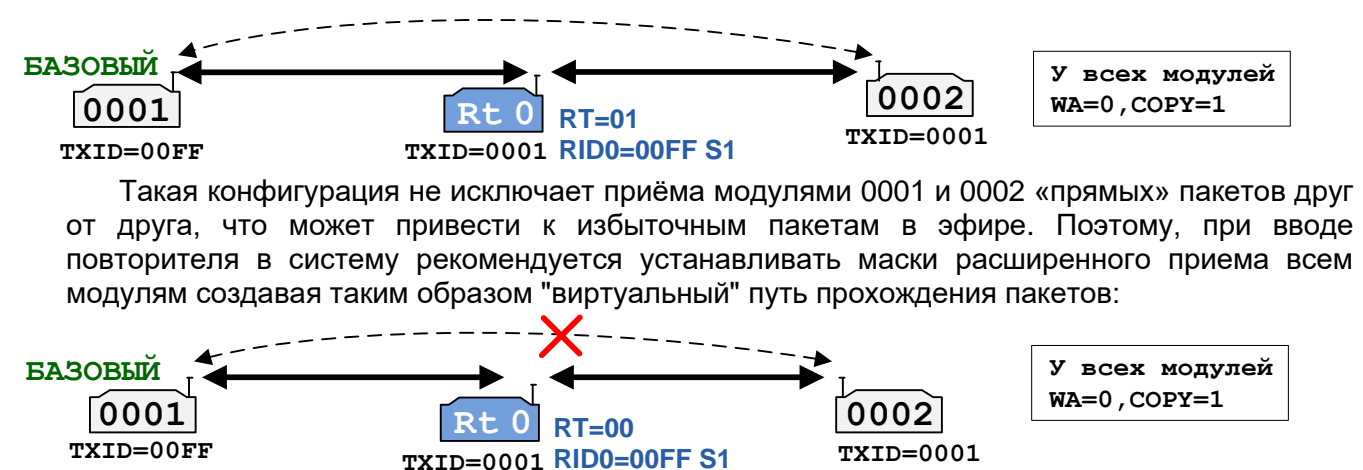

**PID0=00FF 0|+ PID0=0001 0|+**

В этом случае, 0001 будет реагировать на пакеты от 0002 только, если они прошли через повторитель и будет игнорировать прямые пакеты. Тоже самое верно и для 002.

Альтернативная схема с подменой адресов при ретрансляции показана на следующем рисунке:

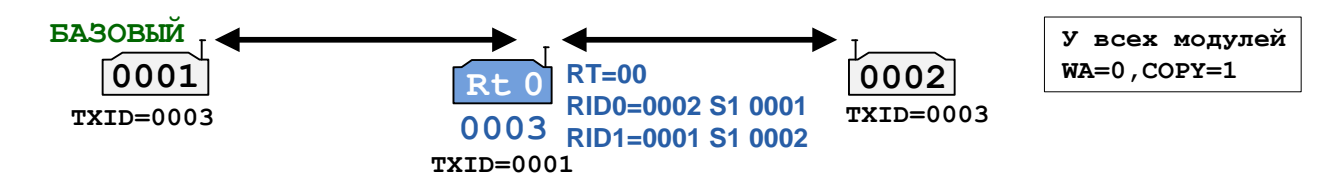

# *9.2 РЕЖИМ «ШИРОКОВЕЩАТЕЛЬНЫЙ»*

*9.2.1 ШИРОКОВЕЩАТЕЛЬНАЯ СЕТЬ БЕЗ ГАРАНТИИ ДОСТАВКИ СООБЩЕНИЙ*

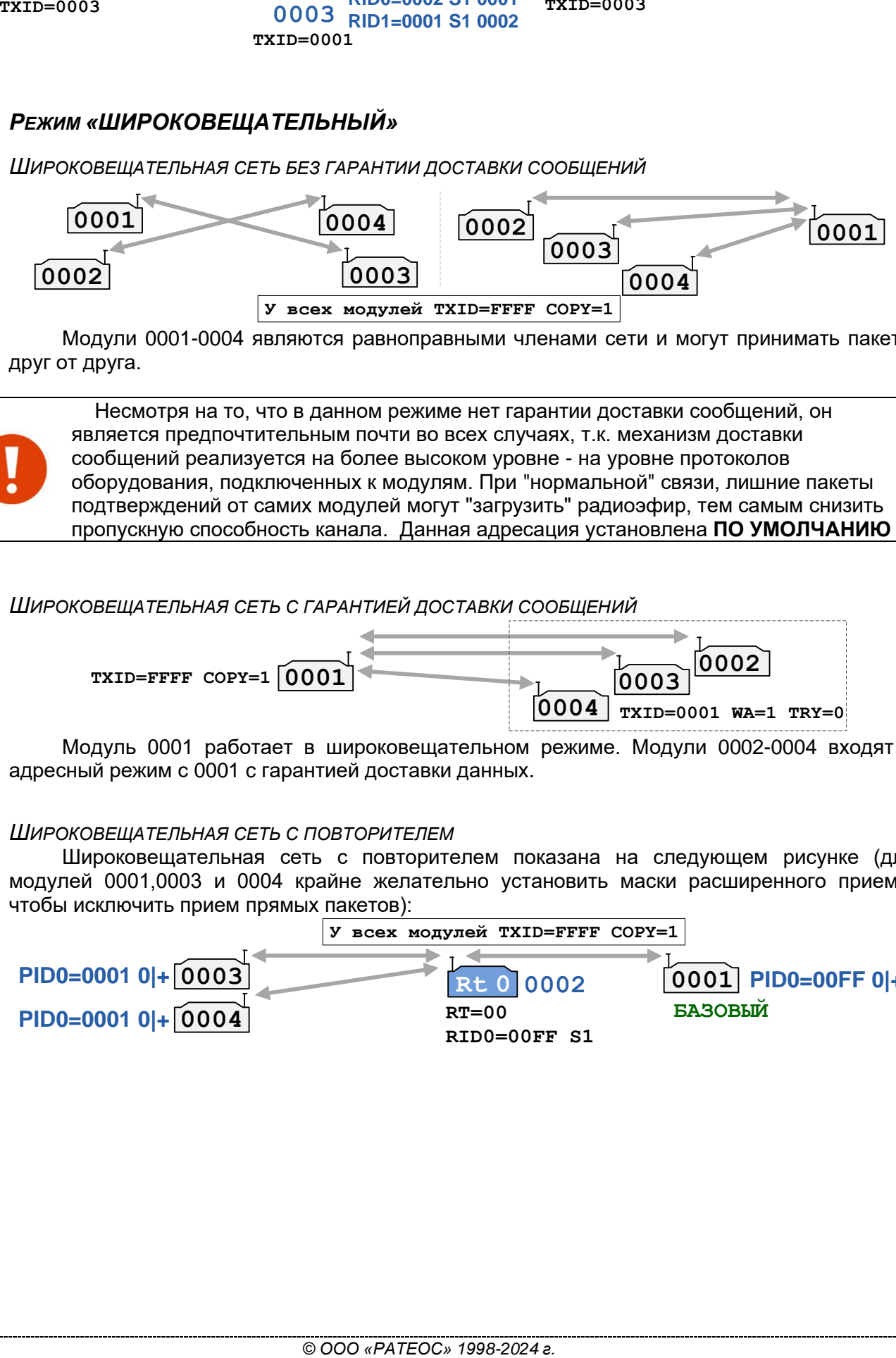

Модули 0001-0004 являются равноправными членами сети и могут принимать пакеты друг от друга.

 Несмотря на то, что в данном режиме нет гарантии доставки сообщений, он является предпочтительным почти во всех случаях, т.к. механизм доставки сообщений реализуется на более высоком уровне - на уровне протоколов оборудования, подключенных к модулям. При "нормальной" связи, лишние пакеты подтверждений от самих модулей могут "загрузить" радиоэфир, тем самым снизить пропускную способность канала. Данная адресация установлена **ПО УМОЛЧАНИЮ**

#### *9.2.2 ШИРОКОВЕЩАТЕЛЬНАЯ СЕТЬ С ГАРАНТИЕЙ ДОСТАВКИ СООБЩЕНИЙ*

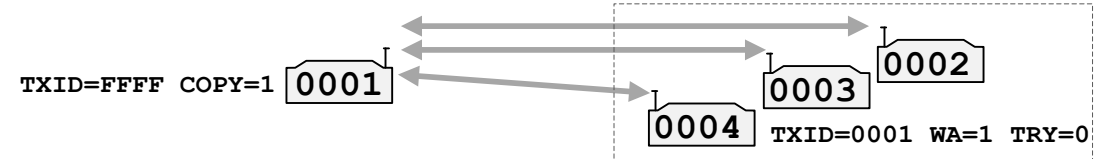

Модуль 0001 работает в широковещательном режиме. Модули 0002-0004 входят в адресный режим с 0001 c гарантией доставки данных.

# *9.2.3 ШИРОКОВЕЩАТЕЛЬНАЯ СЕТЬ С ПОВТОРИТЕЛЕМ*

Широковещательная сеть с повторителем показана на следующем рисунке (для модулей 0001,0003 и 0004 крайне желательно установить маски расширенного приема, чтобы исключить прием прямых пакетов):

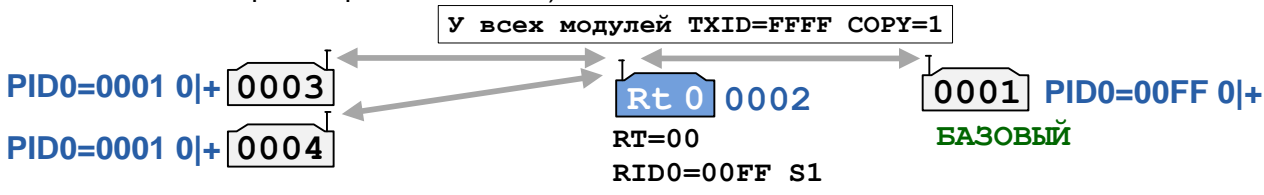

# *10 <sup>Ш</sup>ИФРОВАНИЕ ДАННЫХ*

В модуле реализовано 2 метода шифрования - AES128 c 16 битным ключом и простое XOR шифрование. Методом AES шифруются только пользовательские данные. Методом XOR весь пакет целиком.

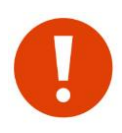

Ключи AES и XOR нельзя узнать. Их можно либо удалить, либо изменить По умолчанию, ключи AES и XOR **НЕ ЗАДАНЫ**. Признаком наличия ключей является метка **\*KEY** (для ключа AES)

или метка **\*SK** (для ключа XOR) в результатах вывода команды \$DMP.

# *10.1 ШИФРОВАНИЕ AES*

Шифрование AES осуществляется с помощью 16 битного ключа. Ключ задается в командном режиме с помощью команд \$KEA (в ASCII символах) или \$KEH (в 16-ричном формате).

Данные шифруются блоками по 16 байт. В конце блоков добавляется 32 битная контрольная сумма. После этого, зашифрованный блок передается на кодирование для передачи в эфир (добавляется заголовок, FEC, разбивка на блоки и т.д).

У каждого модуля должен быть одинаковый ключ. В случае, если после дешифрования не совпадает 32 битная контрольная сумма, данные в порт не выдаются.

*Максимальный размер полезных данных передаваемых в эфир в 1 пакете при использовании шифрования AES составляет 508 байт.*

# *10.2 ШИФРОВАНИЕ XOR*

Шифрование XOR осуществляется с помощью 6 байтного ключа методом операции XOR. Ключ задается в командном режиме с помощью команды \$SK (Simple Key). Данным методом шифруется заголовок пакета. Если на удаленном модуле ключ SK будет задан неверно, то у заголовка пакета не совпадет контрольная сумма и пакет не будет декодироваться. Данное свойство будет полезно, когда в пределах радиовидимости текущей сети появляется аналогичная другая. Это может исключить некорректное поведение, например, встроенного IO модуля модуля.

# *11 <sup>Т</sup>ЕЛЕМЕТРИЧЕСКИЙ МОДУЛЬ*

# *11.1 ОБЩИЕ СВЕДЕНИЯ*

У модема имеются два телеметрических входа IN2/IN1 (активный уровень - замыкание на GND) и выхода OUT2/OUT1 (активный уровень - замыкание на GND (открытый сток). Допустимое напряжение на входе - не более 32 В при токе не более 0.7 А.

Состояния телеметрических входов передаются вместе с основными данными - если обмена данными между модемами нет, состояние входов/выходов обновляться не будут.

При передаче, модем **всегда** вставляет в информационный пакет состояние двух своих входов. При приеме пакета, на выходы модема выставляются значения входов удаленного модема.

Функционал и логика работы входов/выходов аналогична работе телеметрического модуля радиомодуля "Спектр 433 IO V2".

<http://rateos.ru/index.php/production/communication/spectrum868iolora>

Модуль ввода/вывода может работать в 2-х режимах:

- **IO\_Trans** – (прозрачное транслирование) пассивный режим, модуль принимает по радио или активному порту и выполняет запросы и команды в протоколе Modbus. Аналогичен режиму IO Slave. В дополнении к нему, выходы модуля устанавливаются значениями, которые передаются во всех информационных пакетах. Включается командой \$IOTRANS. **Включен по умолчанию.**

- **IO\_Slave** – пассивный режим, модуль принимает по радио или активному порту и выполняет запросы и команды в протоколе Modbus. Включается командой \$IOSLAVE.

Ко входам IN2/IN1 подключаются внешние дискретные датчики типа «сухой контакт» (выключатели, кнопки, концевые выключатели, контакты реле или датчики различного типа с транзисторным выходом) или транзисторные ключи n-p-n типа с открытым коллектором.

Каждый вход имеет светодиодный индикатор состояния, расположенный соответствующей пары клемм. Индикатор загорается при замыкании на GND.

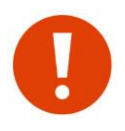

Входы модуля не имеют гальванической развязки ни между собой, ни с внутренними цепями (контакты GND всех входов соединены внутри модуля).

Внутреннее сопротивление контактов подключаемых к входам не должно превышать 100 Ом.

Схема подключения внешних цепей к входам, а также внутренняя схема входных цепей модуля (на примере одного канала) показана на следующем рисунке.

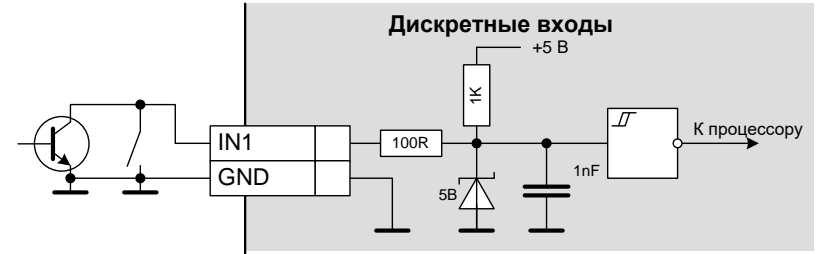

К 2-м выходам OUT2/OUT1 подключаются внешние исполнительные устройства. Активный уровень выходов - замыкание на GND (открытый сток). Каждый выход имеет собственный светодиодный индикатор состояния

# *11.2 ТЕСТ ВХОДОВ/ВЫХОДОВ*

Работоспособность входов/выходов может быть проверена по команде BOOT\_TEST загрузчика. В режиме тестирования при замыкании соответствующего входа, замыкается соответствующий выход.

# 11.3 PEXUM IO\_TRANS

В заголовке каждого пакета в эфире передается состояния входов модуля ввода/вывода при получении которых, модуль в режиме Ю Trans транслирует их на свои выходы. Чтобы, например, при получении широковещательных пакетов выходы не переключали свое состояние от разных модулей, осуществляется фильтрация адресов с помощью масок \$IOSMx.

Номер в маске \$IOSMx соответствует младшей цифре параметра \$MYID удаленного модуля. Таким образом, принимать значение входов можно только от модулей, у которых значения \$MYID равны от хх0 до хх7 (т.к. масок IOSMx всего 8).

Задавать modbus адрес в режиме IO Trans не обязательно (если не нужно управлять модулем modbus командами).

Схема работы в режиме Ю Trans поясняется следующим рисунком:

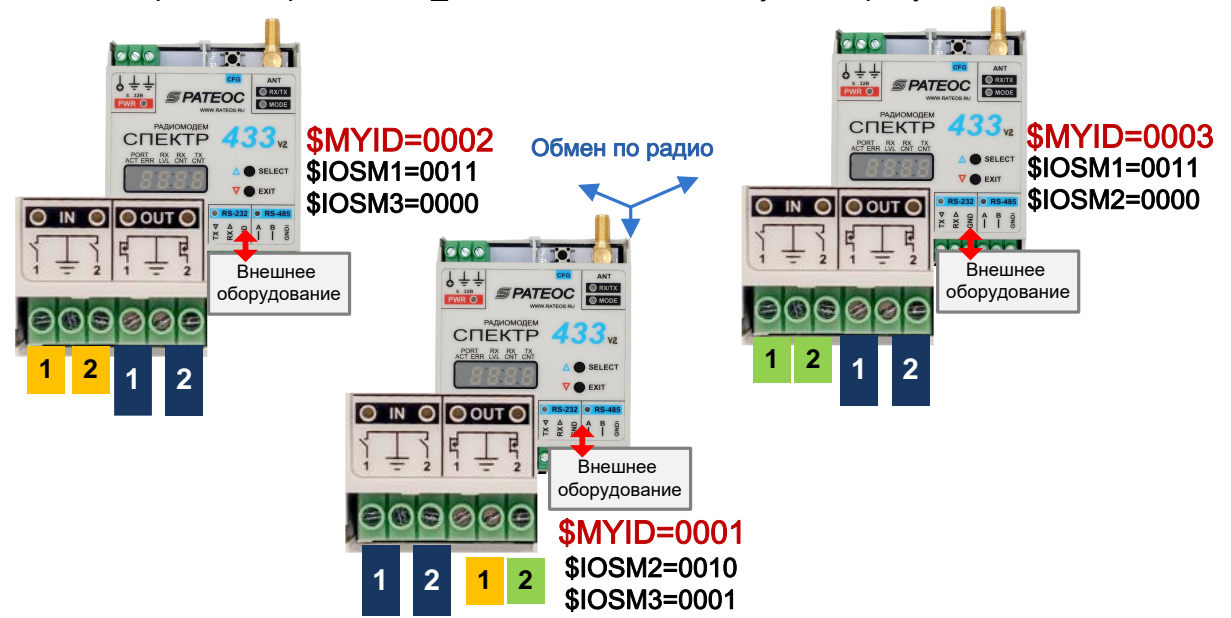

Система состоит из 3-х модулей с адресами \$MYID 0001,0002 и 0003. С помощью масок \$IOSMх задаем "маршрут" установки выходов:

- \$IOSM2=0010 от модуля с MYID=0002 выставить выход OUT2;  $MYID = 0001$ \$IOSM3=0001 от модуля с MYID=0003 выставить выход OUT1;
- $MYID = 0002$ \$IOSM<sup>1</sup>=0011 от модуля с MYID=000<sup>1</sup> выставить выходы OUT1 и OUT2;  $$$ IOSM $\left| \right|$ =0000 от модуля с MYID=0003 не выставлять выходы;
- \$IOSM = 0011 от модуля с MYID=000 выставить выходы OUT1 и OUT2;  $MYID = 0003$ \$IOSM2=0000 от модуля с MYID=0002 не выставлять выходы;

Направлять входы на выходы можно только с одинаковыми номерами - IN1 на OUT1, IN2 на OUT2.

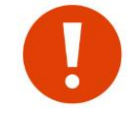

Обновление выходов в режиме \$IO Trans зависит от "активности" обмена данными в эфир между подключенными к модулям устройствами. Если нет обмена. то и выходы обновляться не будут.

# *12 <sup>У</sup>ДАЛЕННОЕ КОНФИГУРИРОВАНИЕ*

В модуле имеется возможность удалённого конфигурирования по радио. Для понимания процесса удалённого конфигурирования вводится понятие *профиль* - набор всех параметров модуля, необходимых для его работы. Профиль хранится в ЭНОЗУ модуля.

В целях безопасности, удалённое конфигурирование может быть запрещено. Для запрета необходимо установить бит \$LOCK.bRemoteCfgLock. Бит может быть сброшен как удалённо, так и локально (по последовательному порту), а установлен только локально.

В случае запрета удалённого конфигурирования все команды, относящиеся к данному процессу исполняются как обычно, однако реальных изменений не происходит.

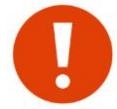

Параметры задаваемые командами \$RG в профиль не входят и могут изменяться только локально. Также, удаленно нельзя задать параметры шифрования и значения фильтров.

# <span id="page-60-0"></span>*12.1 УДАЛЁННОЕ КОНФИГУРИРОВАНИЕ В КОМАНДНОМ РЕЖИМЕ*

Удалённое конфигурирование в командном режиме осуществляется с помощью ввода соответствующих текстовых команд:

- **SRPRF чтение профиля модуля;**
- *\$WPRF запись профиля модуля;*
- \$EPS начать редактировать удаленный профиль;
- \$EPE остановить редактирование удаленного профиля;
- \$DMPR вывод профиля удаленного модуля;

Команды чтения/записи профилей передаются в адресном режиме. До начала редактирования профиля его **необходимо загрузить** из удаленного модуля командой \$RPRF. Далее, с помощью команды \$DMPR узнать текущую конфигурацию.

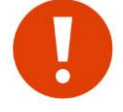

Команда \$DMPR выводит результат всегда - в не зависимости считан профиль удаленного модуля или нет. Если профиль не был считан ранее, команда будет выводить *"мусор"* вместо реальных значений.

После прочтения профиля его можно редактировать также, как и профиль локального модуля. Для "старта" редактирования именно профиля удаленного модуля (который предварительно должен быть прочитан), необходимо ввести команду \$EPS (**E**dit **P**rofile **S**tart), иначе все вводимые команды будут изменять значения локального профиля. После окончания редактирования необходимо ввести команду \$EPE (**E**dit **P**rofile **E**nd).

После редактирования профиля его можно записать в удаленный модуль с помощью команды \$WPRF после получения которой, удаленный модуль автоматически перезагрузится через 5 сек.

Пример удалённого конфигурирования:

```
чтение профиля удаленного модема с адресом 0002 начать редактирование считанного профиля остановить редактирование считанного профиля а команда изменяет считанной профиль<br>• остановить редактирование считанного<br>• END***<br>• запись профиля обратно в модем 0002
OK> $RPRF 0002 Press 's' to stop… OK> ** profile read done. OK> $COM=57600,8N1 OK> $EPS *** Edit remote profile START*** OK> $COM=57600,8N1 OK> $EPE *** Edit remote profile END*** OK> $WPRF 0002 Press 's' to stop… OK> ** profile write done. Модем 0002 перезагрузится через 5 сOK>
                                команда изменяет ВСЕ ЕЩЕ локальный профиль
```
 При вводе команды \$WPRF модуль в автоматическом режиме посылает удаленному модулю данную команду до тех пор, пока ответ не будет получен. Если удаленный модуль недоступен, запросы будут слаться бесконечно. Для остановки процесса необходимо нажать клавишу 's'.

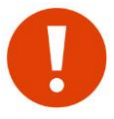

 Если удаленный модуль на этапе выполнения команды \$WPRF "пропал" из эфира и у него были до этого изменены параметры связи по эфиру (скорость, частота) то возможно, что новые параметры у него уже вступили в силу и связь пропала в момент получения от него подтверждения. Для проверки необходимо перенастроить локальный модуль на такие же параметры и попробовать прочитать профиль удаленного модуля.

# *13 ТЕСТИРОВАНИЕ СВЯЗИ ПО ЭФИРУ.*

# <span id="page-62-0"></span>*13.1 ТЕСТИРОВАНИЯ СВЯЗИ В КОМАНДНОМ РЕЖИМЕ*

В командном режиме для тестирования связи доступны следующие команды: \$RFIND, \$RCHK и \$TEST. При выполнении данных команд, модули должны быть настроены на одну частоту (\$CH) и иметь одинаковую скорость в эфире (\$AR). Команды осуществляют опрос в бесконечном цикле. Для остановки цикла необходимо нажать в терминале символ 's'.

**\$RFIND** - поиск устройств в эфире. Команду удобно применять, когда собственные адреса (\$MYID) модулей не известны. Найденные модули выводятся списком.

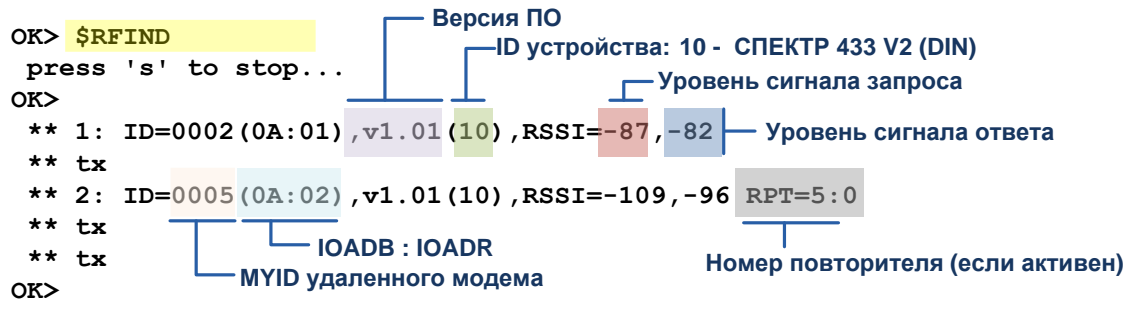

**\$RCHK** - опрос удаленного модуля с заданным параметром \$MYID.

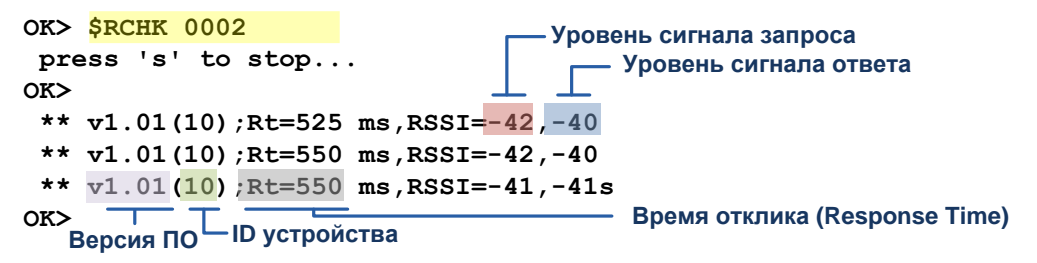

**\$TEST** - запрос BER пакета у удаленного модуля c заданным параметром \$MYID. При запросе необходимо задать тип помехоустойчивого кодирования. Код задается аналогично команде \$FEC.

```
OK> $TEST 0002 3I
press 's' to stop... OK>
 ** (0,138): byte_err=0 bit_err=0 RSSI=-40,FEC=R:15,9I ** (1,138): byte_err=0 bit_err=0 RSSI=-41,FEC=R:15,9I ** (2,138): byte_err=0 bit_err=0 RSSI=-41,FEC=R:15,9Is OK> Порядковый номер пакета + размер (байт)
                         Байтовые ошибки Битовые ошибки
                                             - Уровень сигнала ответа
```
# *13.2 ТЕСТИРОВАНИЯ СВЯЗИ В ПРОЗРАЧНОМ РЕЖИМЕ*

В прозрачном режиме передачи данных необходимо послать в активный порт локального модуля ASCII строку без пауз между символами вида \$**hhhh**PING\_RATEOS**pm**, где **hhhh** - адрес удаленного модуля, **p** - мощность (0...3), на которой удаленный модуль будет передавать ответ, **m** - мультипликация посылки (0...1). Если нет необходимости задавать мощность у вызываемого модуля, вместо значений 0...3 можно послать любой другой символ, например, символ 'x'. Адрес может быть как групповой, так и индивидуальный.

При получении строки \$hhhhPING\_RATEOSpm удаленный модуль с адресом **hhhh** переключает текущую мощность на значение '**p**' (если задано) и задает мультипликацию ответа **'m**'. Новое значение мощности не сохраняется в профиле модуля, однако действует на весь оставшийся сеанс работы (до перезагрузки или выключения питания). После этого, удаленный модуль отвечает и на локальный модуль приходит строка вида:

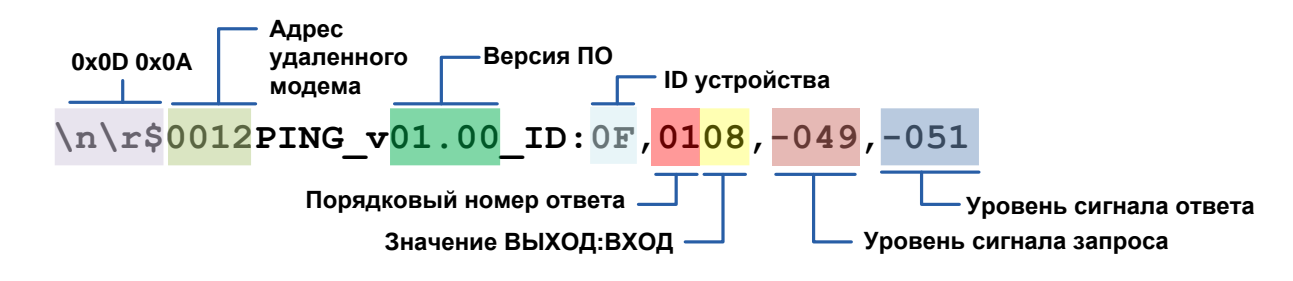

Примеры:

**Запрос:** \$FFFFPING\_RATEOS00 (при получении, передавать ответ на PWR=0) Ответ: \$0002PING\_v01.00\_ID:0F,0208,-049,-045

В сети обнаружен модуль 0002. Версия ПО 1.00. ID устройства 0F (СПЕКТР 433IO V2). Порядковый номер ответа 02. Значение выходов 0 (0000), значение входов 8 (1000). Уровень сигнала при приеме запроса удаленным модулем -49 дБ. Уровень сигнала при приеме ответа -45 дБ.

**Запрос:** \$FFFFPING\_RATEOS11 (при получении, передавать ответ на PWR=1) Ответ: \$0002PING\_v01.00\_ID:0F,0208,-049,-045

\$0003PING\_v01.00\_ID:0F,0108,-049,-045

В сети присутствуют два модуля с адресами 0002 и 0003.

**При групповом запросе обнаружение всех модулей не гарантируется.**

**Запрос:** \$1234PING\_RATEOSx0 (при получении, не изменять мощность)

Ответ: \$1234PING\_v01.00\_ID:00,0108,-000,-000

Вызываемый модуль является локальным, о чем свидетельствует значение уровней сигнала равное 0.

**Vn \x \$ 0012PING\_v01.00\_ID:0F,0108-**<br> **<sup>T</sup>roparateurine interests – The space of the space of the space of the space of the space of the space of the space of the space of the space of the space of the space of the spac** Также, для проверки связи в лабораторных условиях можно использовать другой способ. Для этого нужны будут два компьютера (ПК) или один ПК с двумя СОМ-портами (c двумя переходниками USB–RS-232/485), на котором с каждым из двух портов работает отдельная терминальная программа (либо в одной программе открыты два<br>последовательных порта). Естественно, параметры портов программы должны последовательных порта). Естественно, параметры портов программы должны соответствовать параметрам RS-485 модулей.

К ПК следует подключить два проверяемых модуля — каждый к «своему» переходнику USB–RS-485/232 (в командный режим переводить модули не нужно!). В качестве антенн при проверке в лабораторных условиях (в пределах комнаты) можно использовать как штатные антенны, так и просто отрезок провода (5...10 см) в антенном разъёме.

Для проверки связи отправляйте произвольные символы в окне одной терминальной программы — они должны передаться через модули в окно второй программы, и наоборот. Если символы проходят в обе стороны — модули по радио настроены правильно.

# *13.3 РЕЖИМ МАЯК*

В режиме маяка, модуль выдает в эфир строку \$hhhhPING\_RATEOSpm. Где hhhh адрес удаленного модуля, который задается регистрами \$RG04-05, 'p' - текущая мощность модуля в профиле (0-3), а 'm' - параметр мультипликации (0-1). Удаленный модуль получив её, выдает ответ.

Режим маяк описан в разделе "Экраны режима проверки связи между двумя [модемами"](#page-30-0).

# *14 <sup>Т</sup>ЕХНОЛОГИЧЕСКИЕ ПАРАМЕТРЫ. <sup>Р</sup>ЕГИСТРЫ RG*

Переменные изменяемые командой \$RG не входят в общий профиль модуля и не могут быть изменены удаленно. Вывод всех значений осуществляется командой \$DRG, сброс всех регистров по умолчанию - командой \$IRG. Далее приведена таблица значений регистров RG (все адреса десятичные, под именем регистра указано значение по умолчанию):

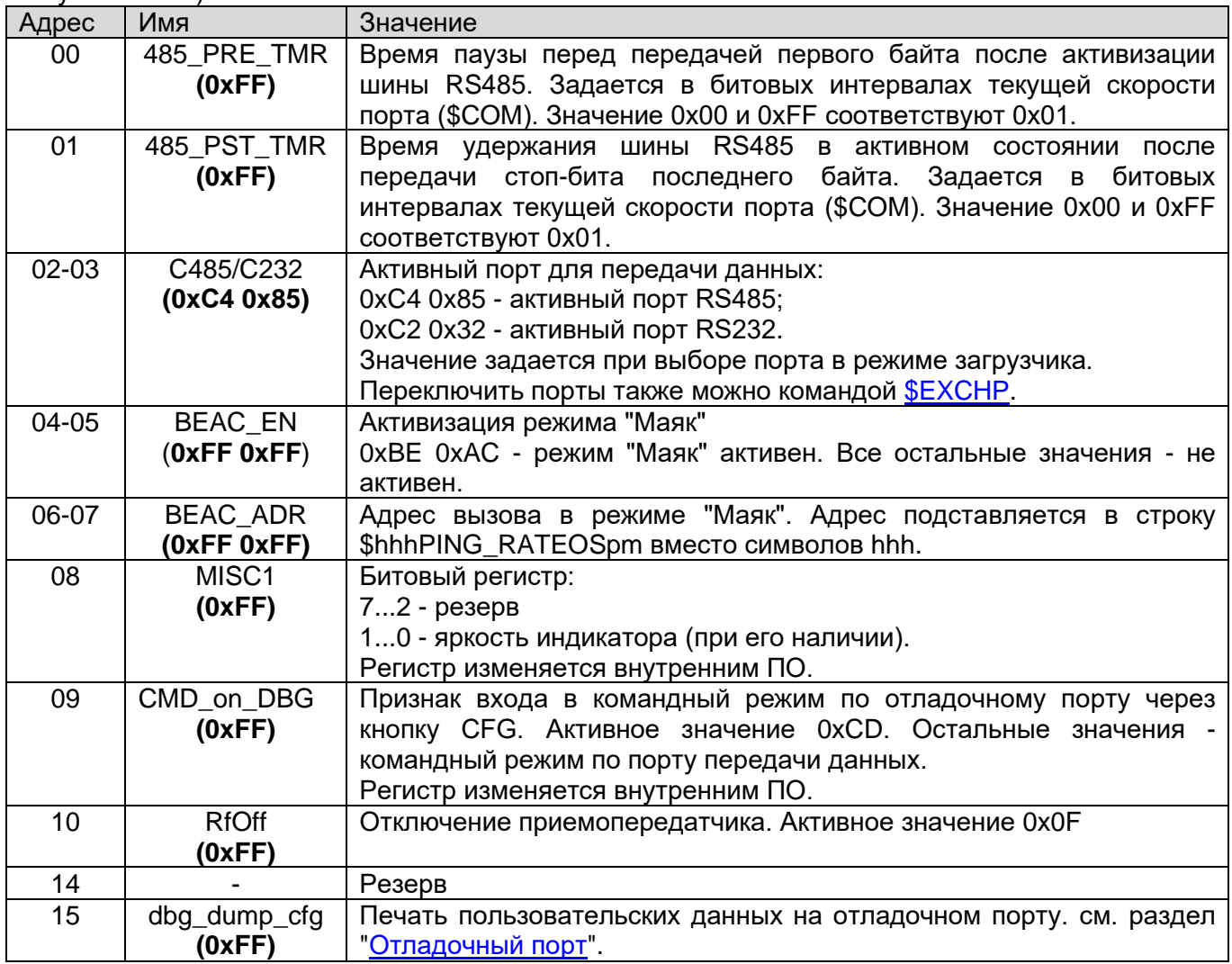

# 15 Команды управления модулем

При описании команд приняты следующие сокращения:

- **b** двоичное число 0 или 1;
- **d** десятичное число от 0 до 9;
- **h** шестнадцатеричное число от 0 до 9 и от А до F.
- с символ. Определен по тексту описания команды.

Другие возможные сокращения определены в тексте описания команды. При вводе значения, ведущие нули должны присутствовать.

# 15.1 \$DMP(R) — вывод профиля (удалённого) модуля

```
Ввод: $DMP или $DMPR
Пример:
          OK> SDMP
                                           ОБЩИЙ ПРОФИЛЬ
            P2 TXID=FFFF COPY=1 , MYID=0004
            CH=92 PWR=0 COM=9600,8N1
            AR=03 LBT=0 DAT=EOT PACT=005 PSL=000 PL=7
            MN=3DM=0 FEC=-RCONC=0 TCONC=0
            IOADR = 0A + IONDX = 00 (0Ah) TFL = --- RT = -RFL=---- RTFL=----IORPT=11111111
          TOALR=FO
           IOSLAVE
            IOSFT=030 IOSFV =---
                                           ПРОФИЛЬ МОДУЛЯ
            IOINL=---- IODBN=00000000h
                                          ВВОДА-ВЫВОДА
            IOINF=00 IOFR[1:0] = 0000,0000IOUTM = ---- IOUT[3:0]t=0000,0000,0000,0000
            IOINT=00000000
            IOMOD=00000000
           OR
```
В выводе команды отображаются следующие "подсказки":

- MaxTt= максимальное время передачи пакета при выбранных параметрах \$AR, \$MN и \$FEC;
	- \*SK наличие ключа шифрования XOR. При выводе удаленного профиля, подсказка соответствует все равно локальному профилю;
	- \*KEY Наличие ключа шифрования AES. При выводе удаленного профиля, подсказка соответствует все равно локальному профилю;
	- \*LID наличие активных ячеек \$RID или \$PID.

# 15.2 SIEE- СБРОС ПАРАМЕТРОВ ПО УМОЛЧАНИЮ

Ввод: **\$IEE hhh**, где hhh — требуемое значение MYID модуля.

После ввода команды происходит инициализация параметров, хранящихся в ЭНОЗУ значениями по умолчанию. Адрес MYID модуля становится равным hhh и модуль автоматически пересбрасывается.

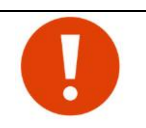

Команда \$IEE на затрагивает следующие параметры:

- пароли шифрования (сброс осуществляется командами SKEA= или SSK=000000);

- модуль ввода-вывода (сброс осуществляется командой \$IOIEE, \$IORIN или \$IOROUT);
- технологические параметры (сброс осуществляется командой \$IRG);

# 15.3 SCH — ИЗМЕНЕНИЕ РАБОЧЕГО ЧАСТОТНОГО КАНАЛА

Ввод: \$CH=dd, где dd - номер рабочего канала 01...69, 92

После ввода команды, модуль сразу перенастраивается на новый канал и сохраняет его в ЭНОЗУ

# 15.4 SPWR — УСТАНОВКА МОЩНОСТИ ПЕРЕДАТЧИКА

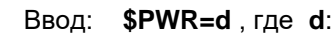

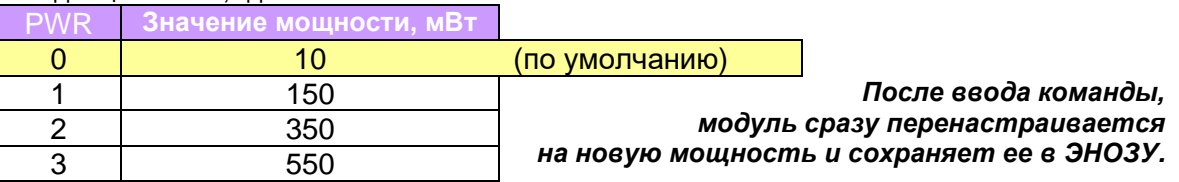

## *15.5 \$AR — СКОРОСТЬ ПЕРЕДАЧИ ДАННЫХ ПО ЭФИРУ* Ввод: **\$AR=d** , где **d**- значение 0-7.

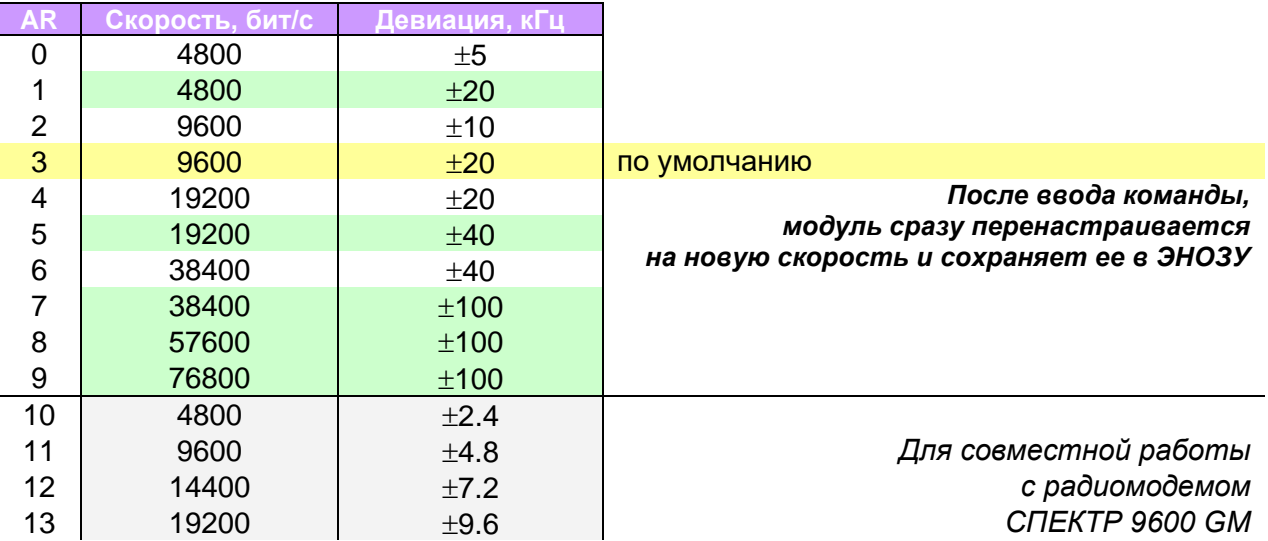

При выборе варианта следует иметь ввиду, что большее значение девиации делает связь более надежной, но при этом расширяется полоса частот, занимаемая сигналом в эфире.

# *15.6 \$MN —ЧИСЛО БИТ, ПЕРЕДАВАЕМЫХ БЕЗ ИНВЕРСИИ ПОСЛЕДНЕГО БИТА*

Ввод: **\$MN=d** где d: Инверсия после:

- **0**  каждого бита. (код Манчестер 2)
- **1**  каждого 6-го бита
- **2**  каждого 15-го бита
- **3**  каждого 10-го бита (*по умолчанию*)

# *15.7 \$LBT —АЛГОРИТМ ВЫХОДА В ЭФИР*

Ввод: **\$LBT=d** где d: **0** - задержки перед передачей данных в эфир отсутствуют;

- **1**  "длинный" алгоритм выхода в эфир;
- **2**  "короткий" алгоритм выхода в эфир;

# *15.8 P2/P1 — ВЫБОР ПРОТОКОЛА ПРИ ПЕРЕДАЧЕ*

Ввод: **\$P1** - протокол работы для совместимости с линейкой модемов Спектр 433 V1**. \$P2** - протокол для работы в режиме V2. (**по умолчанию**)

## *15.9 \$MYID — ИЗМЕНЕНИЕ СОБСТВЕННОГО АДРЕСА МОДУЛЯ*

Ввод: **\$MYID=hhhh**, где **hhhh** — любое значение, кроме FFFF, FFxx, xxFF или 0000.

## *15.10 \$TXID — ИЗМЕНЕНИЕ АДРЕСА ВЫЗЫВАЕМОГО МОДУЛЯ*

Ввод: **\$TXID=hhhh**, где **hhhh** — любое значение, кроме 0000

Команда задает адрес получателя пакетов и тем самым режим работы модуля в эфире.

Ввод значений вида FFFF, FFxx или xxFF означает широковещательный (групповой) режим передачи данных иначе - адресный режим с модулем, чей адрес MYID совпадает с введенным значением hhhh.

# *15.11 \$WA —ОЖИДАНИЕ ПОДТВЕРЖДЕНИЯ В АДРЕСНОМ РЕЖИМЕ*

Ввод: **\$WA=h ,** где h — шестнадцатеричное число (0-F).

Задается в числе пакетов максимального размера на текущей скорости. Значение 0 означает **отсутствие ожидания подтверждения**. Если по истечении времени WA после передачи пакета не получено подтверждения о доставке от адресуемого модуля, отправка пакета повторяется.

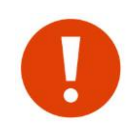

Несмотря на то, что данный параметр является внутренним параметром модуля **у внешнего оборудования** также необходимо выставлять корректное значение ожидание ответа. Время передачи пакета данных максимальной длины на текущей скорости отображается в результате вывода команды \$DMP в строке "MaxTt=".

## *15.12 \$TRY — ЧИСЛО РЕТРАНСЛЯЦИЙ ПАКЕТОВ, ПРИ ОТСУТСТВИЯ ПОДТВЕРЖДЕНИЯ*

Ввод: **\$TRY=d**, где d —число от 0 до 7. Значение 0 соответствует бесконечному числу попыток передать пакет, в случае отсутствия подтверждения в адресном режиме.

#### *15.13 \$COPY— МАКСИМАЛЬНОЕ ЧИСЛО ОДИНАКОВЫХ ШИРОКОВЕЩАТЕЛЬНЫХ ПАКЕТОВ*

Ввод: **\$COPY=d** , где d число от 1 до 7.

Для уменьшения вероятности потери данных в широковещательном режиме, когда подтверждения о доставке отсутствуют, можно последовательно передавать несколько копий широковещательного пакета. При получении адресатом дублируемые широковещательные пакеты отбрасываются.

# *15.14 \$PAUSE — ВРЕМЯ МЕЖДУ ПЕРЕДАЧАМИ КОПИЙ ШИРОКОВЕЩАТЕЛЬНЫХ ПАКЕТОВ*

Ввод: **\$PAUSE=dd**, где dd значение от 00 до 99.

Шаг 100 мс. Значение 00 соответствует 05.

Параметр активизируется только в широковещательном режиме и задает время между последовательной передачей копий (параметр \$COPY > 1) широковещательного пакета.

### *15.15 \$FEC — ТИП FEC ДЛЯ ИНФОРМАЦИОННЫХ ПАКЕТОВ*

#### Ввод: **\$FEC=dc**, где

**d** – тип помехоустойчивого кода (FEC):

- 0 RS (7.5)
- 1 RS (7.3)
- 2 RS (15.11)
- 3 RS (15.9)
- 4 HAM (12.8)
- 5-7 код выключен

**c** – признак перемежения: '**I**' - включено, '**N**' - выключено

#### **Пример: \$FEC=0I**

#### **\$FEC=5N**

Если помехоустойчивое кодирование не используется, перемежение не имеет значения, однако должно быть введено. Правильность ввода можно проверить командой \$DMP.

## *15.16 \$DM — МУЛЬТИПЛИКАЦИЯ ДАННЫХ*

Ввод: **\$DM=b** где b: **0** - мультипликация запрещена; **1** - мультипликация разрешена.

#### *15.17 \$COM — ПАРАМЕТРЫ ПОСЛЕДОВАТЕЛЬНОГО ПОРТА*

#### Ввод: **\$COM=Rate Word Parity nStop**, где

- **Rate**  cкорость обмена:1200,2400,4800,9600,19200,38400,57600 или 115200;
	- **Word**  размер слова, бит: 7 или 8;
- **Parity** четность: N none, O odd (нечет), E even (чет), M mark, S space;
- **nStop** число стоповых бит: 1 или 2.
- **Пример: \$COM=9600,8N1**

#### **\$COM=19200,7E2**

# <span id="page-67-0"></span>*15.18 \$DAT — ТИП ПРОТОКОЛА ВХОДЯЩИХ ДАННЫХ*

Ввод: **\$DAT=EOT** (по умолчанию) **\$DAT=EOC \$DAT=RTU \$DAT=DL8**

# 15.19 SPL — МАКСИМАЛЬНОЕ ЧИСЛО ПАКЕТОВ В БУФЕРЕ

Ввод: \$PL=d, где d — десятичное число (0-7).

Задает максимальное число пакетов которые могут находиться одновременно в буфере на передачу в эфир. Значение 0 (по умолчанию) соответствует максимально возможному числу пакетов.

## **15.20 \$PACT— тайм-аут приема пакета в буфер на передачу**

Ввод: \$PACT=ddd, где ddd — число от 000 до 255. Минимальное значение 002. Тайм аут задается числом символов на текущей скорости порта данных.

# 15.21 SPSL — нарезка входящих данных

Ввод: \$PSL=ddd, где ddd — десятичное число (000-255). Ведущие нули должны присутствовать. Параметр задает размер "нарезки" пакетов в режиме ЕОТ в байтах х 8. Значению 000 соответствует запрещение "нарезки".

### 15.22 \$EOC — символ передачи данных в режиме еос

<span id="page-68-1"></span>Ввод: \$EOC=hhc.rде hh - символ передачи данных

с - признак передачи самого символа: Т - передавать, N - не передавать.

Пример: | \$EOC=31T - передача по символу 0х31 ('1'). Сам символ передается.

### 15.23 SRCONC — конкатенация на прием

<span id="page-68-0"></span>Ввод: \$RCONC=b где b: 0 - конкатенация запрещена;

1 - конкатенация разрешена.

### 15.24 \$TCONC — КОНКАТЕНАЦИИ НА ПЕРЕДАЧУ

Ввод: \$TCONC=d, где d - уровень конкатенации (байт):

- $\Omega$ - конкатенация запрещена
- $1<sup>1</sup>$  $-32$
- $2 64$
- $3 96$
- $4 128$
- $5 160$
- 6 -192
- $7 255$

# 15.25 SRT - номер повторителя модуля

Ввод: \$RT=dh, где

d - номер повторителя 0...9. Значения больше 7 означает отключение функции повторителя;

**h** - задержка ретрансляции значения от 0... F (х100мс).

Всего в радиосети может быть до восьми повторителей (номера 0...7). Каждый повторитель должен иметь уникальный номер. В выводе команды \$DMP значение команды выводится как  $RPT=d.d|v;h$ 

#### <span id="page-68-2"></span>15.26 \$RID — АДРЕС ПАКЕТА РАЗРЕШЕННОГО ДЛЯ РЕТРАНСЛЯЦИИ

#### Ввод: \$RIDd=hhhh Tb [ddddddddS<sub>1</sub>S<sub>2</sub>], где

- **d** Номер ячейки от 0 до 7;
- hhhh адрес, или маска адреса;
	- T Tип адреса: 'S' hhhh является адресом отправителя (Source), 'D' hhhh является адресом получателя (Destination)
	- **b** разрешение на повторение пакета с нулевым РП (ретрансляционным полем):
	- 0 запрещено; 1 разрешено

#### Не обязательные поля:

- dddddddd Значение маски. Вводится путем перечислением номеров повторителей от 0 до 7 в произвольном порядке.
	- $S_1$  символ логической операции между РП пакета и маской dddddddd:
		- «&» операция «И»;
- «|» операция «ИЛИ».
- $S<sub>2</sub>$  действие над пакетом в случае совпадения РП пакета с маской ddddddd:
	- «+» пакет может быть ретранслирован (после анализа RIDx)
	- пакет не будет ретранслирован (после анализа RIDx)  $u = w$

Если анализ маски разрешен, решение о ретрансляции/не ретрансляции пакета производится только после анализа RIDx. При наличии активных ячеек \$RID в выводе команды \$DMP отображается подсказка " \*LID ".

Примеры:

#### \$RID0=0123 S1 014&+

Адрес записывается в ячейку 0. Ретранслируются пакеты, в заголовке которых адрес отправителя равен 0123. Пакеты с нулевыми значениями РП разрешены для повторения. Пакет повторяются только в том случае, если он прошел через ретрансляторы 0 И 1 И 4.

#### \$RID7=03FF D0 401|+

Адрес записывается в ячейку 7. Ретранслируются пакеты, предназначенные для группы 03. Пакеты с нулевыми значениями РП не ретранслируются; это означает, что пакет уже должен был быть ретранслирован каким-либо другим ретранслятором. Пакет группе 03 повторяется только в том случае, если он прошел через ретрансляторы 4 ИЛИ 0 ИЛИ 1.

#### \$RID6=0012 SO

Адрес записывается в ячейку 6. Ретранслируются пакеты, в заголовке которых адрес отправителя равен 0012. Пакеты с нулевыми значениями РП не разрешены для повторения: это означает, что пакет уже должен был быть повторен каким либо другим ретранслятором.

## <span id="page-69-0"></span>15.27 SPID - АДРЕС ПАКЕТА ДЛЯ РАСШИРЕННОГО ПРИЁМА

Ввод: \$PIDd=hhhh [ddddddddS<sub>1</sub>S<sub>2</sub>] ,где

- **d** номер ячейки от 0 до 7;
- hhhh адрес, или маска адреса;

#### Не обязательные поля:

dddddddd Значение маски. Вводится путем перечислением номеров повторителей от 0 до 7 в произвольном порядке.

- $S_1$  Символ логической операции между РП пакета и маской ddddddd:
	- «&» операция «И»;
	- «|» операция «ИЛИ».
- S<sub>2</sub> действие над пакетом в случае совпадения РП пакета с маской ddddddd:
	- «+» пакет принимается (иначе не принимается);
	- пакет не принимается (иначе принимается).  $\langle (-1) \rangle$

Если анализ маски разрешен и на основе анализа операции маски над РП пакет может быть принят, окончательное решение о приёме/не приёме пакета принимается на следующем уровне приёма пакетов (как при обычном приёме).

В случае отсутствия маски адрес PID автоматически становится адресом базовой станции.

Если в модуле есть хотя бы один активный адрес базовой станции, при приёме пакета модуль сравнивает адрес отправителя пакета с адресом базовой станции. Если адреса не совпадают, пакет игнорируется (но может ретранслироваться, если адрес получателя/отправителя совпадает с одним из RIDx). При наличии активных ячеек \$PID в выводе команды \$DMP отображается подсказка "\*LID".

### 15.28 SLID / SXID — ВЫВОД / УДАЛЕНИЕ АДРЕСОВ ДЛЯ РЕТРАНСЛЯЦИИ И РАСШИРЕННОГО ПРИЁМА

Ввод: \$LID - Вывод списка адресов для расширенной ретрансляции и приема.

\$XIDd, где d — номер ячейки от 0 до 7. Команда удаляет ячейку с адресом RID или PID. При вводе номера ячейки больше 7, удаляется весь список сразу.

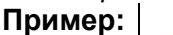

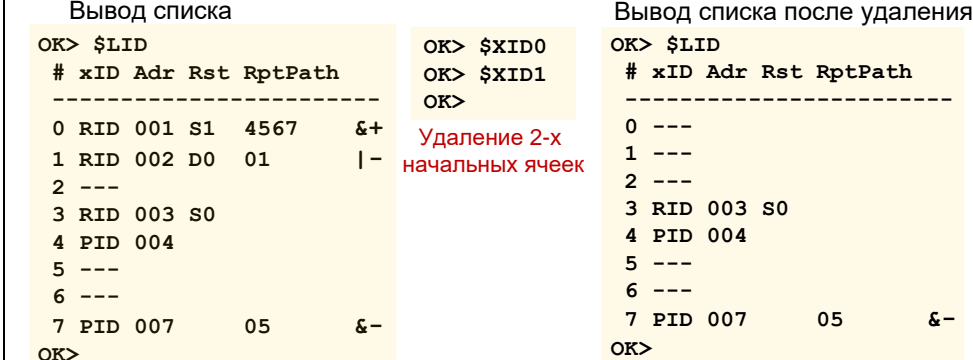

## 15.29 \$QLID — проверка списка RID/PID

Ввод: \$QLID tttt rrrr [dddddddd], где

- tttt Адрес получателя пакета (TXID) в шестнадцатеричном виде;
- rrrr Адрес отправителя пакета (MYID) в шестнадцатеричном виде;

#### Не обязательное поле:

dddddddd Значение маски. Вводится путем перечислением номеров повторителей от 0 до 7 в произвольном порядке.

Команда эмулирует процесс прохождения пакетов через список RID/PID. С помощью нее можно проверить корректность введенных значений RID/PID путем генерации полей адреса и рентрансляционного поля пакета. После исполнении команды выводятся признаки ретрансляции и приема данного пакета. В случае проверки списка на ретрансляцию, необходимо корректно задать собственный номер ретранслятора (команда \$RT).

#### OK> \$lid

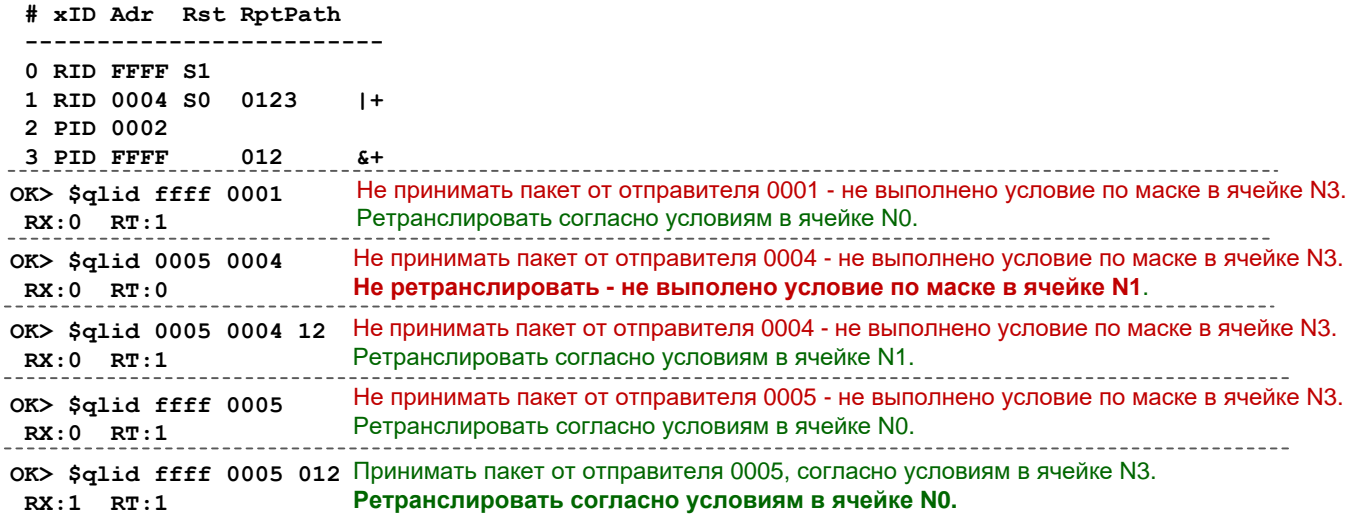

# 15.30 \$xFL — способ фильтрации для данных и ретрансляции

Ввод: STFL=сссс или SRFL= сссс или SRTFL= сссс, где сссс - способ фильтрации ----, RTUA, DL8A, 1BYT или NONE  $STFL = ---$ Пример: \$RFL=RTUA Способы фильтрации описаны в разделе "Фильтрация данных".

# 15.31 \$XFLDMP — вывод разрешенных значений фильтра

#### Ввод: **\$TFLDMP** или **\$RFLDMP** или **\$RTFLDMP**

# 15.32 SxFL+ - ВКЛЮЧЕНИЕ ЗНАЧЕНИЙ В ФИЛЬТР

- Ввод: \$TFL+aabb или \$RFL+aabb или \$RTFL+aabb. где
	- аа начальное значение в шестнадцатеричном формате;
	- bb конечное значение в шестнадцатеричном формате.

Для ввода 1-го значения необходимо указать равные значения аа и bb.

\$TFL+0313. Включить в фильтр для передаваемых данных значения от 0х03 до 0х13 Пример: \$RTFL+5A5A. Включить в фильтр для ретрансляции значение 0x5A

# 15.33 \$xFL- — исключение значений из фильтра

Ввод: \$TFL-aabb или \$RFL-aabb или \$RTFL-aabb Аргументы аналогичны команде \$xFL+.

# 15.34 SFLS — ЗАПИСЬ ЗНАЧЕНИЙ ФИЛЬТРОВ В ЭНОЗУ

#### Ввод: **SFLS**

По данной команде все значения фильтров (для данных и ретрансляции) записываются в ЭНОЗУ (сами способы фильтрации сохранятся в ЭНОЗУ по команде \$S)

### *15.35 \$RPRF — ЧТЕНИЕ ОСНОВНОГО ПРОФИЛЯ УДАЛЁННОГО МОДУЛЯ*

Ввод: **\$RPRF hhhh**, где **hhhh** — индивидуальный адрес удалённого модуля. Команда для удаленного конфигурирования (см. раздел [«Удалённое конфигурирование»](#page-60-0)).

# *15.36 \$WPRF — ЗАПИСЬ ОСНОВНОГО ПРОФИЛЯ УДАЛЁННОГО МОДУЛЯ*

Ввод: **\$WPRF hhhh**, где **hhhh** — индивидуальный адрес удалённого модуля. Команда для удаленного конфигурирования (см. раздел [«Удалённое конфигурирование»](#page-60-0)).

#### *15.37 \$EPS — НАЧАТЬ РЕДАКТИРОВАНИЕ УДАЛЁННОГО ПРОФИЛЯ*

Ввод: **\$EPS**

Команда для удаленного конфигурирования (см. раздел [«Удалённое конфигурирование»](#page-60-0)).

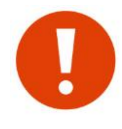

После ввода этой команды все команды, редактирующие профиль, относятся к профилю **удалённого** модуля. Для возврата к редактированию профиля локального модуля, необходимо выполнить команду \$EPE или выйти из командного режима.

# *15.38 \$EPE — ОСТАНОВИТЬ РЕДАКТИРОВАНИЕ ПРОФИЛЯ УДАЛЁННОГО МОДУЛЯ*

#### Ввод: **\$EPE**

После ввода этой команды все команды, редактирующие профиль, относятся к профилю локального модуля. Команда для удаленного конфигурирования (см. раздел «Удалённое [конфигурирование»](#page-60-0)).

# *15.39 \$UPD - СМЕНА ПРОГРАММНОГО ОБЕСПЕЧЕНИЯ*

#### Ввод: **\$UPD**

После ввода этой команды модуль перейдет в режим смены ПО по текущему порту. Если команда введена ошибочно, достаточно переключить питание модулю.

# *15.40 \$EXCHP — СМЕНА ПОРТА*

#### Ввод: **\$EXCHP**

C помощью данной команды происходит смена портов между активным и отладочным. Если вход в командный режим был по отладочному порту, то после ввода команды этот порт будет активным, а другой отладочным и наоборот.

К примеру, если активным портом является RS485 (RS232 отладочным) и через него был вход в командный режим, то при вводе в командном режиме команды \$EXCHP порт RS485 будет отладочным, а RS232 - для передачи данных (активный).

После ввода команды \$EXCHP модуль автоматически перезагружается.

### *15.41 \$RCHK — ОПРОС УДАЛЁННОГО МОДУЛЯ*

Ввод: **\$RCHK hhhh**, где **hhhh** – адрес удалённого модуля. Результат работы команды описан в разделе ["Тестирование связи в командном режиме"](#page-62-0).

# *15.42 \$RFIND — ПОИСК УСТРОЙСТВ В ЭФИРЕ*

#### Ввод: **\$RFIND**

Принцип работы команды описан в разделе ["Тестирование связи в командном режиме"](#page-62-0).

**Пример:** OK> \$RFIND press 's' to stop...  $O$ K $>$ \*\* 1: ID=002(0A:01), v1.00(0), RSSI=-43, -41<br>\*\* 2: ID=005(0A:02), v1.00(0), RSSI=-108, -94 RPTN=5 \*\* txs  $OK$ 

# *15.43 \$TEST — ЗАПРОС ТЕСТОВЫХ ПАКЕТОВ*

Ввод: **\$TEST hhhh,dс** где, **hhhh** – адрес удаленного модуля;

- **d** тип помехоустойчивого кодирования;
- **с** признак перемежения;
По этой команде локальный модуль начинает запрашивать у удаленного модуля с адресом hhhh тестовые пакеты. Тип помехоустойчивого кодирования при вводе аналогичен команде \$FEC. Результат работы команды описан в разделе "Тестирование связи в командном режиме".

```
Пример:
            OK> $TEST 0002 3I
             press 's' to stop...
            OK>
             ** (0,138): byte_err=0 bit_err=0 RSSI=-40, FEC=R:15, 9I
             ** (1,138): byte err=0 bit err=0 RSSI=-41, FEC=R:15, 91
             ** (2,138): byte err=0 bit err=0 RSSI=-41, FEC=R:15, 9Is
            (X)
```
## 15.44 SDRG - ВЫВОД ВСЕХ ТЕХНОЛОГИЧЕСКИХ ПАРАМЕТРОВ

Ввод: \$DRG

#### 15.45 \$RG — запись технологических параметров модуля

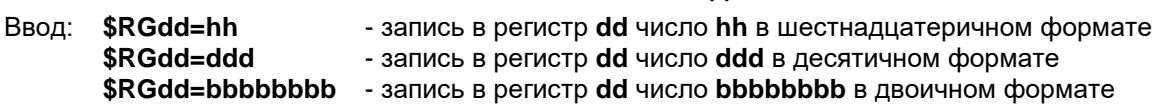

Пример: \$RG15=FE

\$RG15=254

\$RG15=11111110

Во всех 3-х случаях, в регистр 15 будет занесено число 254.

После ввода, значение сразу записывается в ЭНОЗУ (выполнять команду \$S нет необходимости). Во избежание неправильной работы модуля без особой необходимости не следует изменять технологические параметры.

Технологические параметры описаны в разделе «Технологические параметры. Регистры RG».

## 15.46 \$IRG — инициализация технологических параметров по умолчанию

#### Ввод: \$IRG

Значения по умолчанию указаны в разделе «Технологические параметры. Регистры RG». Команду \$S после этого выполнять не нужно.

### 15.47 SR - сброс локального модуля

Ввод: \$R

#### **15,48 SRST— сброс удалённого модуля**

Ввод: \$RST hhhh, где hhhh - адрес удалённого модуля.

При получении команды на сброс, удаленный модуль перезагрузится через 5 с. Команда выполняется в бесконечном цикле до момента получения ответа от удаленного модуля. Чтобы остановить цикл, необходимо напечатать символ 's'. Пример:

```
SRST 0002
press 's' to stop...
OR** tx** reset start
OK>
```
## 15.49 SS - ЗАПИСЬ ВНУТРЕННИХ ПЕРЕМЕННЫХ МОДУЛЯ В ЭНОЗУ

Ввод: \$S

По этой команде все ранее измененные параметры записываются в ЭНОЗУ и вступят в силу после сброса модуля (команда \$R).

## 15.50 SE - выход из командного режима работы

Ввод: \$Е

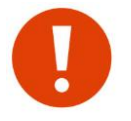

Выполнение этой команды не активизирует изменений, проведенных в командном режиме. Для активации изменений необходимо выполнить команды \$S и \$R. Выйти из командного режима можно также по кнопке CFG.

#### <span id="page-73-0"></span>15.51 \$LOG — вывод журнала событий в эфире модуля

#### Ввод: \$LOG

Используется для диагностики работы модуля. По этой команде на последовательный порт выводится таблица с историей обмена пакетами в эфире. Модуль сохраняет последние 16 активные записи. Записи не сохраняются в ЭНОЗУ.

## 15.52 \$SCAN — СКАНИРОВАНИЕ ЭФИРА

#### Ввод: \$SCAN

По команде \$SCAN модуль в режиме реального времени выводит на порт все пакеты принимаемые из эфира, а также передаваемые в эфир (если командный режим в настоящий момент работает по отладочному порту). Для выхода из режима SCAN необходимо ввести символ 's'.

## 15.53 \$SK — УСТАНОВКА ПАРОЛЯ XOR ШИФРОВАНИЯ

Ввод: \$SK=hhhhhh где, h - шестнадцатеричное число от 0 до F;

Все 6 цифр должны быть введены. После задания пароля, в выводе команды \$DMP отображается подсказка \*SK. Для удаления пароля необходимо ввести пароль 000000.

```
Пример:
          OK> $SK=1234AB
```
OK> \$SK=000000 \*\*\* key deleted OK>

#### 15.54 \$KEA/KEH — УСТАНОВКА ПАРОЛЯ AES ШИФРОВАНИЯ

Ввод: \$KEA=c1c2c3....c16

- установка пароля в символьном формате, где: с1....с16 - ASCII символы кроме пробела и запятой;

 $$KEH=hh1hh2hh3...hh16$  - установка пароля в 16-ричном формате, где: hh1...hh16 - шестнадцатеричные числа от 00 до FF;

Пароль может содержать до 16 символов (\$KEA) или до 32 чисел (\$KEH). Оставшиеся не введенные значения (до 16 или 32) заполняются символами '-' (0x2D). Например, пароли "123" и "123---" идентичны. После задания пароля, в выводе команды \$DMP отображается подсказка \*KEY. С помощью обеих команд вводится один и тот же пароль - различается только лишь способ ввода.

Для удаления пароля необходимо ввести любую из двух команд без аргументов.

Пример: OK> \$KEA=hello \*\*\* KEA:hello ----------OK> \$KEH=1234ab \*\*\* KEH: 0x1234AB2D2D2D2D2D2D2D2D2D2D2D2D2D OK> SKEA= \*\*\* key deleted  $OK$ 

## 15.55 \$NAM — задание имени модулю

Ввод: \$NAM= с1с2с3....с12 где,

с1.... с12 - ASCII символы кроме пробела и запятой;

Имя модуля может содержать до 12 символов. Имя отображается при выводе результатов команд \$RFIND и в приветствии при входе в командный режим. Для удаления имени необходимо ввести команду  $$NAM=$ .

```
Пример:
```

```
$NAM=Spektr868IO Lora
 *** NAM: Spektr868IO
OK> $NAM=
 *** NAM:
(X)
```
### *15.56 \$CFL— УСТАНОВКА/СНЯТИЕ ПАРОЛЯ НА КОМАНДНЫЙ РЕЖИМ*

Ввод: **\$CFL=c1c2c3....c16** где,

**c1....c16** - ASCII символы кроме пробела и запятой;

Пароль может содержать до 16 символов. Оставшиеся не введенные значения (до 16) заполняются символами '-' (0x2D). Например, парольи **"123"** и **"123---"** идентичны. Для удаления пароля необходимо ввести команду без аргументов.

**Пример: OK> \$CFL=123 \*\*\* CFL:123------------- OK> \$CFL= \*\*\* key deleted OK>**

## *15.57 \$CFU— ВВОД ПАРОЛЯ НА КОМАНДНЫЙ РЕЖИМ*

#### Ввод: **\$CFU=c1c2c3....c16** где,

**c1....c16** - ASCII символы кроме пробела и запятой;

## *15.58 \$LOCK — РЕГИСТР БЛОКИРОВОК*

#### Ввод: **\$LOCK=bbbbbbbb**

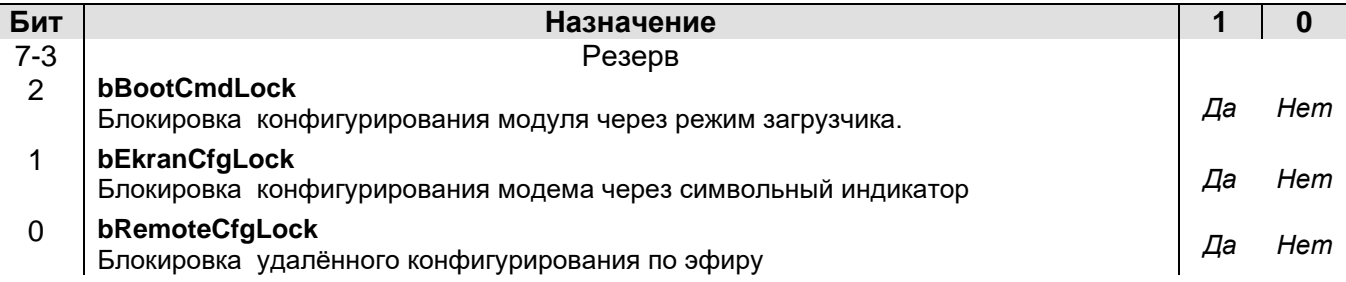

## *15.59 \$DMPLOCK — ВЫВОД РЕГИСТРА БЛОКИРОВОК*

Ввод: **\$DMPLOCK**

# 16 Команды управления модулем ввода вывода (IO)

Команды для модуля Ю начинаются с префикса "Ю" и расположены в нижней части (секции) вывода команды \$DMP.

При описании команд приняты следующие сокращения:

- **b** двоичное число 0 или 1;
- **d** десятичное число от 0 до 9;
- **h** шестнадцатеричное число от 0 до 9 и от А до F.
- с символ. Определен в тексте описания команды.

Другие сокращения определены в тексте описания команды. При вводе значения, ведущие нули должны присутствовать.

После конфигурирования модуля, необходимо ввести команду \$S (сохранение параметров в ЭНОЗУ) и выполнить перезагрузку.

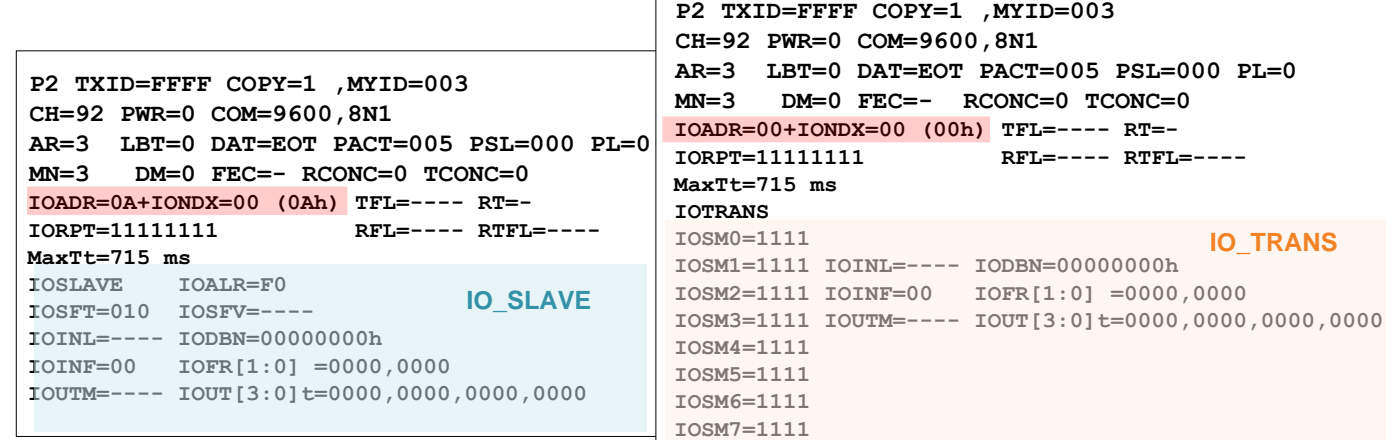

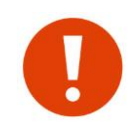

Вывод команды \$DMP отображает только те регистры в секции модуля I/O, которые влияют на его работу только в текущем режиме - IO Slave или IO Trans.

#### $16.1$ **\$IOIEE - инициализация модуля IO в начальное состояние**

#### **Ввод: SIOIEE**

После ввода все параметры модуля ввода/вывода устанавливаются в значения по умолчанию и вступят в силу после перезагрузки модуля (\$R)

### 16.2 SIORIN - СБРОС ЗНАЧЕНИЙ ВХОДОВ

#### **Ввод: SIORIN**

По это команде удаляются запомненные значения входов удаленных модулей IO Slave у текущего модуля (если он когда то работал в режиме IO Master).

## 16.3 SIOROUT - СБРОС ЗНАЧЕНИЙ ВЫХОДОВ

**Ввод: \$IOROUT** Сброс выходов.

## 16.4 \$IOSLAVE - ввод модуля Ю в РЕЖИМ IO\_SLAVE

#### Ввод: \$IOSLAVE

После ввода команды изменится нижняя часть вывода команды \$DMP.

## 16.5 \$IOTRANS- ввод модуля IO в режим IO\_TRANS

#### **Ввод: \$IOTRANS**

После ввода команды изменится нижняя часть вывода команды \$DMP.

## 16.6 \$IOADR-БАЗОВЫЙ АДРЕС МОДУЛЯ Ввод: \$IOADR=hh

## 16.7 \$IONDX - ИНДЕКС МОДУЛЯ

#### Ввод: \$IONDX=hh

После ввода команд \$IOADR и/или \$IONDX, адрес модуля равен IOADR+IONDX по модулю 256.

# 16.8 \$IOSM - маскирование выходов

#### Ввод: \$IOSMd=bbbb, где

 $d$  – адрес модуля  $(0...7,8)$ ; **bbbb** – маска выхода.

Конфигурация регистра **IOSM:** 

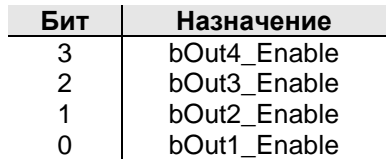

Восемь регистров **IOSM0...IOSM7** позволяют маскировать выходы от влияния входов удаленных модулей при выставлении значений на выходы.

При вводе адреса 8, значение маски bbbb устанавливается сразу для всех адресов.

# *17 <sup>О</sup>ТЛАДОЧНЫЙ ПОРТ*

В модуле присутствует отладочный порт (далее DEBUG), с помощью которого удобно отслеживать логику работы модуля в реальном времени. Отладочный порт становится противоположным активному (для передачи данных) порту - если активный порт RS485, отладочный RS232 и наоборот, если активный RS232, отладочный - RS485. Процедура выбора портов описана в разделе ["Установка активного](#page-24-0) порта".

На DEBUG порт выводится информация о текущей работе модуля на фиксированной скорости 57600 8N1 (терминальная программа должна быть настроена на эту скорость).

Также, как и по активному порту, через DEBUG порт можно войти в командный режим (передача 3-х символов "+"). Функциональность модуля в командом режиме на DEBUG порту не прерывается. Для анализа обмена пакетами по радиоэфиру можно использовать команды \$LOG (выводит последние 16 записи) или \$SCAN (вывода обмена в реальном времени).

Для вывода и возможного анализа пользовательских данных (передаваемых в эфир или принятых из эфира) можно воспользоваться технологическим регистром dbg\_dump\_cfg (\$RG15) см. раздел ["Технологические параметры"](#page-64-0). Конфигурация регистра выглядит следующим образом:

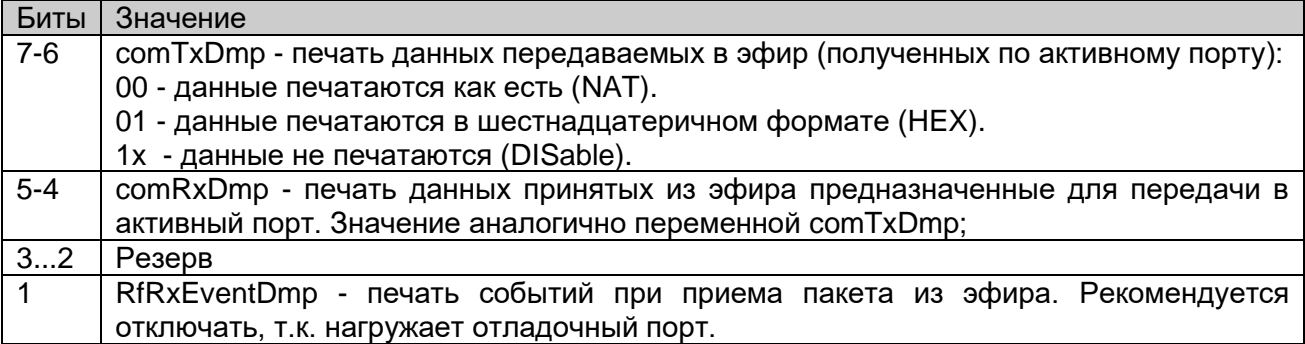

Для "быстрого" доступа к битам регистра \$RG15 доступны команды:

- \$DD=TN - печать передаваемых данных как есть (NAT)
- \$DD=TH - печать передаваемых данных в шестнадцатеричном формате (HEX)
- \$DD=TD передаваемых данные не печатаются (DIS)
- \$DD=RN печать принимаемых данных как есть (NAT)
- \$DD=RH - печать принимаемых данных в шестнадцатеричном формате (HEX)
- \$DD=RD принимаемые данные не печатаются (DIS)
- $$DD=E1$ - печать событий разрешена
- $SDD = E0$ - печать событий запрещена

В случае возникновения ситуаций требующих анализа, через DEBUG порт можно записать лог работы модуля в реальном времени. Рассмотрим процесс с помощью терминальной программы Pcomm (http://rateos.ru/files/PComm210.zip).

Для начала необходимо подключиться к DEBUG порту. Если настроено все верно, в окне терминала должны непрерывно выдаваться *читаемые* сообщения (если ничего не выдается или отображается "мусор", проверить подключение и скорость).

В верхнем меню нажать на пиктограмму **...**. При нажатии на пиктограмму вся информация записывается в файл СAPx.txt, где x - номер порта. При отжатии - запись в файл прекращается.

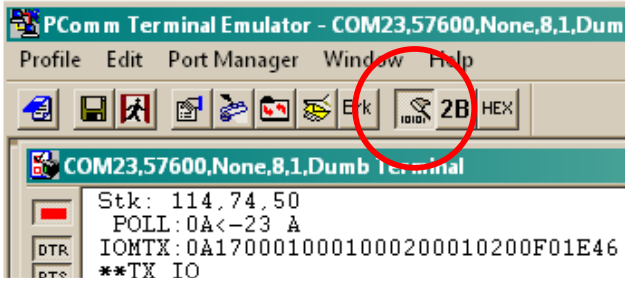

Местоположение файла CAPx.txt можно узнать через меню

PortManager->Properties->Capturing:

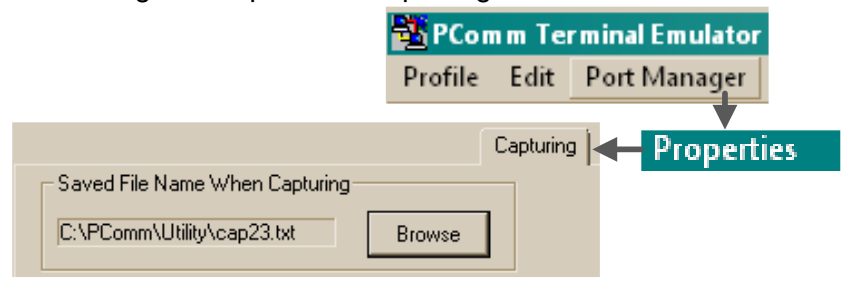

# *18 <sup>В</sup>ОПРОСЫ И ОТВЕТЫ*

В данном разделе приведены часто задаваемые вопросы и пути их решения.

### **ПЕРЕДАЧА ДАННЫХ ПО АКТИВНОМУ ПОРТУ**

#### *При передаче данных мигает красным светодиод MODE.*

Несовпадение скоростей по последовательному порту у модуля и подключенного оборудования. Или же, если подключение осуществляется по RS485 - перепутаны линии A и В. Скорость активного порта модуля задается командой \$COM. Индикация светодиода MODE описана в разделе "Индикатор MODE".

#### *При передаче данных не загорается ни один светодиод.*

Оборудование подключено к модулю не по тому порту. Выбранный активный порт подсвечивается зеленым светодиодом.

#### *При передаче данных обмен идет, оба модема моргают светодиодами RX/TX на прием и передачу, но подключенное оборудование не видит друг друга.*

Не настроен тайм-аут ожидания ответа у внешнего оборудования "мастер". По умолчанию, у всех систем работающих по проводу тайм-аут установлен в **минимальное** значение, т.к. временем распространения данных по проводной линии связи можно пренебречь - во внимание берется только скорость передачи и время реакции у оборудования "слэйв". Радиомодуль при передаче данных вносит существенные задержки, которые могут превышать "проводные" в десятки и иногда в сотни раз.

Необходимо корректировать тайм-аут ожидания ответа у внешнего оборудования "мастер".

#### *При передаче данных передающий модем моргает светодиодами RX/TX на прием и передачу, однако у принимающего модема ничего не моргает.*

Скорее всего у принимающего модема перепутаны местами линии А и B т.к. подключенное оборудование не понимает запросы и, соответственно не отвечает.

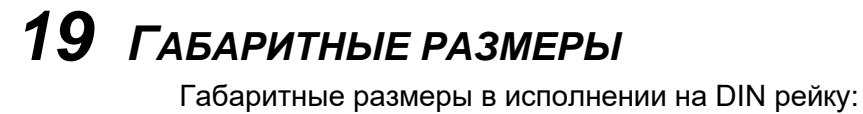

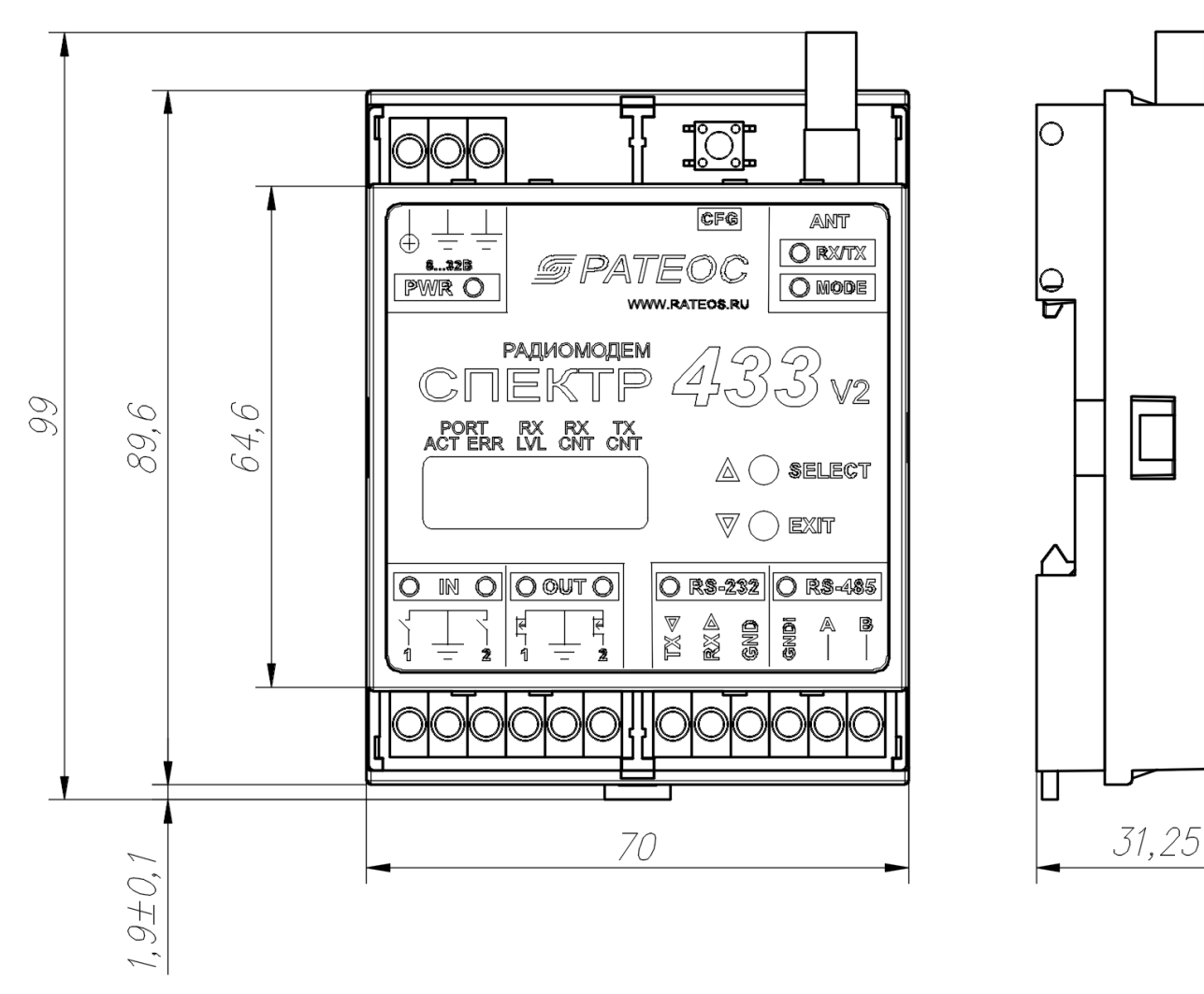

 $26*$ 

Габаритные размеры в исполнении IP65:

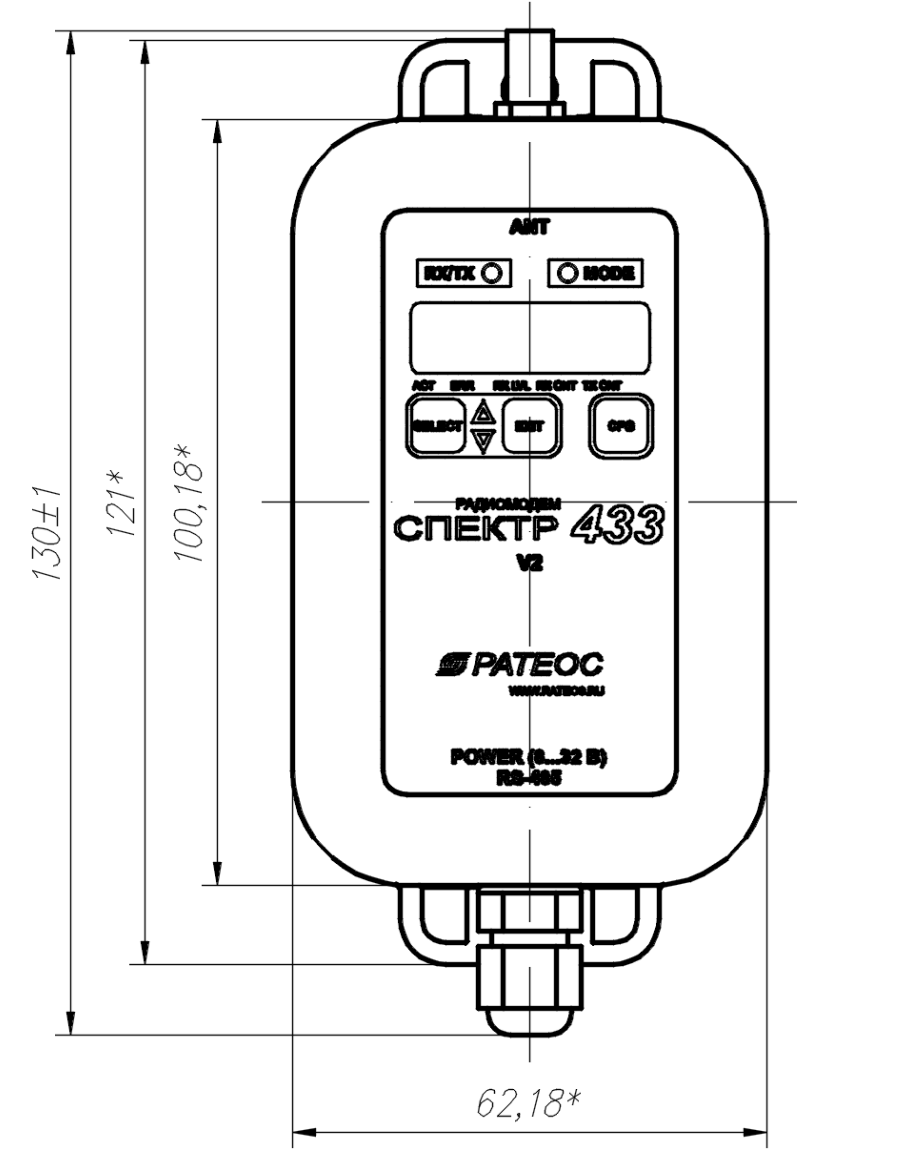

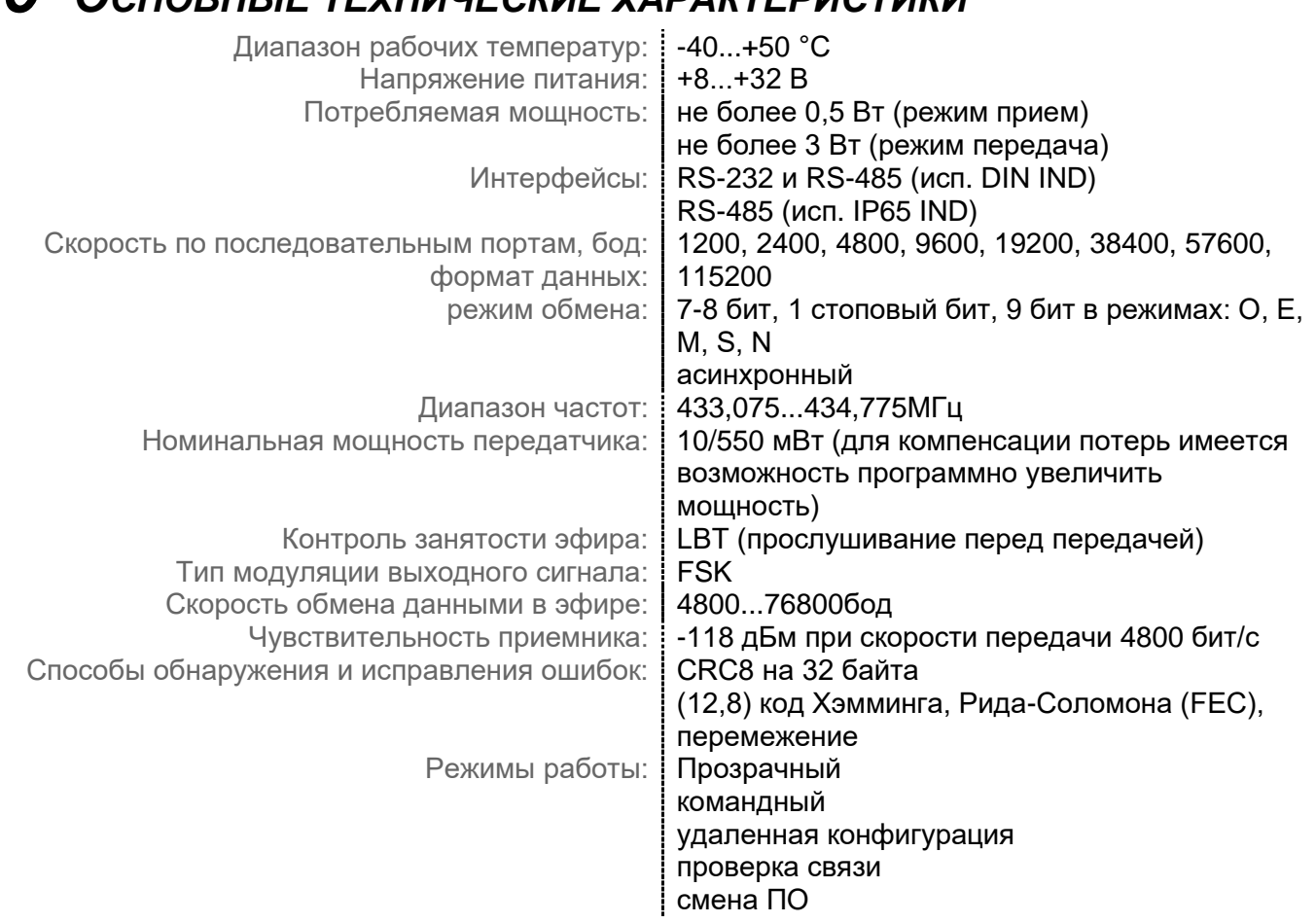

# *20 <sup>О</sup>СНОВНЫЕ ТЕХНИЧЕСКИЕ ХАРАКТЕРИСТИКИ*